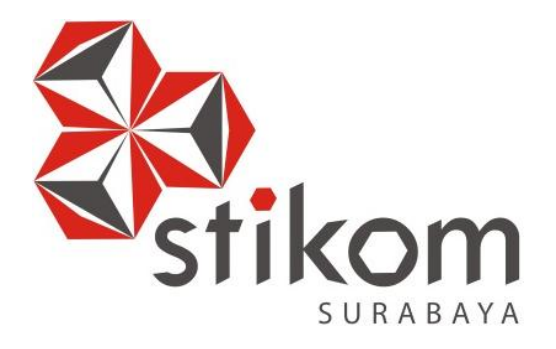

# **RANCANG BANGUN APLIKASI CLINICAL TELEREPORTING BERBASIS CLOUD COMPUTING DENGAN PRINSIP DATABASE AS A SERVICE**

**TUGAS AKHIR**

**Program Studi S1 Sistem Informasi**

**Oleh: Fretie Dwirory Magdalena Anggraih Regar**

**FAKULTAS TEKNOLOGI DAN INFORMATIKA INSTITUT BISNIS DAN INFORMATIKA STIKOM SURABAYA 2015**

## **TUGAS AKHIR**

# **RANCANG BANGUN APLIKASI CLINICAL TELEREPORTING BERBASIS CLOUD COMPUTING DENGAN PRINSIP DATABASE AS A SERVICE**

Diajukan sebagai salah satu syarat untuk menyelesaikan

Program Sarjana Komputer

Disusun oleh :

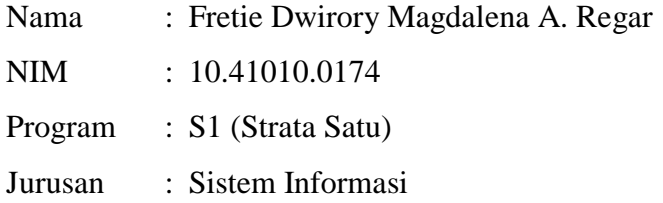

# **FAKULTAS TEKNOLOGI DAN INFORMATIKA INSTITUT BISNIS DAN INFORMATIKA STIKOM SURABAYA**

**2015**

*Education is the most weapon we can use to change the world. – Nelson Mandela*

Ku persembahkan kepada

Papa dan Mama tercinta

Kakak tersayang

yang selalu mendukung dalam setiap langkah

#### **TUGAS AKHIR**

## **RANCANG BANGUN APLIKASI CLINICAL TELEREPORTING BERBASIS CLOUD COMPUTING DENGAN PRINSIP DATABASE AS A SERVICE**

Dipersiapkan dan disusun oleh

#### **Fretie Dwirory Magdalena Anggraih Regar**

#### **NIM : 10.41010.0174**

Telah diperiksa, diuji dan disetujui oleh Dewan Penguji

Pada : Februari 2015

#### **Susunan Dewan Penguji**

Pembimbing

**I. Teguh Sutanto, M.Kom., MCP \_\_\_\_\_\_\_\_\_\_\_\_\_\_\_\_\_\_\_\_\_\_\_\_ II. Romeo, S.T., MBA. \_\_\_\_\_\_\_\_\_\_\_\_\_\_\_\_\_\_\_\_\_\_\_\_**

Penguji

**I. Tutut Wurijanto, M.Kom. \_\_\_\_\_\_\_\_\_\_\_\_\_\_\_\_\_\_\_\_\_\_\_\_**

**II. Tan Amelia, S.Kom., M.MT., MCP \_\_\_\_\_\_\_\_\_\_\_\_\_\_\_\_\_\_\_\_\_\_\_\_**

Tugas Akhir ini telah diterima sebagai salah satu persyaratan untuk memperoleh gelar Sarjana

## **Dr. Jusak Dekan Fakultas Teknologi dan Informatika**

## INSTITUT BISNIS DAN INFORMATIKA STIKOM SURABAYA

#### **PERNYATAAN**

Dengan ini saya menyatakan dengan benar, bahwa Tugas Akhir ini adalah asli karya saya, bukan plagiat baik sebagian maupun apalagi keseluruhan. Karya atau pendapat orang lain yang ada dalam Tugas Akhir ini adalah semata hanya rujukan yang dicantumkan dalam Daftar Pustaka saya. Apabila dikemudian hari ditemukan adanya tindakan plagiat pada karya Tugas Akhir ini, maka saya bersedia untuk dilakukan pencabutan terhadap gelar kesarjanaan yang telah diberikan kepada saya.

Surabaya, 27 Februari 2015

Materai 6000

Fretie Dwirory M. A. Regar

#### **ABSTRAK**

<span id="page-6-0"></span>PT. Japan Indonesia Medical Instrumentation (PT. JIMI) melakukan kerjasama operasi (KSO) bagi hasil terkait pengadaan alat *Magnetic Resonance Imaging* (MRI) dengan Klinik Catur Warga (KCW) Mataram. KSO yang diterapkan mengharuskan KCW untuk melaporkan jumlah penggunaan alat MRI setiap satu bulan sekali. PT. JIMI sebagai investor merasa harus mengantisipasi kemungkinan terjadinya kecurangan dalam pelaporan yang dilakukan KCW. Kecurangan yang dimaksud adalah terkait manipulasi data jumlah penggunaan alat MRI dan pendapatan yang diperoleh dari pengoperasian alat tersebut. Dari adanya kemungkinan kecurangan pelaporan yang dilakukan KCW, PT. JIMI membutuhkan sesuatu yang dapat mereka gunakan untuk melakukan pemantauan langsung terkait dengan pengoperasian alat MRI milik mereka.

Solusi untuk permasalahan yang dialami PT. JIMI adalah aplikasi Clinical Telereporting yang terintegrasi dengan Medview® PACS dan Medview® Cloud. Aplikasi Clinical Telereporting ini terdiri dari dua bagian yaitu *Report Server* dan *Report Client*. Sisi *Report Server* akan membuat log data dan mengunggah data penggunaan MRI ke Medview® Cloud, *sedangkan Report Client* mengakses data pasien hasil pemeriksaan MRI yang tersimpan di dalam Medview® Cloud. *Report Client* akan mengolah data penggunaan dan log data menjadi laporan yang dapat digunakan PT. JIMI dalam melakukan verifikasi data apabila terjadi manipulasi. Report Client juga mengolah data penggunaan alat menjadi chart yang berisikan frekuensi pemeriksaan paling banyak.

*Kata Kunci : telereporting, cloud, database as a service, Magnetic Resonance Imaging*

#### **KATA PENGANTAR**

<span id="page-7-0"></span>Pertama-tama penulis panjatkan puji syukur ke hadirat Allah SWT, karena atas berkat dan rahmat-Nya akhirnya penulis dapat menyelesaikan laporan Tugas Akhir ini dengan sebaik-baiknya. Penulis membuat laporan Tugas Akhir yang berjudul Rancang Bangun Aplikasi Clinical Telereporting berbasis Cloud Computing dengan prinsip Database-as-a-Service dimana dalam pelaksanaan Tugas Akhir maupun pembuatan laporan Tugas Akhir ini, penulis mendapatkan bantuan dari berbagai pihak. Oleh karena itu, penulis juga ingin mengucapkan terima kasih kepada:

- 1. Papa dan mama tercinta yang selalu mendukung serta telah memberikan dukungan dan doa.
- 2. Bapak Romeo, S.T., MBA. dan Bapak Teguh Sutanto, M.Kom., MCP selaku dosen pembimbing.
- 3. Ibu Betty selaku manajer serta teman teman dari PT. Medixsoft. Yang secara langsung dan tidak langsung turut membantu penyelesaian tugas akhir penulis. Baik moral maupun materiil.
- 4. Kakak saya tercinta, Johan Silvanus Regar yang telah bersedia memberikan masukan dan saran dalam mengerjakan tugas akhir penulis baik secara langsung maupun tidak langsung.
- 5. Haristya Eka Farma yang telah banyak memberikan semangat dan bantuan dalam mengerjakan tugas akhir penulis.
- 6. Chinintya Suma, Nurul Luluk, dan Zuris Ika yang telah banyak memberi dukungan dalam mengerjakan tugas akhir penulis.

7. Dinda Ayu Dwi Agustina, Isnainul Amanda Perwirasari serta rekan-rekan di Stikom Surabaya yang telah banyak memberi dukungan.

Dan pihak pihak yang tidak akan cukup jika penulis sebutkan namanya disini. Penulis sangat berterima kasih atas dukungan dan bantuan yang telah diberikan selama ini.

Surabaya, Februari 2015

Penulis

<span id="page-9-0"></span>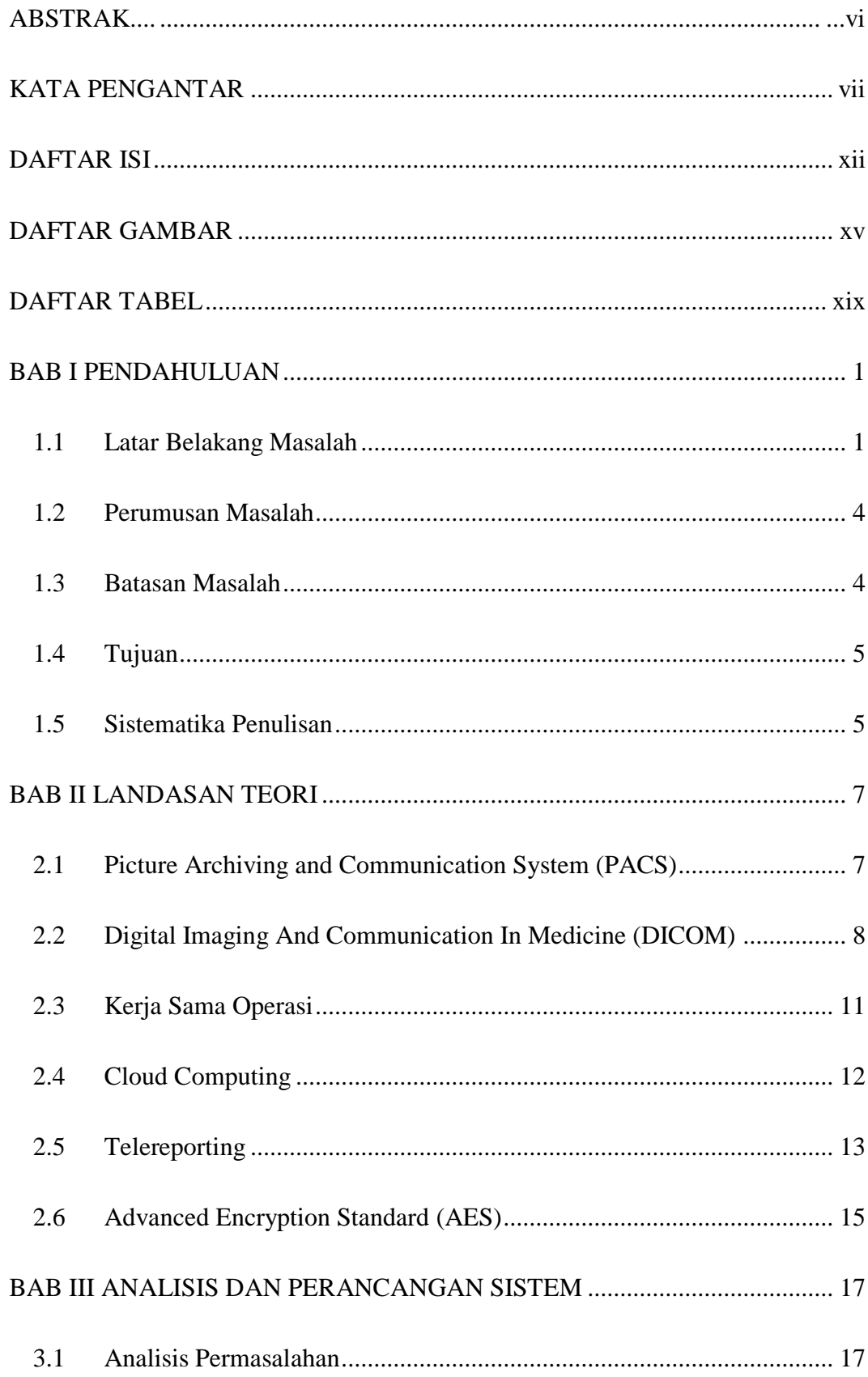

### **DAFTAR ISI**

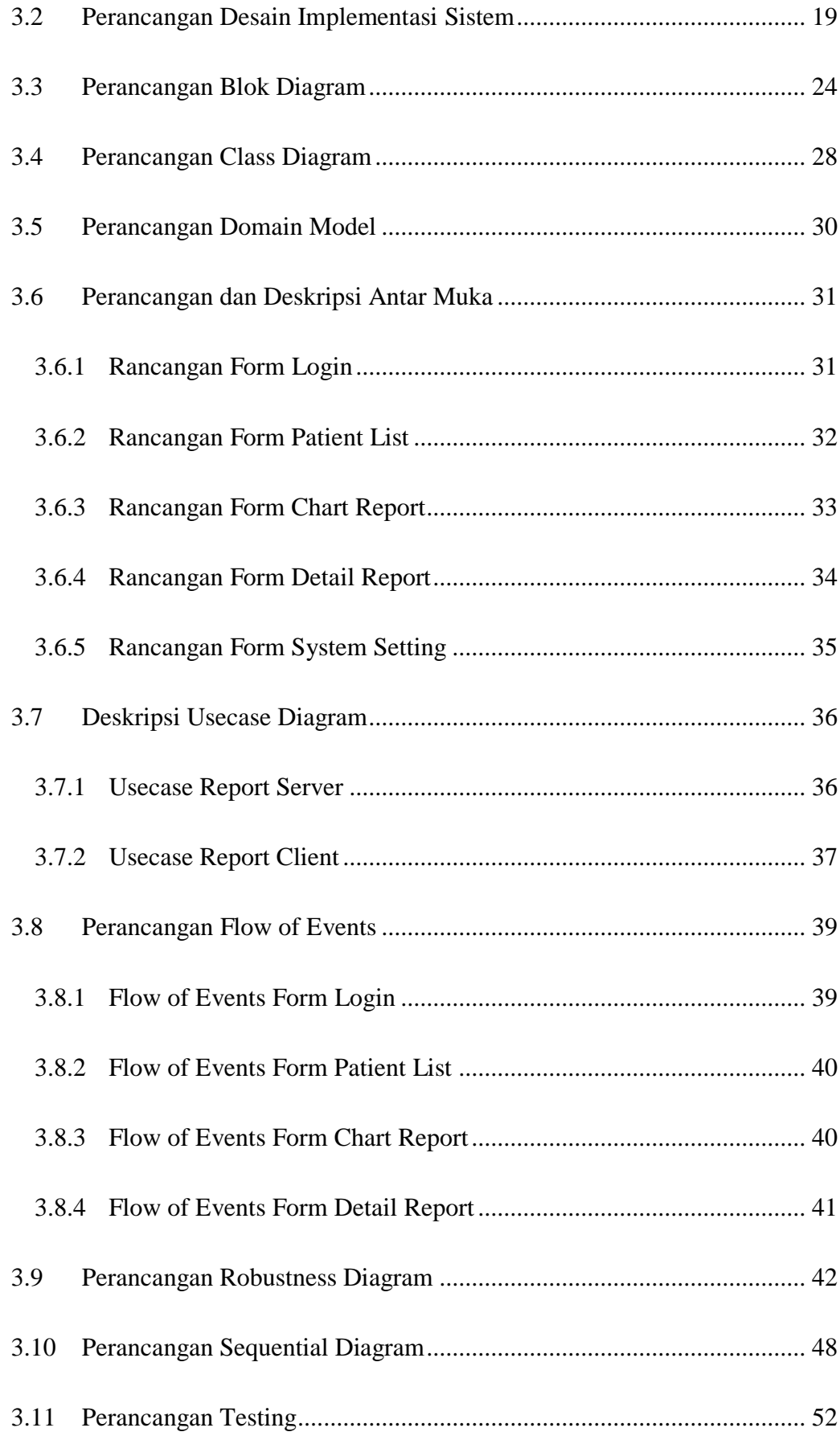

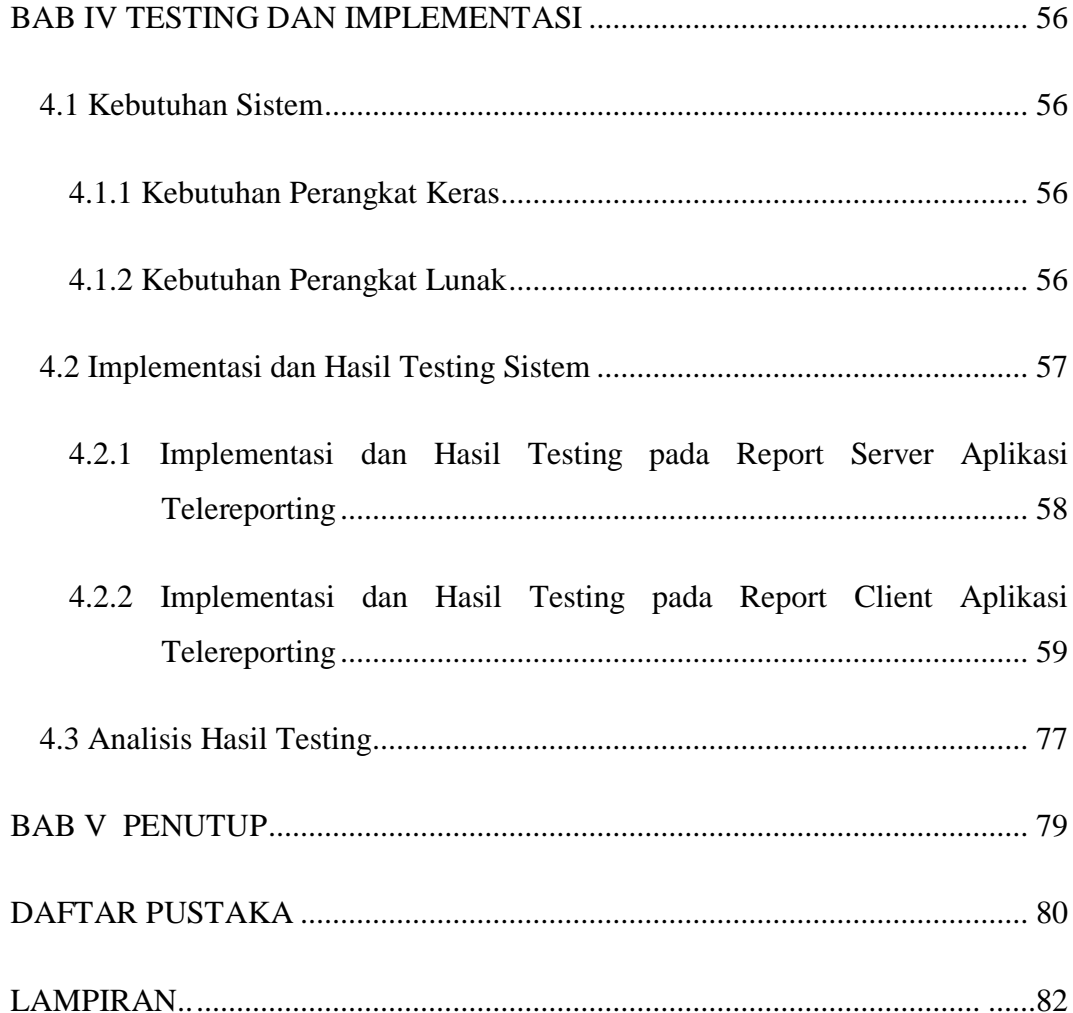

## **DAFTAR GAMBAR**

<span id="page-12-0"></span>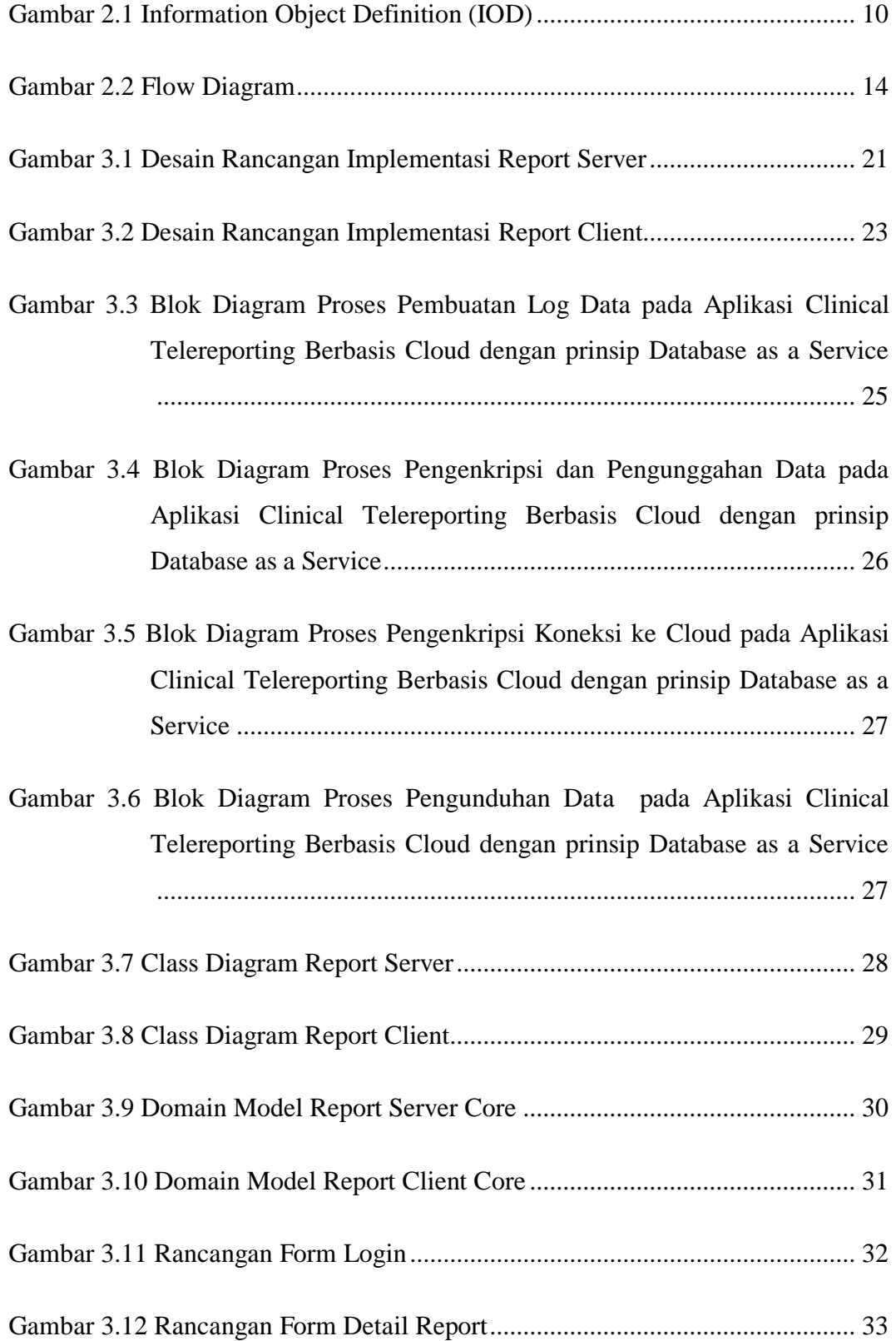

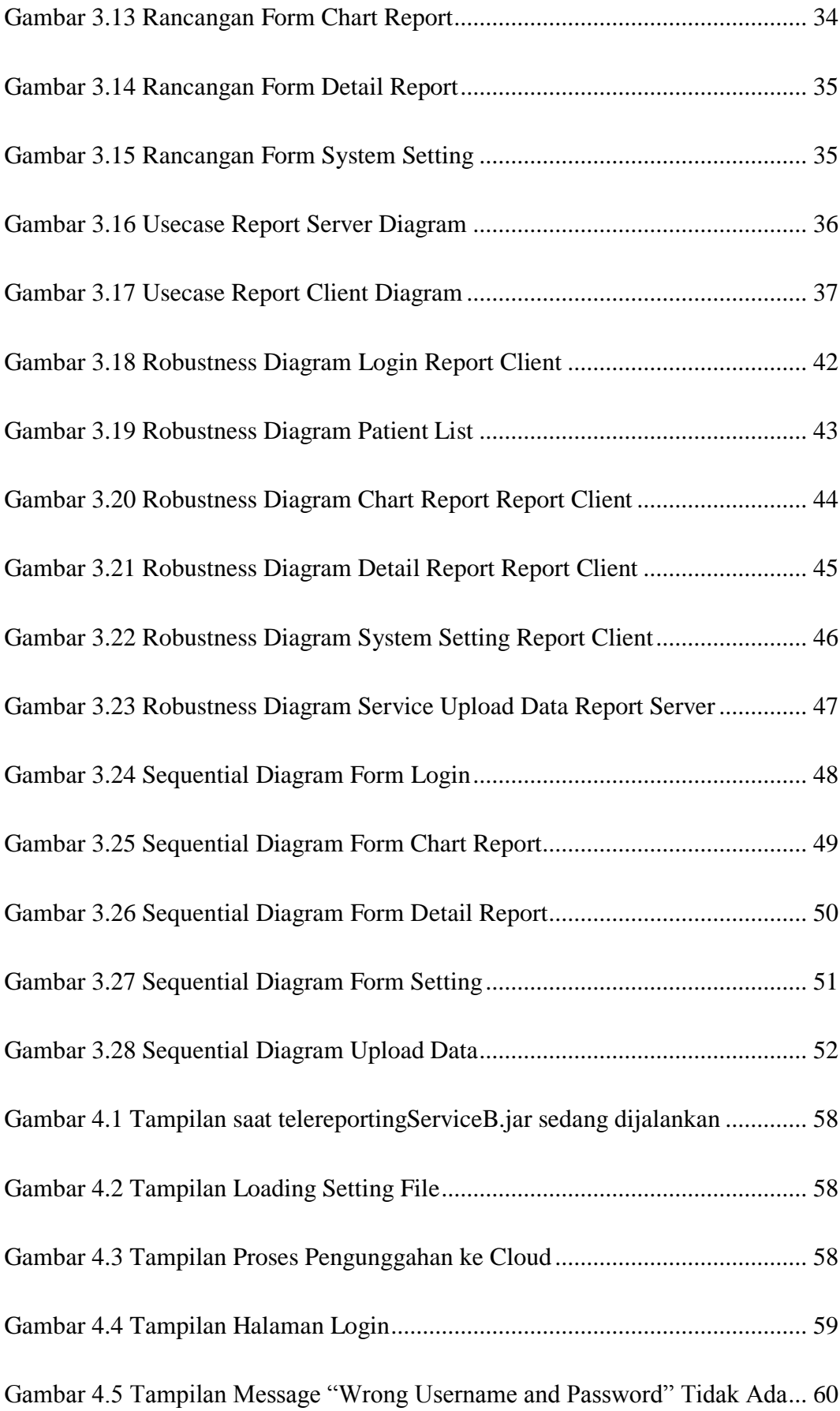

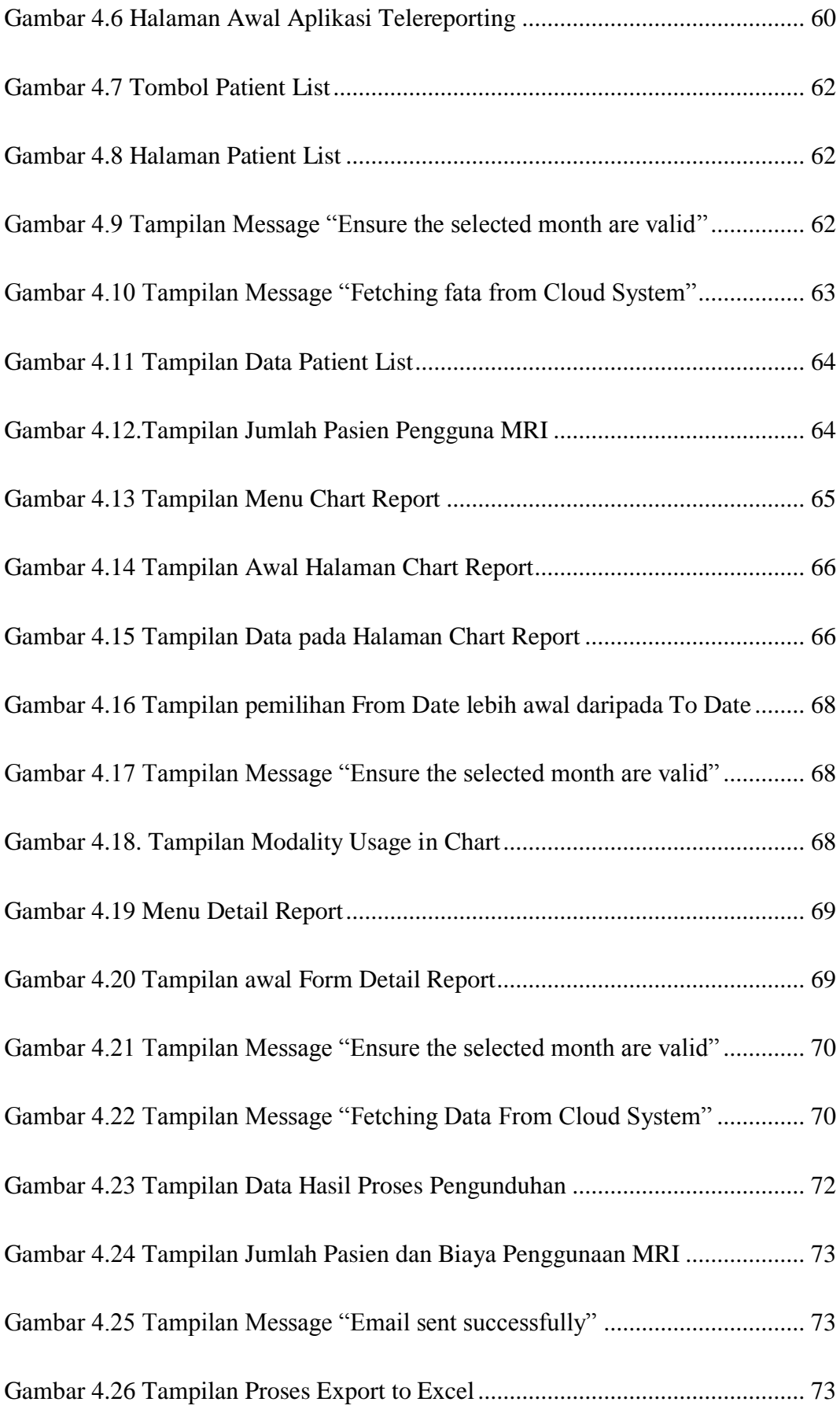

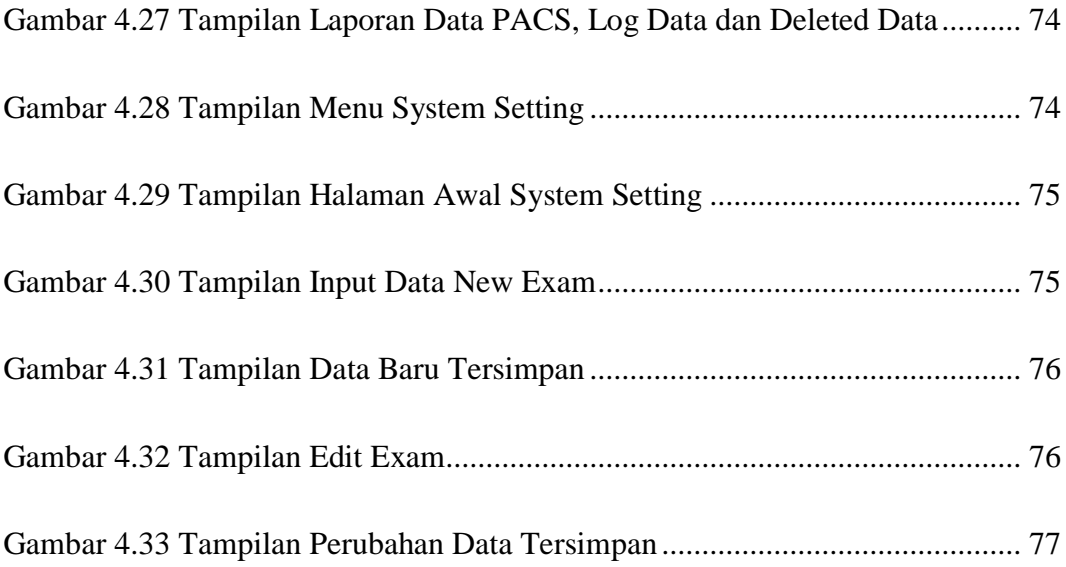

## **DAFTAR TABEL**

<span id="page-16-0"></span>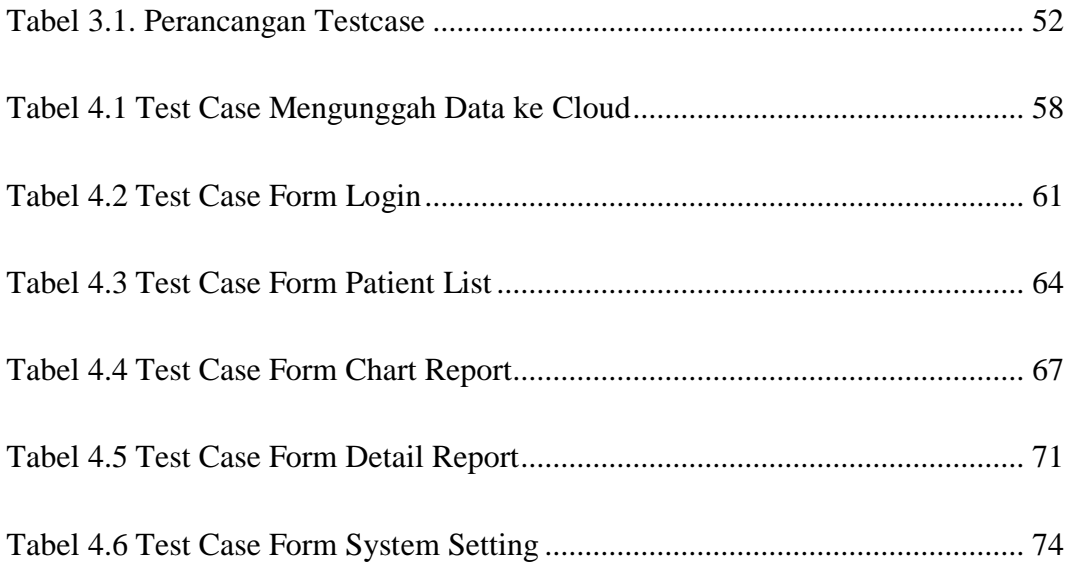

#### **BAB I**

#### **PENDAHULUAN**

#### <span id="page-17-1"></span><span id="page-17-0"></span>**1.1 Latar Belakang Masalah**

Departemen Kesehatan (2012) melalui websitenya mengatakan bahwa saat ini rumah sakit maupun balai kesehatan tidak dapat terus menerus mengharapkan pembiayaan dari keuangan negara untuk meningkatkan kualitas pelayanan. Oleh karena itu perlu diadakan pelaksanaan kerjasama dengan berbagai pihak. Salah satu kerjasama yang dimaksud adalah kerjasama operasi (KSO). Dalam Surat Direktoral Jenderal Pajak Nomor S-232/PJ.42/1989 dijelaskan bahwa kerja sama operasi (KSO) adalah sebuah kumpulan dua badan atau lebih yang bergabung untuk menyelesaikan suatu proyek penggabungan yang bersifat sementara sampai proyek tersebut selesai.

Berita yang dimuat di *website* resmi Universitas Gajah Mada (UGM) pada Agustus 2013, saat ini sudah banyak rumah sakit yang telah menjalin kerjasama untuk pemasangan peralatan kesehatan modern diantaranya Rumah Sakit Darmais Jakarta, Rumah Sakit Pertamina Jakarta, dan Rumah Sakit Akademik UGM. Adanya peluang dalam bidang KSO bidang kesehatan ini, menarik PT. Japan Indonesia Medical Instrumentation (PT. JIMI) untuk melakukan investasi di bidang tersebut.

PT. JIMI bekerjasama dengan beberapa balai kesehatan yang ada di Indonesia, diantaranya dengan sebuah klinik di Tulungagung dan Klinik Catur Warga (KCW) di Mataram. Dalam kerjasamanya dengan KCW, PT. JIMI menerapksan KSO bagi hasil. Kerjasama kedua belah pihak tersebut terkait

1

pengadaan alat *Magnetic Resonance Imaging* (MRI). PT. JIMI bertindak sebagai investor alat MRI sedangkan KCW sebagai pengguna dan pemilik aset. KSO bagi hasil yang diterapkan mengharuskan KCW untuk melaporkan jumlah penggunaan alat MRI dan pendapatan yang diperoleh dari pengoperasian alat MRI. KCW melakukan pelaporan tersebut setiap satu bulan sekali.

PT. JIMI sebagai investor merasa harus mengantisipasi kemungkinan terjadinya kecurangan dalam pelaporan yang dilakukan KCW. Kecurangan yang dimaksud adalah terkait manipulasi data jumlah penggunaan alat MRI dan pendapatan yang diperoleh dari pengoperasian alat tersebut. Apabila terjadi manipulasi data pada pelaporan tersebut maka akan berdampak pada nominal bagi hasil yang diterima PT. JIMI. Sehingga akan menghambat PT. JIMI untuk sesegera mungkin mengembalikan modal awal yang telah mereka investasikan.

Dari adanya kemungkinan kecurangan pelaporan yang dilakukan KCW, PT. JIMI butuh untuk melakukan pemantauan langsung terkait dengan pengoperasian alat MRI milik mereka. Namun ada tiga kendala pemantauan langsung yang dialami oleh PT. JIMI. Kendala yang pertama adalah jarak. Kantor dari PT. JIMI terletak di Jakarta. Jarak yang cukup jauh antara Jakarta dan Mataram menyulitkan PT. JIMI untuk melakukan pemantauan secara langsung. Kendala kedua adalah waktu. PT. JIMI butuh untuk melakukan pemantauan langsung setiap harinya. Mengingat jarak yang cukup jauh antara PT. JIMI dengan Klinik Catur Warga, pemantauan setiap hari cukup sulit untuk dilakukan. Kendala yang terakhir yaitu biaya. PT. JIMI menghendaki pemantauan langsung setiap hari tanpa adanya biaya perjalanan yang dikeluarkan.

PT. JIMI sebelumnya telah bekerja sama dengan PT. Medixsoft. Kerjasama mereka terkait pengadaan Medview® *Picture Archiving and Communication System* (PACS) yang terhubung dengan alat MRI milik PT. JIMI di Klinik Catur Warga Mataram. Medview® PACS merupakan sebuah sistem pengarsipan citra medis dalam bentuk digital dan menjembatani komunikasi antar perangkat pencitraan medis yang berbeda. Sebelumnya PT. Medixsoft telah mengembangkan sebuah *server* yang bernama Medview® Cloud.

Saat ini Medview® Cloud sudah dapat menerima data yang berasal dari Medview® PACS untuk kebutuhan *Teleradiology*. *Teleradiology* diperuntukan untuk proses pembacaan data citra medis pasien saat dokter tidak berasa di rumah sakit. Jadi data pasien dalam bentuk gambar dikirimkan oleh radiografer ke Medview® Cloud supaya dapat diakses oleh *Android Device* milik dokter. Sehingga hanya data yang dikirimkan oleh radiografer saja yang terdapat di Medview® Cloud, bukan semua data pemeriksaan yang ada di Medview® PACS. Sementara PT. JIMI membutuhkan semua data pemeriksaan dari alat MRI yang ada di dalam Medview® PACS.

Berdasarkan pada uraian permasalahan di atas, maka pada Tugas Akhir ini mengerjakan sebuah aplikasi clinical telereporting yang terintegrasi dengan Medview<sup>®</sup> PACS dan Medview<sup>®</sup> Cloud yang telah ada. Aplikasi clinical telereporting ini terdiri dari dua bagian yaitu *Report Server* dan *Report Client*. Sisi Report Client mengakses data pasien hasil pemeriksaan MRI yang tersimpan di dalam Medview® Cloud.

Sisi *Report Server* mengakses *database* Medview® PACS berdasarkan *log* perubahan data pemeriksaan pasien. Data yang diperoleh dari *database* Medview® PACS disinkronkan ke Medview® Cloud. Berdasarkan hasil testing yang telah dilakukan pada aplikasi Clinical Telereporting, maka aplikasi dinyatakan telah memenuhi kriteria kebutuhan PT. JIMI dalam melakukan pemantauan langgung penggunaan alat MRI.

#### <span id="page-20-0"></span>**1.2 Perumusan Masalah**

Berdasarkan latar belakang yang telah dijabarkan di atas, maka rumusan masalah dalam tugas akhir ini adalah:

- 1. Bagaimana membuat aplikasi clinical telereporting berbasis *cloud* dengan prinsip *database as a service*.
- 2. Bagaimana membaca data dari Medview® PACS dan mengirim ke Medview® Cloud.

#### <span id="page-20-1"></span>**1.3 Batasan Masalah**

Dalam pembuatan Tugas Akhir Rancang Bangun Aplikasi Clinical Telereporting ini, ruang lingkup permasalahan hanya akan dibatasi pada:

- 1. Aplikasi Clinical Telereporting ini merupakan aplikasi yang dirancang untuk membaca data dari Medview® PACS.
- 2. Aplikasi Clinical Telereporting ini hanya dapat diintegrasikan dengan Medview<sup>®</sup> PACS dan Medview<sup>®</sup> Cloud milik PT. Medixsoft.
- 3. Pembuatan aplikasi ini tidak membahas mengenai perangkat keras yang digunakan dan koneksi internet di Klinik Catur Warga.
- 4. Aplikasi ini tidak mencakup kriteria penilaian Kerja Sama Operasi.
- 5. Tidak membahas mengenai kapasitas cloud dan waktu penyimpanan data di *cloud*.

6. Tidak membahas mengenai perhitungan jumlah bagi hasil yang diterima PT. JIMI.

#### <span id="page-21-0"></span>**1.4 Tujuan**

Dengan mengacu pada perumusan masalah maka tujuan yang hendak dicapai dalam penyusunan Tugas Akhir ini yaitu:

- 1. Membuat sebuah aplikasi clinical telereporting berbasis *cloud* dengan prinsip *database as a service*.
- 2. Membuat aplikasi yang dapat membaca data dari Medview® PACS dan Medview® Cloud.

#### <span id="page-21-1"></span>**1.5 Sistematika Penulisan**

Laporan Laporan Tugas Akhir ini ditulis dengan sistematika penulisan sebagai berikut :

#### **Bab I : Pendahuluan**

Bab ini berisi tentang latar belakang diambilnya topik Tugas Akhir, rumusan masalah dari topik Tugas Akhir, batasan masalah atau ruang lingkup pekerjaan dan tujuan dari Tugas Akhir ini.

#### **Bab II : Landasan Teori**

Bab ini menjelaskan tentang gambaran umum mengenai sistem yang akan dikembangkan yaitu telereporting, *Picture Archiving and Communication System* (PACS), teknologi yang akan digunakan yakni *Cloud Computing* dan prinsip *Database as a Service* yang digunakan didalam pembahasan TA ini.

#### **Bab III: Analisis dan Perancangan Sistem**

Bab ini berisi penjelasan tentang tahap-tahap yang dikerjakan dalam penyelesaian Tugas Akhir yang terdiri dari analisis permasalahan, perancangan Blok Diagram , Domain Model , Desain *User Interface*, Pemodelan *Use Case*, Deskripsi *Use Case*, *Robustness Diagram*, dan *Sequential Diagram*.

## **Bab IV: Testing , Implementasi dan Evaluasi**

Bab ini yang berisi penjelasan tentang implementasi sistem dan *testing* serta hasil analisis dari *testing* yang telah dilakukan.

#### **Bab V : Kesimpulan**

Bab ini berisi kesimpulan dari hasil *testing* dan analisis yang dilakukan pada BAB IV.

#### **BAB II**

#### **LANDASAN TEORI**

#### <span id="page-23-1"></span><span id="page-23-0"></span>**2.1 Picture Archiving and Communication System (PACS)**

PACS adalah *filmless* dan metode komputerisasi komunikasi dan menyimpan data gambar medis seperti *computed radiographic, digital radiographic, computed tomographic, ultrasound, fluoroscopic, magnetic resonance* dan foto X-ray (Tong, 2009).

Akusisi citra adalah titik awal data citra masuk ke PACS dari hasil pemeriksaan citra yang dilakukan oleh berbagai modalitas citra digital seperti *Biomagnetic Imaging* (BI), *Computed Tomography* (CT), *Computed Radiography*  (CR), *Mammography* (MG), *Magnetic Resonance (*MR), *Nuclear Medicine* (NM), *Positron Emission Tomography* (PET), *Radio Fluoroscopy* (RF), *Ultrasound*  (US), *XRay Angiography* (XA), dll) (Tong, 2009).

Terdapat 2 metode untuk melakukan akusisi citra digital, yaitu *direct capture*, dan *frame grabbing*. Dengan metode *direct capture*, antarmuka *direct digital* akan menangkap dan mentransmisikan data citra dari modalitas berupa data spasial dan *bit* atau *gray scale* dengan resolusi penuh, dan ditampilkan ke monitor. Pada metode *frame-grabbing*, seperti pada proses cetak citra ke film, kualitas citra dibatasi oleh proses hanya sampai pada resolusi 8 *bits* (atau 256 *gray values*). Sebagaimana telah disebutkan di atas, akusisi citra dapat dilakukan dengan CT atau DR (Tong, 2009).

Saat citra telah diakusisi, PACS akan mengelolanya dengan tepat untuk memastikan penyimpanan, pengambilan, dan pengiriman seluruh citra dapat dilakukan tanpa kesalahan. Selain itu PACS akan menjamin penyimpanan data citra jangka panjang, dan dapat digunakan kapan saja saat dibutuhkan, secara real time, terutama untuk interpretasi citra. Inti PACS terdiri dari: sistem manajemen *database* relasional (seperti Oracle, MS-SQL, Sybase), media penyimpan (seperti RAID, Jukebox), *software* pengendali (*image manager*), dan antarmuka RIS (Tong, 2009).

Sistem manajemen *database* adalah jantung dari PACS. Relasi antara citra dan lokasi penyimpanan disimpan dan dikelola di dalam *database*, berikut dengan semua data terkait yang dibutuhkan untuk pemanfaatan citra. Sistem manajemen database harus dapat menyediakan data citra berdasarkan pada pencarian pasien atau pemeriksaan tertentu saat diminta (*to be queried*) oleh RIS atau sistem lainnya (Tong, 2009).

Untuk menjamin kompatibilitas komunikasi antar sistem yang berbeda ini, digunakan standar komunikasi yang didefinisikan oleh standar *Digital Imaging and Coomunications in Medicine* (DICOM). Selain itu, dibutuhkan pula upaya untuk dapat mengelola penyimpanan data citra dalam ukuran yang besar (biasanya menggunakan teknologi RAID), dan menjamin penyimpanan data citra dalam jangka waktu yang lama sesuai dengan regulasi penyimpanan serta pengembalian data saat terjadi bencana (*disaster recovery*) (Tong, 2009).

#### <span id="page-24-0"></span>**2.2 Digital Imaging And Communication In Medicine (DICOM)**

*Digital Imaging And Communication In Medicine* (DICOM) adalah standar industri untuk radiologis transferral dari gambar dan informasi medis lainnya antara komputer (Huang, 2004). Setelah menggunakan pola sistem terbuka *Interconnection of International Standar Organization*, DICOM

8

memungkinkan komunikasi digital antara peralatan diagnostik dan terapeutik dan sistem dari berbagai produsen.

Standar DICOM 3.0 memungkinkan integrasi antar alat pencitraan dengan modilitas yang sama ataupun berbeda, serta integrasi dengan *Radiology Information System* (RIS), *Hospital Information System* (HIS), *Picture Archiving and Communication System* (PACS)*.* Berdasarkan pada cetakan NEMA pada tahun 2007, standar DICOM 3.0 mendukung sedikitnya 5 modaliti citra diagnosa, seperti CT, MRI, *Nuclear Medicine*, *Ultrasound*, dan *Digital/Computed Radiography*.

Dengan standar internasional ini, para vendor dan para praktisi medis akan lebih mudah dalam melakukan pertukaran informasi dalam hal medis tanpa mengalami kendala bahasa (Huang, 2004). Beberapa keuntungan yang didapat dari pemanfaatan DICOM antara lain:

- 1. Mengurangi kesulitan koneksi dengan berbagai peralatan.
- 2. Karena DICOM adalah standar yang berlaku secara internasional, maka tidak diperlukan lagi standar yang berbeda untuk tiap peralatan medis.
- 3. Manajemen pasien yang lebih baik.
- 4. Citra medis pasien dapat diproses dengan menggunakan piranti lunak yang banyak tersedia.
- 5. Adanya kemudahan untuk pengarsipan citra medis.

DICOM menspesifikasikan suatu *Information Object Definition* (IOD) untuk memodelkan semua informasi yang terkait dan merupakan bagian dari proses pencitraan, seperti IOD citra CT untuk komputasi *tomography*, dan IOD citra MR untuk pencitraan resonansi magnetik. IOD berisi entitas informasi, yaitu entitas *Patient* dan entitas *Study*, yang keduanya memiliki modalitas independen dan berisi data tentang pasien (seperti nama, umur, dll) dan pemeriksaan (seperti nama pemeriksa – *physician*, deskripsi). IOD digunakan sebagai standar pertukaran informasi dalam komunikasi antar *application entity* (NEMA, 2007).

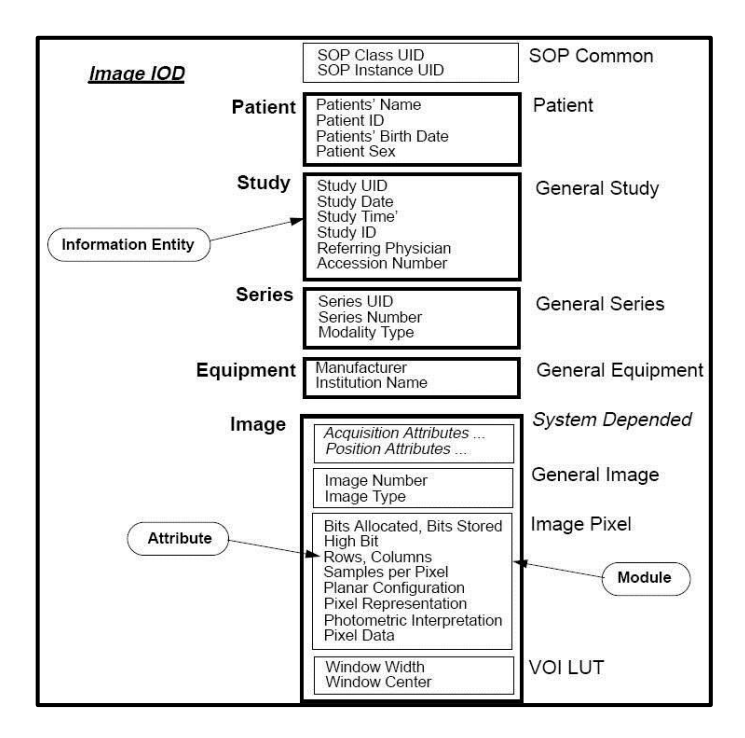

<span id="page-26-0"></span>Gambar 2.1 Information Object Definition (IOD)

IOD terdiri dari kumpulan informasi yang saling berkaitan, disebut *Information Entities*. Sebuah IOD mengandung sebuah data mengenai *patient*, seperti *Patient* ID, gambar, dll (Revet, 1997). Bagian dari proses pengolahan informasi disebut *Service Class*, membagi IOD menjadi 2 yaitu *Normalized* IOD dan *Composite* IOD. *Normalized* IOD adalah sebuah IOD yang berisikan satu *Information Entity*. *Composite* IOD adalah sebuah IOD yang berisikan kombinasi dari *Information Entity*. *Information Entity* berisikan atribut yang menjelaskan satu informasi, contoh: nama pasien.

#### <span id="page-27-0"></span>**2.3 Kerja Sama Operasi**

Masalah perpajakan bagi *Joint Operation* atau Kerja Sama Operasi tercantum dalam Surat Direktoral Jenderal Pajak Nomor S-232/PJ.42/1989. Kerja Sama Operasional didefinisikan sebagai kumpulan dua badan atau lebih yang bergabung untuk menyelesaikan suatu proyek penggabungan yang bersifat sementara sampai proyek tersebut selesai.

Menurut Harnanto (1994) Kerja Sama Operasi adalah kerja sama antara dua perusahaan atau lebih untuk bersama-sama menyelesaikan suatu pekerjaan tertentu (biasanya dalam bidang konstruksi) yang diberikan oleh pihak lain dalam jangka waktu yang relatif singkat dimana kerjasama antar pihak tersebut akan membubarkan diri bilamana pekerjaan yang ditangani bersama telah selesai dengan membagi keuntungan diantara para peserta secara proporsionil, biasanya berdasarkan pengikutsertaan dana permodalan yang semula telah disepakati bersama.

Aset yang diserahkan pemilik aset untuk diusahakan dalam perjanjian KSO harus dicatat oleh pemilik aset sebagai aset KSO sebesar biaya

17

perolehannya. Dana yang ditanamkan pemilik aset dalam KSO dicatat sebagai penyertaan KSO. Di sisi lain investor mencatat dana yang diterima ini dalam penyertaan KSO oleh pemilik aset sebagai kewajiban (PSAK No 39).

PSAK No. 39 Tahun 1998 juga menyebutkan bahwa bila investor melakukan penyerahan aset KSO kepada pemilik aset untuk dioperasikan pada saat aset KSO selesai dibangun, penyerahan ini harus dicatat sebagai hak bagi pendapatan atau penghasilan KSO. Untuk nominal dari hak bagi pendapatan ditentukan oleh investor.

#### <span id="page-28-0"></span>**2.4 Cloud Computing**

Eric A. Marks dan Bob Lozano dalam bukunya yang berjudul Executive's Guide to Cloud Computing mencantumkan definisi *Cloud Computing* sebagaimana yang disampaikan Foley dalam Information Week : "A Definition of Cloud Computing" ; sebagai akses yang dilakukan berdasarkan kebutuhan terhadap sumberdaya teknologi informasi yang ter-virtualisasikan, dimana sumberdaya tersebut terletak diluar pusat data organisasi, dimana sumber daya tersebut dapat dibagi-pakai, mudah dalam penggunaan, menggunakan sistem pembayaran dengan berlangganan dan diakses melalui *website*. *Cloud Computing* mempunyai lima *layer* utama yaitu *Cloud Applications* (*Software as a Service* – SaaS), *Cloud Software Environment* (*Platform as a Service* – PaaS), *Cloud Software Infrastructure* (*Infrastructure as a Service* – IaaS, *Data as a Service* – DaaS, *Communication as a Service* – CaaS).

*Data as a Service* menurut Hong-Linh Truong and Schahram Dustdar dari Vienna University of Technology memiliki satu prinsip dasar yang membedakannya dengan jenis layanan *Cloud Computing*. *Data as a Service* lebih

17

mementingkan kemampuan *Create, Read, Update*, dan *Delete* dibandingkan kemampuan komputasi terhadap data itu sendiri. DaaS menawarkan kemampuan fungsionalitas yang memungkinkan konsumen untuk mengakses data, baik kemampuan tersebut ditawarkan secara gratis atau komersial.

*Database as a Service* (DbaaS) adalah sebuah layanan media penyimpanan berupa *database* yang disediakan DaaS. Melalui layanan ini, pengguna tidak perlu menyiapkan *hardware*, menginstal *software* database atau mengkonfigurasi *database* tersebut. Sehingga pengguna hanya tinggal memakai *database* tersebut. DbaaS juga dilengkapi dengan fitur *maintenance* yang semakin memudahkan pengguna dalam pemakaian *database* (Truong, 2012).

Hong-Linh Truong and Schahram Dustdar juga menyebutkan dua keuntungan menggunakan Dbaas, yaitu:

- 1. Manajemen sumber daya dan beban kerja komputasi yang lebih sederhana.
- 2. Kemudahan konsolidasi sumber daya.

DbaaS merupakan sebuah layanan yang disediakan oleh operator cloud yang mendukung layanan aplikasi tanpa perlu tim pengembang aplikasi memikirkan adanya *Database Administrator* atau ahli basis data. Dengan Dbaas, semua fungsi-fungsi dari *Database Administrator* akan langsung diotomasi oleh Dbaas itu sendiri. Dbaas juga dapat secara otomatis kembali normal apabila terjadi kegagalan server (Scaledb, 2014)

#### <span id="page-29-0"></span>**2.5 Telereporting**

*American Medical Informatics Association* (AMIA) menggambarkan *telereporting* sebagai sebuah cara pemberian layanan dari jarak jauh yang tidak terhalang lokasi geografis sehingga layanan tetap terjaga dan tidak ada

peningkatan biaya. Sistem *telereporting* adalah sebuah sistem untuk penggunaan klinis. Sistem *telereporting* disusun oleh: alat analisis medis (misalnya MRI), komputer yang terhubung ke layanan internet dan sebuah server untuk *telereporting*.

Sistem *telereporting* memungkinkan untuk secara otomatis mengontrol semua alur kerja pemeriksaan klinik. Dengan cara ini maka tidak perlu lagi untuk mencetak hasil pemeriksaan dalam bentuk kertas untuk diberikan dari satu lokasi ke lokasi lainnya. Sistem telereporting secara otomatis akan langsung mencatat setiap kali terjadi pemeriksaan klinik dan mengirim ke lokasi lain via internet melalui perantara server. (Flauto, 2008)

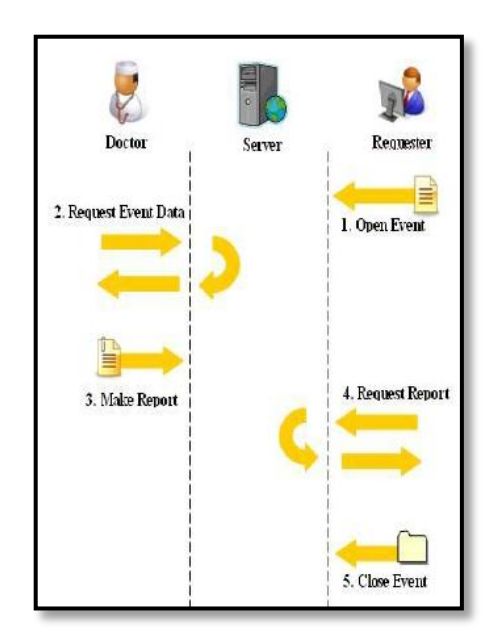

Gambar 2.2 Flow Diagram

<span id="page-30-0"></span>Berdasarkan alur kerja yang disebutkan Alfredo Flauto dalam jurnalnya yang berjudul "AN OPEN-SOURCE TELE-REPORTING SYSTEM BASED ON RAILS", dalam sistem telereporting terdapat dua pengguna. Pengguna pertama berperan sebagai pengirim data ke dalam server. Pengguna kedua akan mengambil data dari server untuk selanjutnya membuat laporan dari data yang telah dikirimkan.

#### <span id="page-31-0"></span>**2.6 Advanced Encryption Standard (AES)**

*Advanced Encryption Standard* (AES) adalah lanjutan dari algoritma enkripsi standar *Data Encryption Standard* (DES) yang masa berlakunya dianggap telah usai karena faktor keamanan. Kecepatan komputer yang sangat pesat dianggap sangat membahayakan DES, sehingga pada tanggal 2 Maret tahun 2001 ditetapkanlah algoritma baru Rijndael sebagai AES. (Kurniawan, 2003)

AES memiliki blok masukan dan keluaran serta kunci 128 bit. Untuk tingkat keamanan yang lebih tinggi, AES dapat menggunakan kunci 192 dan 256 bit. Setiap masukan 128 bit *plaintext* dimasukkan ke dalam *state* yang berbentuk bujursangkar berukuran 4x4 *byte*. State ini di-XOR dengan key dan selanjutnya diolah 10 kali dengan subtitusi-transformasi linear-Addkey. Dan di akhir diperoleh *ciphertext*.

Di dalam bahasa pemrograman Java sudah tersedia *package* khusus untuk enkripsi dan dekripsi AES. *Package* tersebut adalah java util.CipherUtils. Java juga menyediakan *cipher* bagi AES. Sebelumnya, inputan yang masih dalam bentuk *string* akan diubah ke bentuk *byte array*. Inputan tersebut akan diproses dengan cipher yang telah ada. Untuk *key schedule* pada pemrosesan enkripsi dan dekripsi AES dapat menggunakan *key schedule* Rijndael maupun menggunakan fitur *KeyGenerator* yang ada di java (Umashanker, 2012).

*Java Cryptographic Extension* (JCE) framework menyediakan fungsionalitas *cipher* kriptografi untuk enkripsi dan dekripsi. Untuk membuat objek cipher menggunakan getInstance dan memberikan nama transformasi sesuai

17

kebutuhan. Misalnya seperti Cipher c = Cipher.getInstance ("AES/CBC/PKCS5Padding");. Nama transformasi dalam contoh tersebut adalah "AES/CBC/PKCS5Padding".

#### **BAB III**

#### **ANALISIS DAN PERANCANGAN SISTEM**

#### <span id="page-33-1"></span><span id="page-33-0"></span>**3.1 Analisis Permasalahan**

Pada studi kasus ini, kerjasama yang terjadi antara pihak investor dan pengguna adalah terkait pengadaan alat *Magnetic Resonance Imaging* (MRI). Pihak pengguna menggunakan alat MRI di lokasi yang cukup jauh dari pihak investor. Setiap bulan, pihak pengguna harus memberikan laporan yang berisi jumlah pemakaian alat MRI kepada pihak investor. Namun timbul permasalahan seperti yang telah dijelaskan di latar belakang yaitu adanya kemungkinan pihak pengguna melakukan manipulasi laporan pemakaian alat MRI. Manipulasi laporan dapat berdampak pada pendapatan yang diperoleh pihak investor. Sebenarnya pihak investor dapat mencegah terjadinya pemalsuan laporan apabila melakukan pemantauan langsung setiap harinya, namun pihak investor tidak ingin ada biaya tambahan yang dikeluarkan untuk melakukan pemantauan langsung penggunaan alat MRI.

Saat ini data dari alat MRI secara otomatis dikirimkan ke *Picture Archiving and Communication System* (PACS) setelah pasien melakukan pemeriksaan. Data dari alat MRI tersebut selanjutnya disimpan di dalam *database* PACS. Data yang disimpan di dalam *database* PACS dapat dimanipulasi oleh pihak pengguna alat MRI. Manipulasi yang dimaksudkan adalah pengurangan dan penambahan data. Sehingga kevalidan dari data di dalam *database* PACS tersebut diragukan oleh pihak investor selaku pemilik alat. Dari permasalahan kemungkinan terjadi manipulasi data dalam *database* PACS, dibutuhkan sebuah aplikasi *clinical telereporting* yang memiliki fitur dapat melakukan pencatatan segala penambahan data dari alat MRI yang disimpan ke dalam database PACS secara otomatis, sehingga sekalipun terjadi penghapusan data di dalam *database* PACS maka tidak akan menimbulkan permasalahan di pihak investor. Dengan adanya fitur tersebut, pihak investor dapat mengetahui apakah terjadi penghapusan data atau tidak. Pihak pengguna alat MRI tidak mengetahui keberadaan dari aplikasi *clinical telereporting*, sehingga pihak pengguna alat MRI kecil kemungkinannya dapat melakukan perubahan data dari alat MRI yang sudah tercatat pada aplikasi *clinical telereporting*.

Pihak investor menerima laporan penggunaan alat MRI dari pihak pengguna secara periodik setiap bulannya sebanyak satu kali. Di sisi lain, pihak investor membutuhkan laporan secara harian. Laporan harian digunakan oleh pihak investor supaya mereka dapat melakukan perhitungan terlebih dahulu tanpa harus menunggu laporan yang diberikan pihak pengguna. Dari permasalahan akan kebutuhan laporan harian tersebut disediakanlah fitur detail *report*. Fitur detail *report* ini dapat memudahkan pihak investor dalam memperoleh laporan harian penggunaan alat MRI. Pihak investor tidak harus mencetak laporan dalam bentuk *hardcopy* karena laporan tersebut dapat disimpan dalam bentuk excel melalui fitur *export to excel*. Selain itu pada saat manajerial pihak investor yang berada di luar negeri meminta laporan penggunaan alat MRI, staf yang berada di Indonesia dapat segera memberikan laporannya melalui fitur *send report via email* yang terdapat pada aplikasi *clinical telereporting*.

Pada saat pembuatan laporan, pihak investor tidak perlu lagi menghitung nominal bagi hasil yang diterima. Untuk memudahkan proses perhitungan bagi hasil, aplikasi telereporting mempunyai fitur *fee setting*. Melalui fitur ini, pihak investor dapat mengatur berapa biaya bagi hasil untuk setiap kali penggunaan alat MRI. Sehingga pada saat pembuatan laporan maka akan langsung tampak total dari nominal bagi hasil yang akan diterima pihak investor.

Fitur *chart* juga terdapat pada aplikasi telereporting. Fitur *chart* ini memudahkan pihak investor pada saat melakukan pembacaan jumlah transaksi penggunaan alat MRI pada periode bulan tertentu tanpa perlu mengetahui detail dari transaksi tersebut.

#### <span id="page-35-0"></span>**3.2 Perancangan Desain Implementasi Sistem**

Berikut adalah rancangan desain sistem telereporting berbasis *Cloud Computing* dengan prinsip *database as a service*, dimana alur bermula ketika ada pemeriksaan menggunakan alat MRI. Setiap kali selesai melakukan pemeriksaan, listener akan mengirimkan data pemeriksaan ke dalam *database* di PACS dan *database telereporting* di *Report Server*. Data yang disimpan pada *database telereporting* akan digunakan sebagai *log* data. *Listener* akan mengirim data *tag* ke dalam kedua *database* tersebut, sementara file DICOM akan disimpan ke dalam folder khusus di komputer PACS.

Pada saat mengirim data ke *database telereporting*, *Report Server* akan secara otomatis membuat *temporary file* yang digunakan untuk menampung sementara data pemeriksaan yang baru saja dikirimkan. Apabila *temporary file* sudah terisi, maka *Report Server* akan mengambil data yang tersimpan di dalam *database* PACS. Data yang dari PACS akan disimpan pada *temporary file* yang berbeda dengan *log* data. Sebelum diunggah, kedua data pada masing-masing *temporary file* itu akan dienkripsi menggunakan AES.
Sebelum diunggah dan disinkronkan ke dalam *cloud*, terlebih dahulu harus membuka koneksi ke dalam *database* yang ada di *cloud*. Koneksi ke *database cloud* juga harus dienkripsi demi keamanan proses pengiriman data. Setelah tersambung ke *database* di *cloud*, maka *Report Server* akan secara otomatis mengsinkronkan data di cloud. Selanjutnya *Report Server* akan secara otomatis mengunggah data yang sudah tersimpan pada dua *temporary file* sebelumnya. Pengunggahan akan secara otomatis dilakukan apabila ada data baru yang masuk ke dalam *database Report Server*. Di dalam *cloud*, data akan disimpan berdasarkan *Primary Key* kedua data. Primary Key dari kedua data tersebut adalah Patient ID, Patient Name, Study Time, dan Protocol. Keempat *Primary Key* itu didapatkan pada saat pemeriksaan menggunakan MRI. Alat MRI akan secara otomatis melakukan *generate Primary Key*.

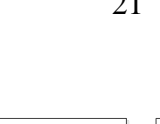

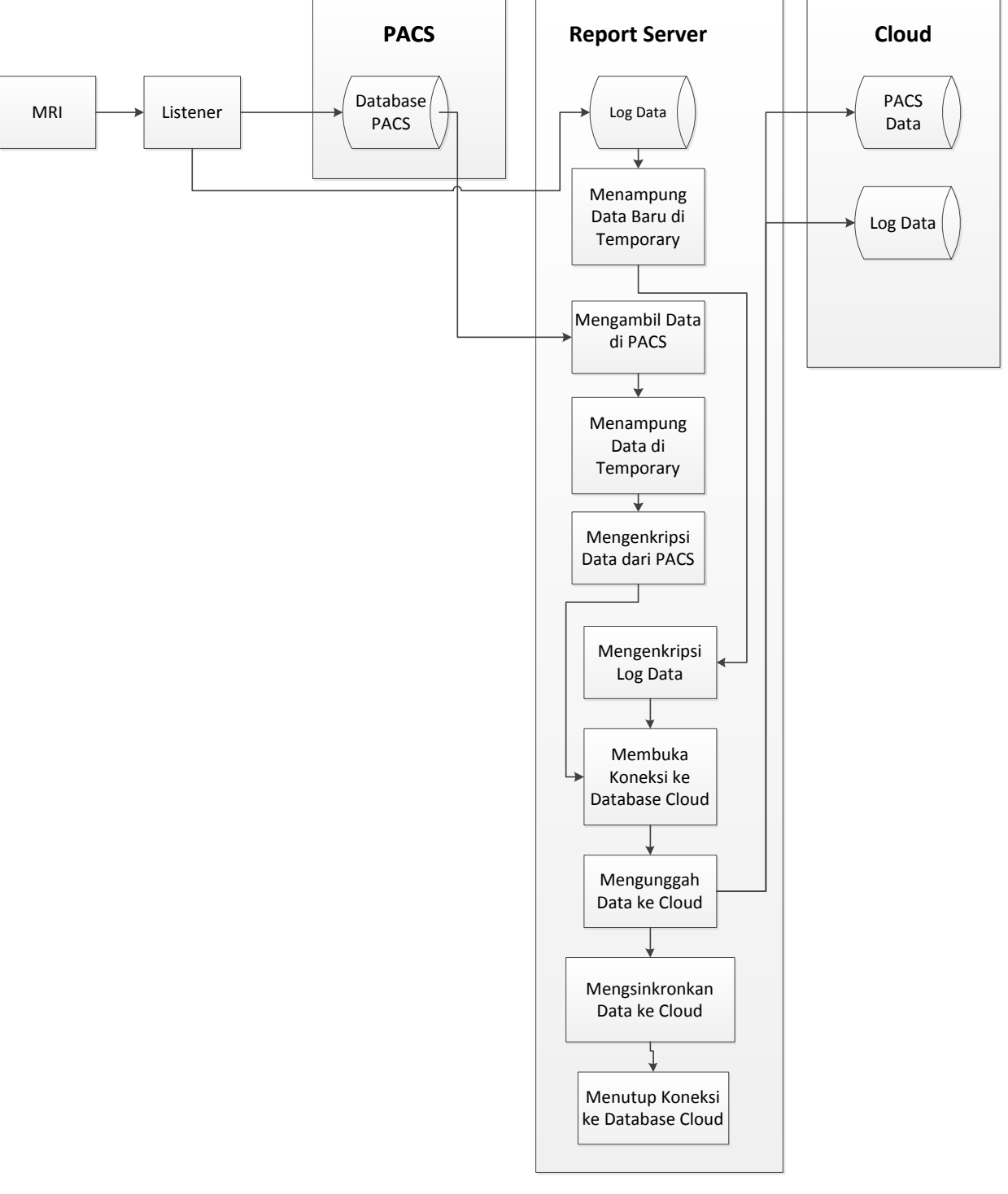

Gambar 3.1 Desain Rancangan Implementasi Report Server

Setiap kali *user* akan melihat data maka proses pertama yang dilakukan *Report Client* adalah membuka koneksi terlebih dahulu ke database di *cloud*. Proses pengunduhan dilakukan berdasarkan inputan yang sudah diberikan oleh *user*. Sebelum mengunduh dilakukan pengecekan apakah inputan *user* tersebut valid atau tidak. Inputan yang diberikan *user* berupa tanggal, *Report Client* akan mengecek apakah tanggal yang diinputkan valid atau tidak.

Data yang diunduh masih dalam bentuk enkripsi sehingga pada saat proses pengunduhan, berlangsung juga proses dekripsi data. Sebelum data ditampilkan maka dilakukan perhitungan jumlah data yang ditampilkan. Selain itu ada proses perhitungan biaya dari pemeriksaan MRI. Report server akan melakukan pengecekan terhadap data yang diunduh. Dari data *log* data dan data pemeriksaan dari PACS akan dilakukan perbandingan data yang tidak ada. *Report Client* akan mengecek satu persatu data mana saja yang tidak ada pada data pemeriksaan dari PACS namun ada pada log data. Data yang tidak ada tersebut merupakan data yang telah dihapus atau data yang telah dimanipulasi isinya. *Report Client* akan menampilkan secara bersamaan data dari *log* data dan data yang tidak nampak pada *log* data. Data yang sudah diolah *Report Client* dapat dikirimkan via *email*. Sebelum dikirimkan via *email*, *Report Client* akan secara otomatis meng-*export* data tersebut menjadi format excel.

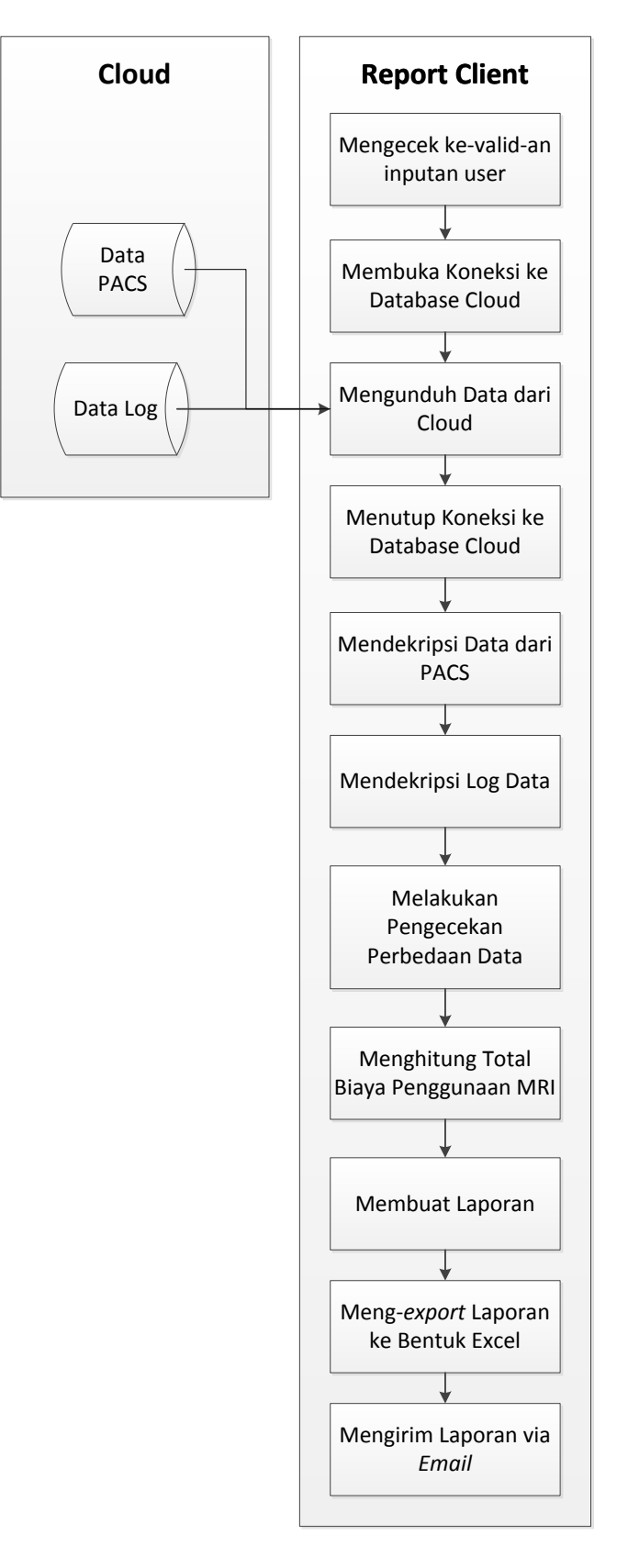

Gambar 3.2 Desain Rancangan Implementasi Report Client

## **3.3 Perancangan Blok Diagram**

Berdasarkan hasil analisis permasalahan dibutuhkan identifikasi (*input*proses-*output*) untuk mendukung fitur yang terdapat pada Aplikasi Clinical Telereporting. Terdapat empat blok diagram pada Aplikasi Telereporting, yaitu :

- A. Proses Pembuatan *Log* Data
- B. Proses Pengenkripsi dan Pengunggahan Data
- C. Proses Pengenkripsi Koneksi ke *Cloud*
- D. Proses Pengunduhan Data

Pemodelan blok diagram digunakan dalam proses identifikasi untuk menjelaskan secara terstruktur proses-proses inputan yang terdapat dalam perancangan Aplikasi Clinical Telereporting Berbasis *Cloud* dengan prinsip *Database as a Service*.

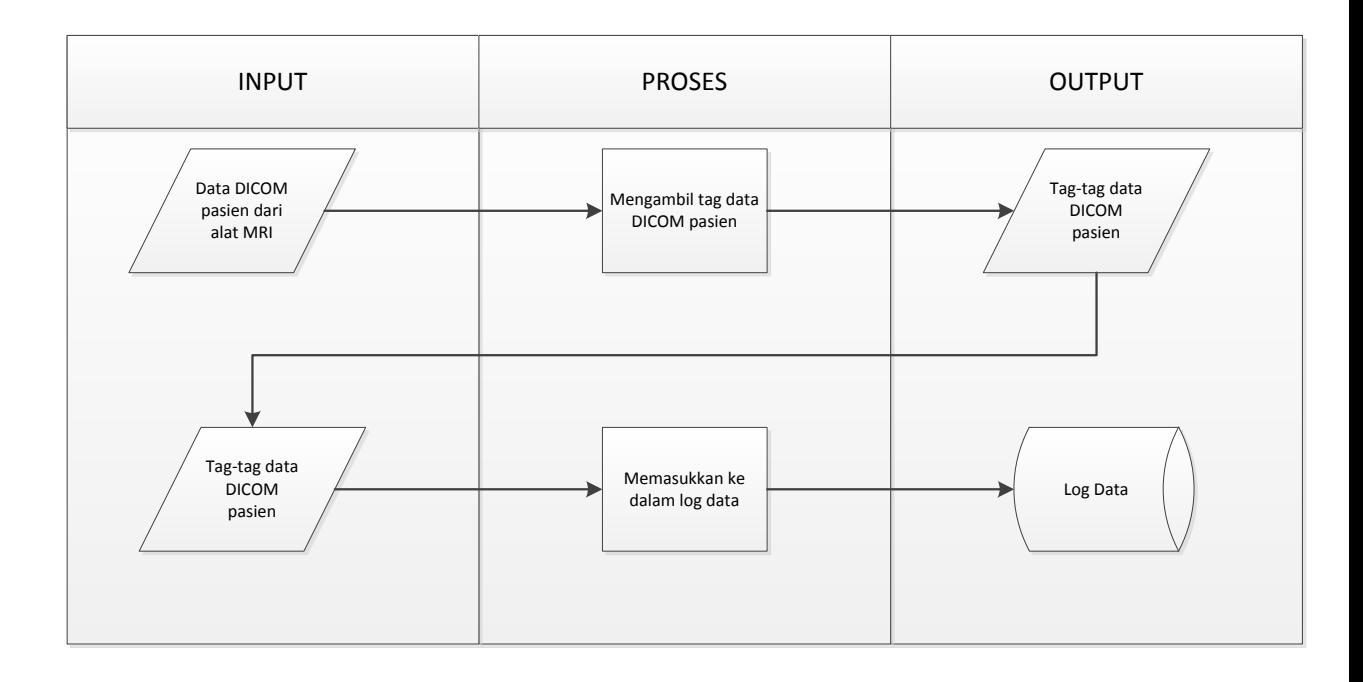

Gambar 3.3 Blok Diagram Proses Pembuatan Log Data pada Aplikasi *Clinical Telereporting* Berbasis *Cloud* dengan prinsip *Database as a Service*

Proses pembuatan log data digambarkan pada gambar 3.2. *Input* dari proses pembuatan log data adalah data pasien dari alat *Magnetic Resonance Imaging* (MRI). Data pasien dari alat MRI masih dalam bentuk *Digital Imaging And Communication In Medicine* (DICOM). Proses pengambilan tag data DICOM dilakukan oleh Medview *Listener*. Medview *Listener* disini selain bertugas untuk mengirimkan data ke *Picture Archiving and Communication System* (PACS) juga bertugas untuk mengambil *tag-tag* dari data pasien. *Tag* data yang sudah diambil, oleh Medview *Listener* dikirimkan ke *database report server* aplikasi *Telereporting*. Di dalam *database report server*, *tag* data yang sebelumnya sudah diambil disimpan pada tabel *log* data. Tabel *log* data ini berisi data *study* UID, nama pasien, jenis pemeriksaan, dan tanggal pemeriksaan.

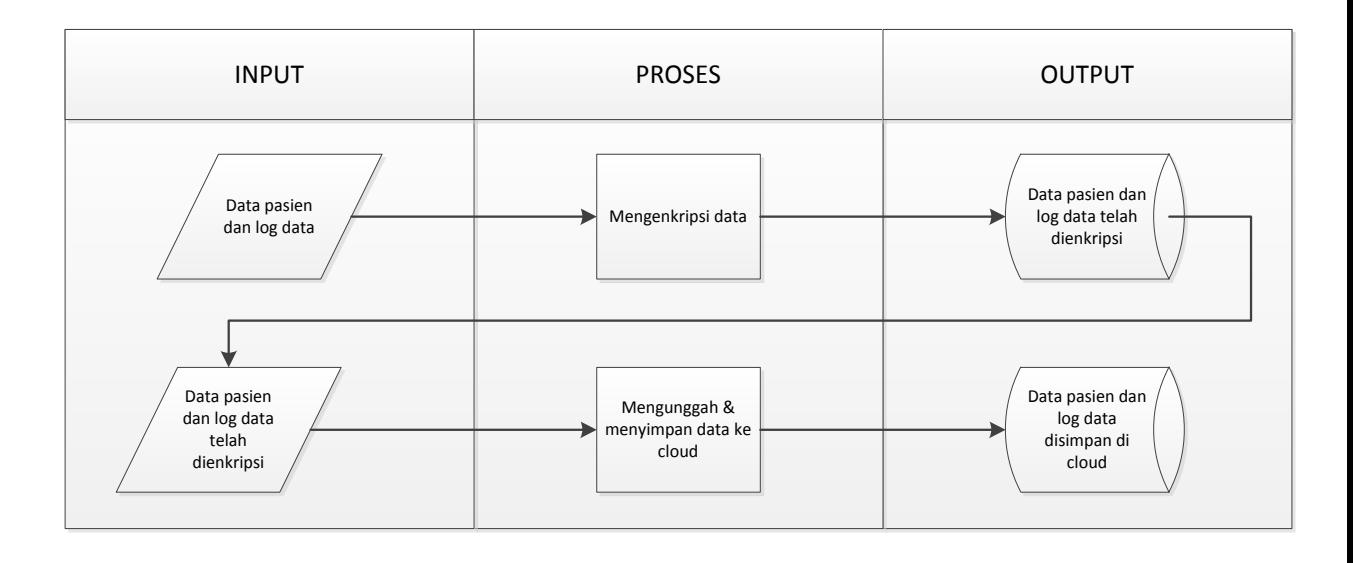

Gambar 3.4 Blok Diagram Proses Pengenkripsi dan Pengunggahan Data pada Aplikasi *Clinical Telereporting* Berbasis *Cloud* dengan prinsip *Database as a* 

### *Service*

Sebelum data diunggah di dalam *cloud*, data tersebut harus dienkripsi terlebih dahulu. Proses enkripsi dan pengunggahan data tergambar pada blok diagram pada gambar 3.3. Proses yang pertama adalah proses enkripsi. *Input* dalam proses enkripsi adalah data pasien dan *log* data. Proses enkripsi menghasilkan *output* berupa data pasien dan *log* data yang telah dienkripsi. *Output* dari proses enkripsi akan menjadi *input* bagi proses mengunggah data. Pada proses mengunggah data, *output* yang dihasilkan adalah data pasien dan *log* data yang tersimpan dalam *cloud*.

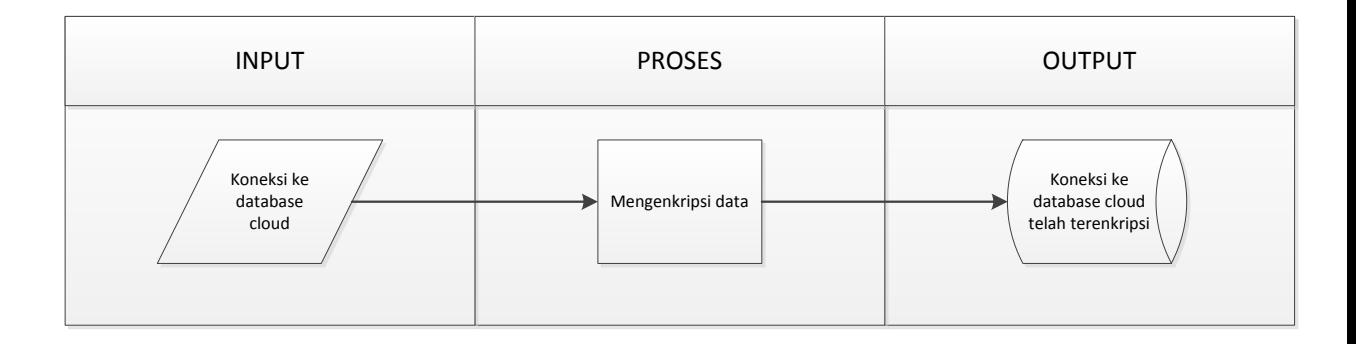

Gambar 3.5 Blok Diagram Proses Pengenkripsi Koneksi ke *Cloud* pada Aplikasi *Clinical Telereporting* Berbasis *Cloud* dengan prinsip *Database as a Service*

Setelah data yang akan diunggah sudah dienkripsi, kemudian dilakukan proses mengenkripsi data koneksi. Langkah ini dilakukan untuk mengamankan proses pengiriman data ke dalam *database cloud*.

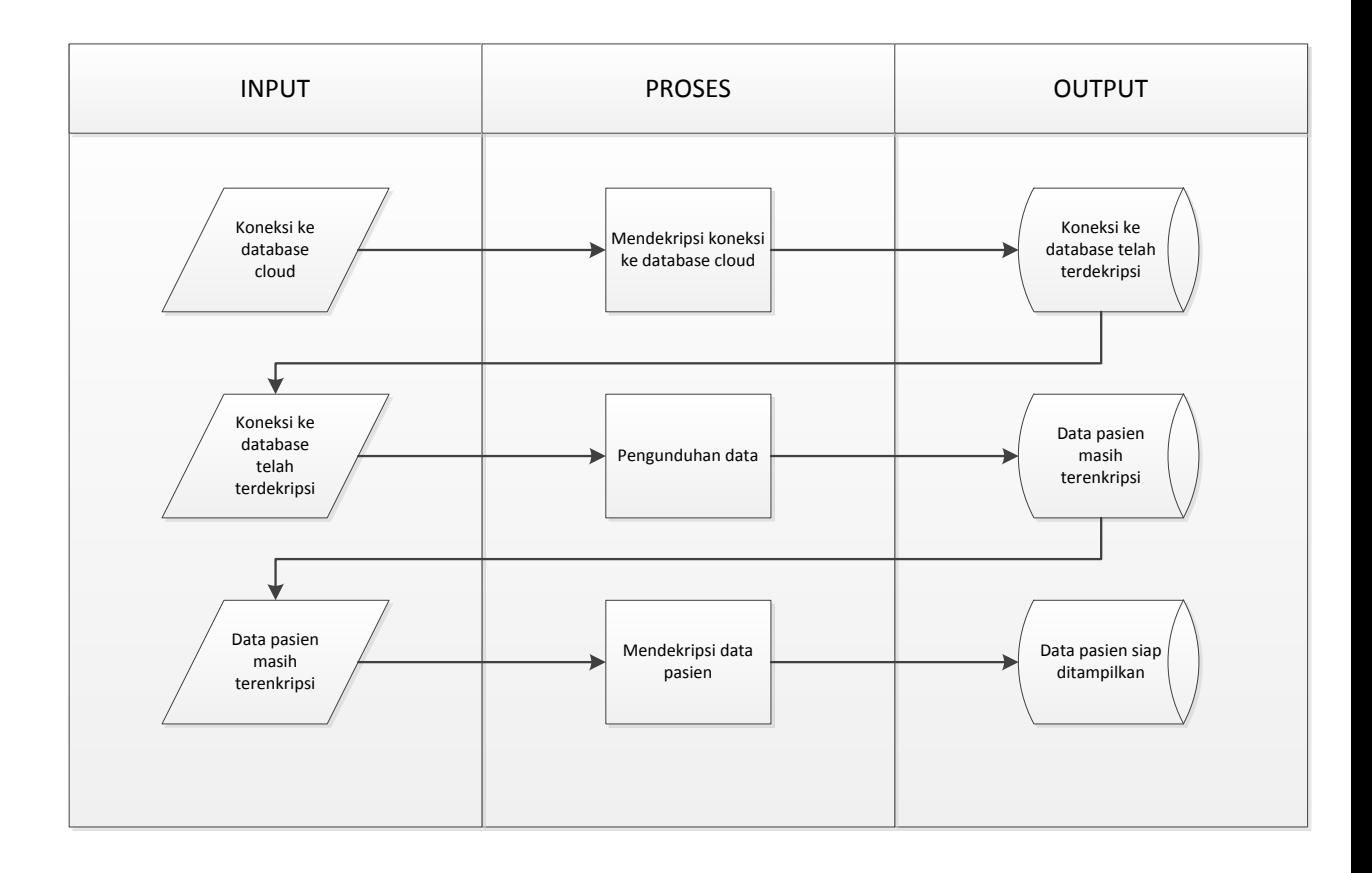

Gambar 3.6 Blok Diagram Proses Pengunduhan Data pada Aplikasi *Clinical* 

*Telereporting* Berbasis *Cloud* dengan prinsip *Database as a Service*

Proses pengunduhan data terdiri dari beberapa proses seperti yang digambarkan pada gambar 3.5. Proses yang pertama kali dilakukan adalah proses mendekripsi koneksi ke *database cloud*. Setelah koneksi berhasil didekripsi, selanjutnya adalah proses pengunduhan data pasien yang berada di dalam *database cloud*. *Input* dari proses pengunduhan data adalah koneksi yang telah didekripsi dan menghasilkan *output* berupa data pasien yang masih dalam bentuk enkripsi. Sebelum data pasien ditampilkan harus dilakukan proses dekripsi terlebih dahulu. Setelah berhasil didekripsi maka data pasien telah siap ditampilkan dan diolah.

#### **3.4 Perancangan Class Diagram**

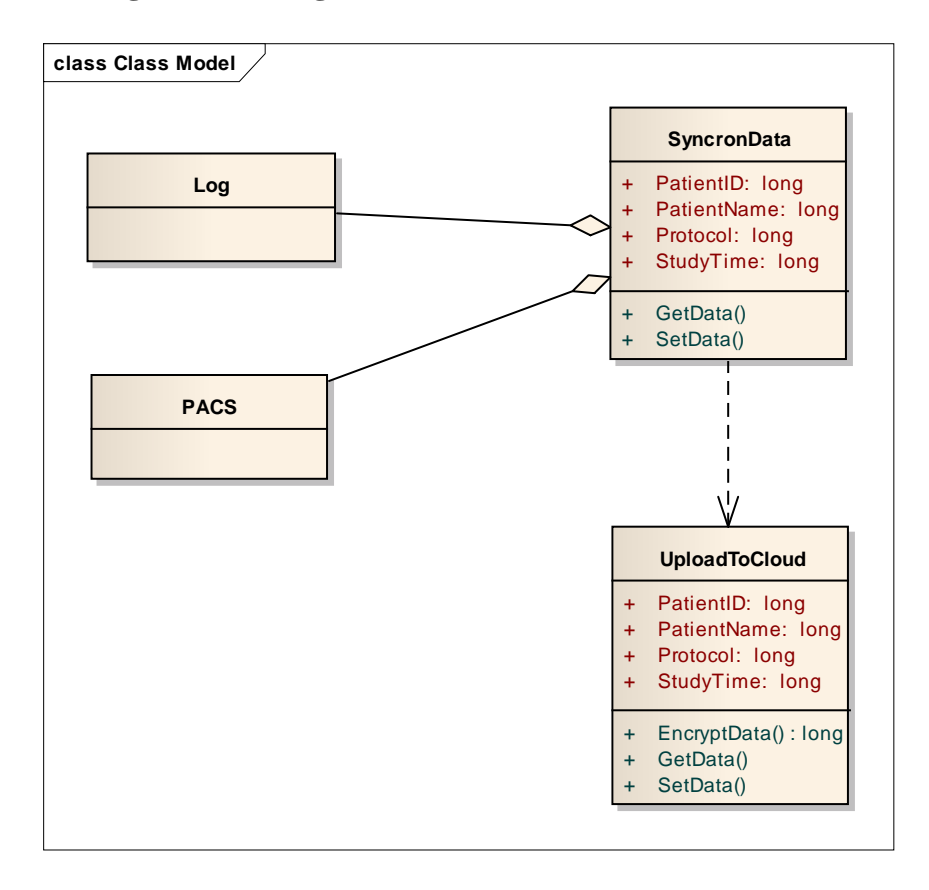

Gambar 3.7 Class Diagram Report Server

*Class* Log dan PACS merupakan agregasi dari kelas *SyncronData*. Agregasi merupakan bagian, sehingga *class* Log dan PACS mempunyai *attributes* dan *operations* yang sama dengan class utamanya yaitu *class SyncronData*. Sedangkan untuk *class UploadToCloud* mempunyai hubungan *dependency* atau ketergantungan. *Class SyncronData* tidak akan dapat berdiri sendiri tanpa adanya class *UploadToCloud*.

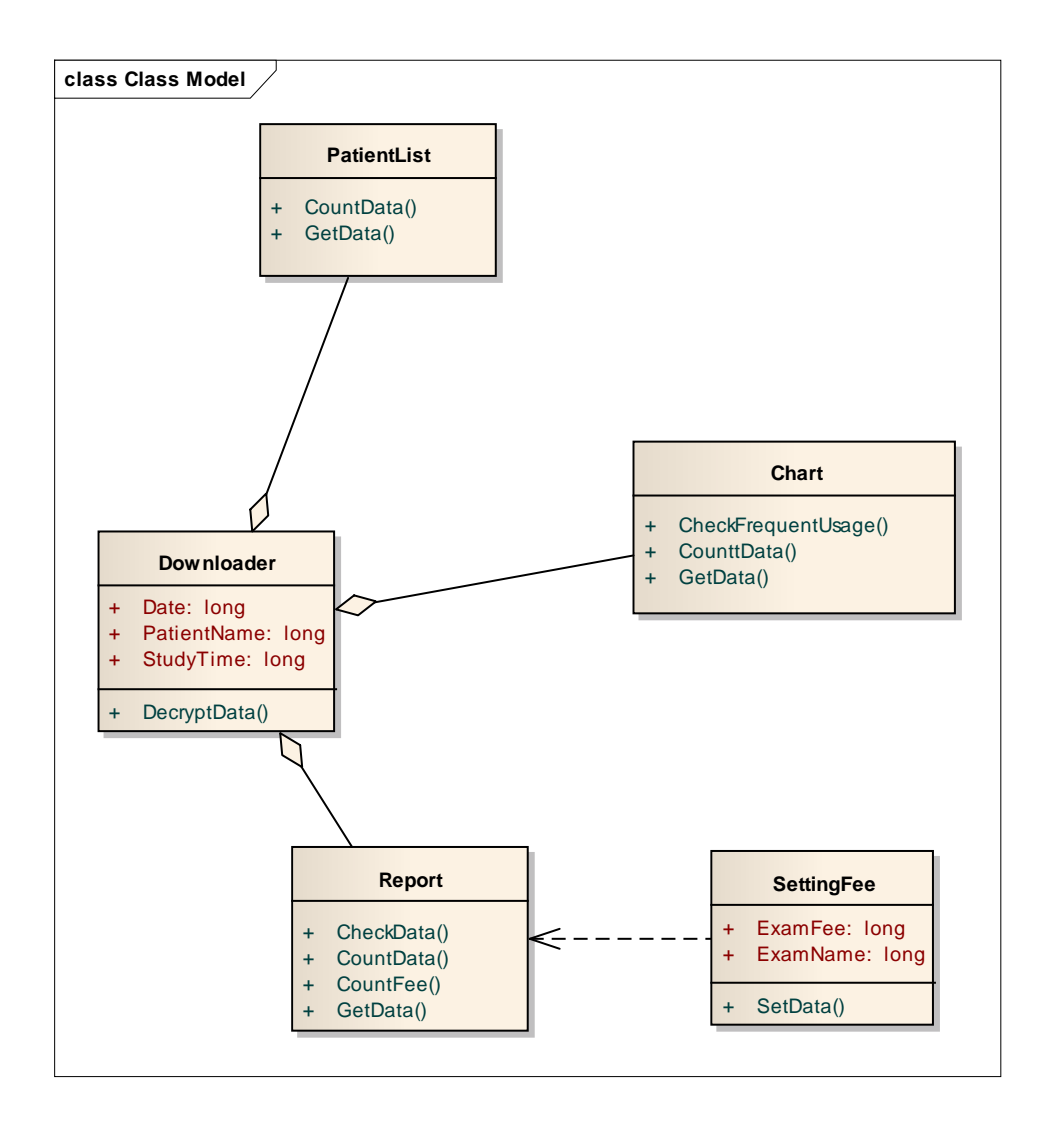

Gambar 3.8 Class Diagram Report Client

*Class* diagram dari Report Client terdiri atas lima *class*. *Class* utama merupakan *class downloader. Class PatientList, Chart*, dan *Report* merupakan

agregasi dari *class Downloader*. *Class SettingFee* merupakan *dependency* dari *class Report*.

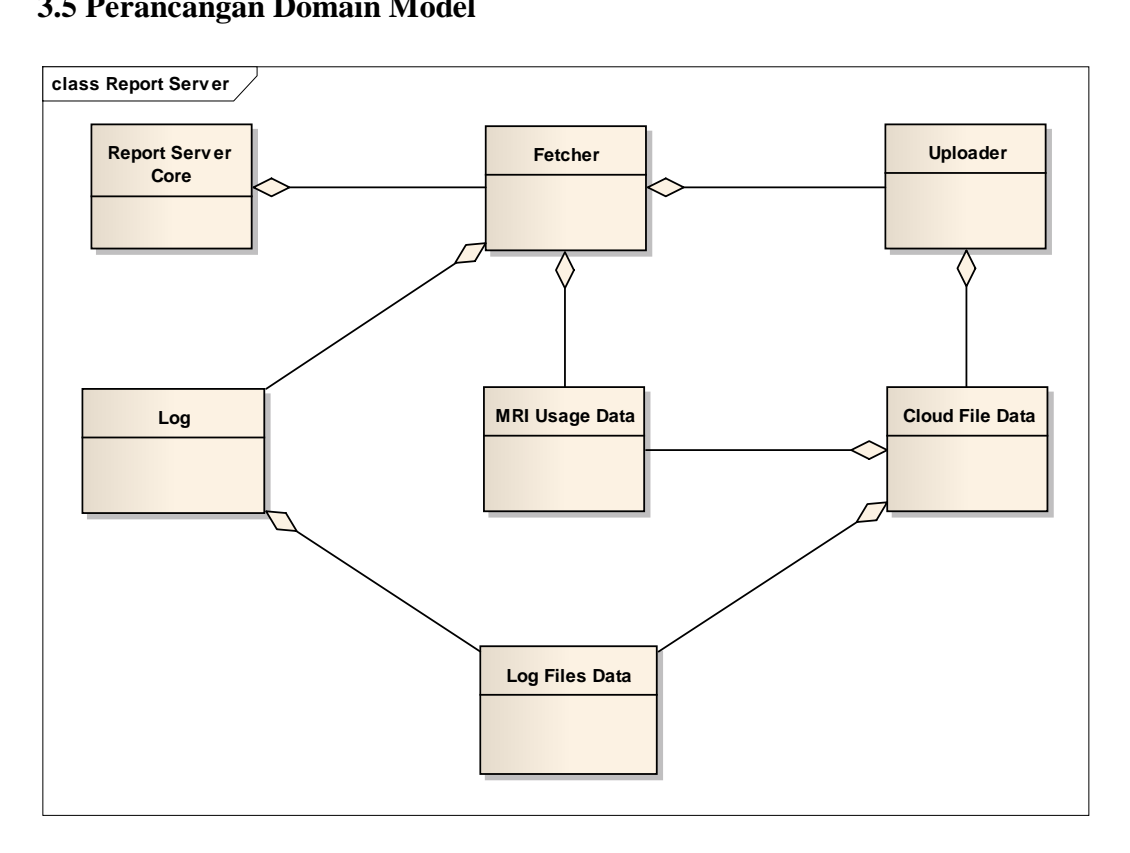

#### **3.5 Perancangan Domain Model**

Gambar 3.9 Domain Model Report Server Core

Domain model akan menjelaskan gambaran besar dari sistem yang akan dibuat. Pada domain model akan muncul obyek – obyek dan bagaimana mereka berelasi satu dengan yang lain dengan hubungan *aggregation* dan *generalization (has-a and is-a relationship).* Dari desain rancangan implementasi sistem yang telah dijabarkan di atas, dapat digambarkan domain model dari Aplikasi Clinical Telereporting.

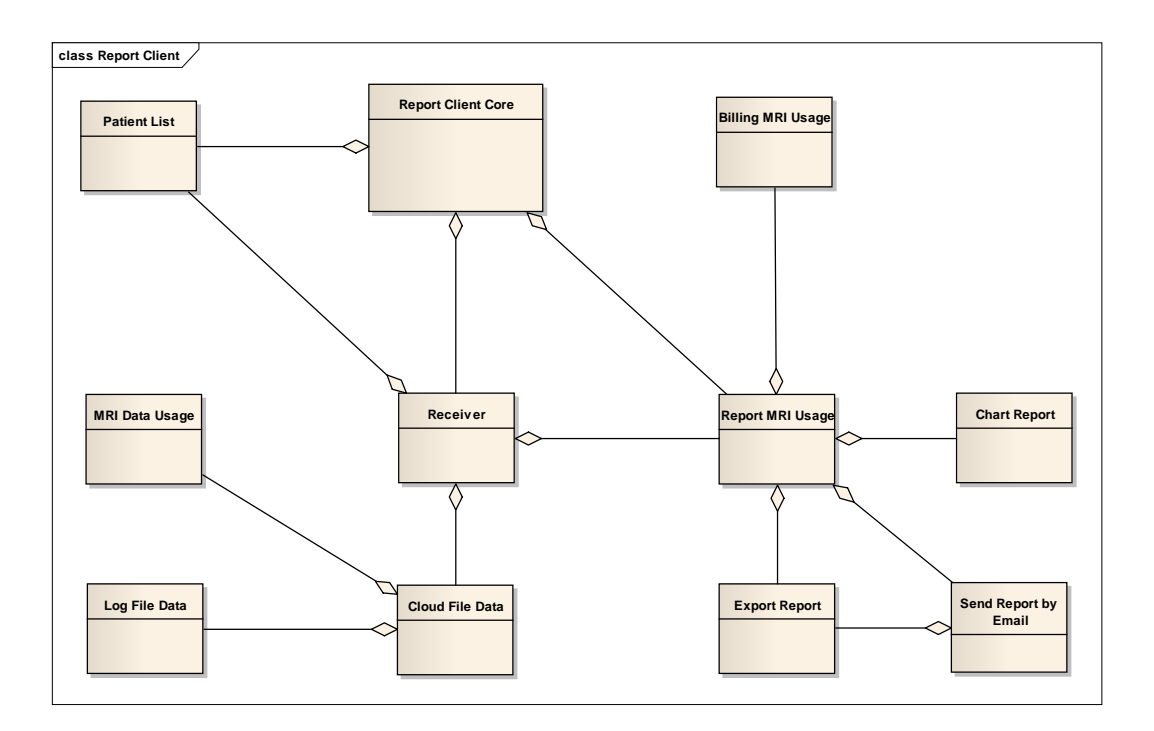

Gambar 3.10 Domain Model Report Client Core

## **3.6 Perancangan dan Deskripsi Antar Muka**

### **3.6.1 Rancangan Form Login**

Form *login* merupakan form yang berguna untuk membatasi akses terhadap pengguna yang tidak terotorisasi. Sebelum masuk ke halaman utama aplikasi, pengguna diarahakan menuju ke form *login*. Pada form *login* terdapat inputan berupa *password*. Inputan *username* tidak diperlukan karena hanya ada satu jenis pihak pengguna yang dapat mengakses Aplikasi *Clinical Telereporting*, yaitu *administrator*. Setelah menginputkan username dan password, administrator dapat masuk ke dalam aplikasi dengan menekan tombol Login. Apabila administrator ingin keluar dari form login maka dapat menekan tombol Cancel.

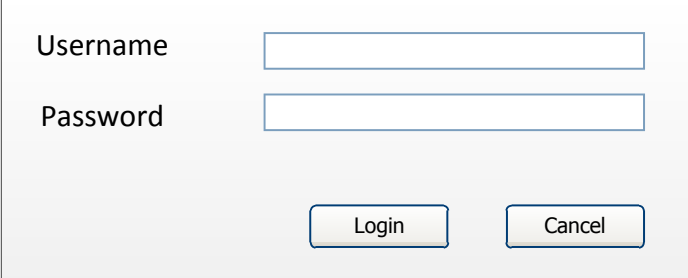

Gambar 3.11 Rancangan Form Login

### **3.6.2 Rancangan Form Patient List**

Setelah melewati proses *login*, *user* dapat membuka empat form, salah satunya adalah form *patient list*. Form patient list merupakan form yang berguna untuk menampilkan data pasien berdasarkan kriteria tertentu. Kriteria yang dimaksud adalah *date*, *patient name*, dan *referring physician*. Pada form *patient list* terdapat inputan *date from*, *date to*, *patient name*, dan *referring physician*. Data pada form ini ditampilkan dalam bentuk tabel. Data yang ditampilkan dalam tabel adalah *Study UID*, *Patient Name*, *Assign To*, *Other Patient Ids*, *Date of Birth*, *Sex*, *Accession Number*, *Study Date*, dan *Study Description*. Data yang ditampilkan pada form patient list berasal dari *database* yang ada pada *cloud*.

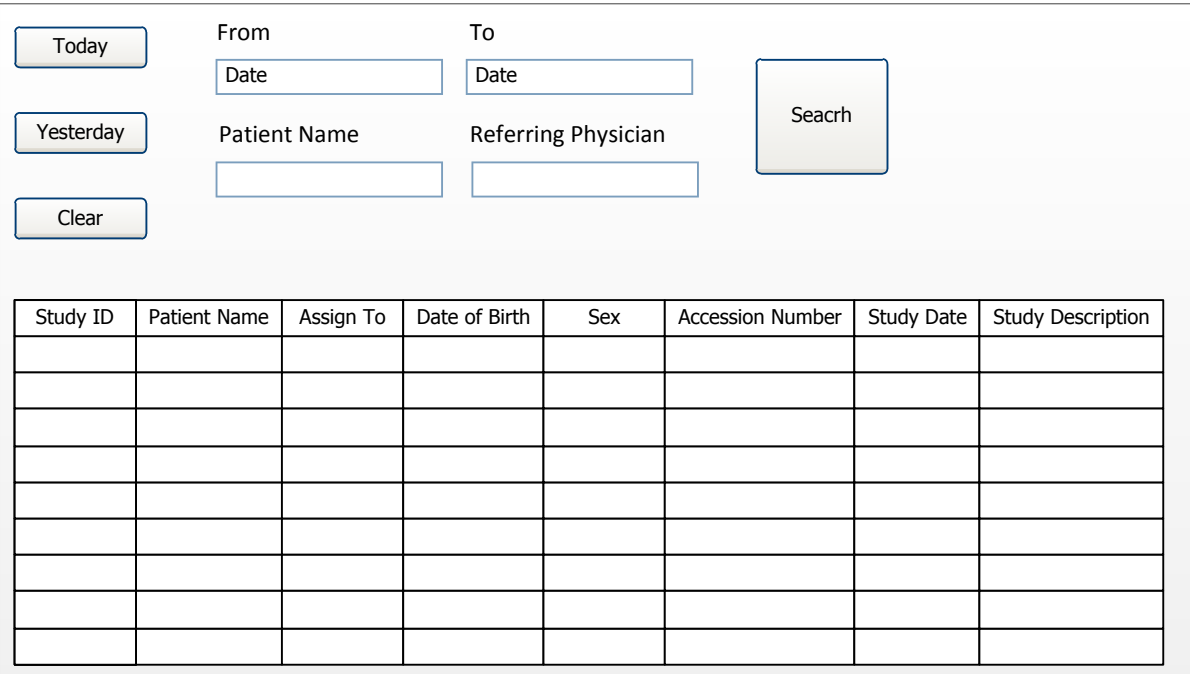

Gambar 3.12 Rancangan Form Detail Report

## **3.6.3 Rancangan Form Chart Report**

Setelah melewati proses *login*, *user* dapat membuka empat form, salah satunya adalah form *chart report*. Form *chart report* digunakan untuk menampilkan jumlah transaksi pemakaian alat *Magnetic Resonance Imaging* (MRI) dalam bentuk grafik. Pada form ini terdapat inputan *from month* dan *to month*. Melalui form ini, *user* dapat melihat jumlah transaksi pemakaian alat MRI selama tenggang waktu tertentu.

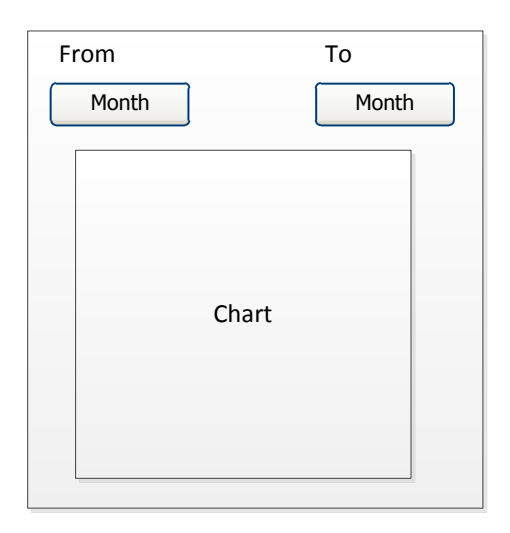

Gambar 3.13 Rancangan Form Chart Report

#### **3.6.4 Rancangan Form Detail Report**

Setelah melewati proses *login*, *user* dapat membuka empat form, salah satunya adalah form detail *report*. Form ini digunakan untuk melihat detil laporan, membuat, mengexport dan mengirim laporan jumlah transaksi pemakaian alat MRI. Pada form ini terdapat inputan *date from* dan *date to*. Data pada form ini ditampilkan dalam bentuk tabel. Data yang ditampilkan dalam tabel adalah *patient* ID, *patient name*, *patient age*, *study time*, *protocol*, *radiologist*, *referring physician*, *description* dan *examination fee*. Data yang ditampilkan merupakan data yang berasal dari *cloud*. Form ini dapat digunakan untuk merubah format laporan ke dalam format excel. Selain itu, melalui form ini *user* dapat mengirimkan *email* kepada pihak yang bersangkutan.

|           | From<br>Date | To<br>Date  |            |          | Fetch Data  | Export to Excel | Send Mail   |                        |
|-----------|--------------|-------------|------------|----------|-------------|-----------------|-------------|------------------------|
| Patien ID | Patient Name | Patient Age | Study Time | Protocol | Radiologist | RefPhy          | Description | <b>Examination Fee</b> |
|           |              |             |            |          |             |                 |             |                        |
|           |              |             |            |          |             |                 |             |                        |
|           |              |             |            |          |             |                 |             |                        |
|           |              |             |            |          |             |                 |             |                        |
|           |              |             |            |          |             |                 |             |                        |
|           |              |             |            |          |             |                 |             |                        |
|           |              |             |            |          |             |                 |             |                        |
|           |              |             |            |          |             |                 |             |                        |

Gambar 3.14 Rancangan Form Detail Report

## **3.6.5 Rancangan Form System Setting**

Setelah melewati proses *login*, *user* dapat membuka empat form, salah satunya adalah form *system setting*. System setting digunakan untuk melihat, menambahkan, dan mengubah data pemeriksaan. Data yang ditampilkan dalam tabel adalah *examination fee* dan *examination name*.

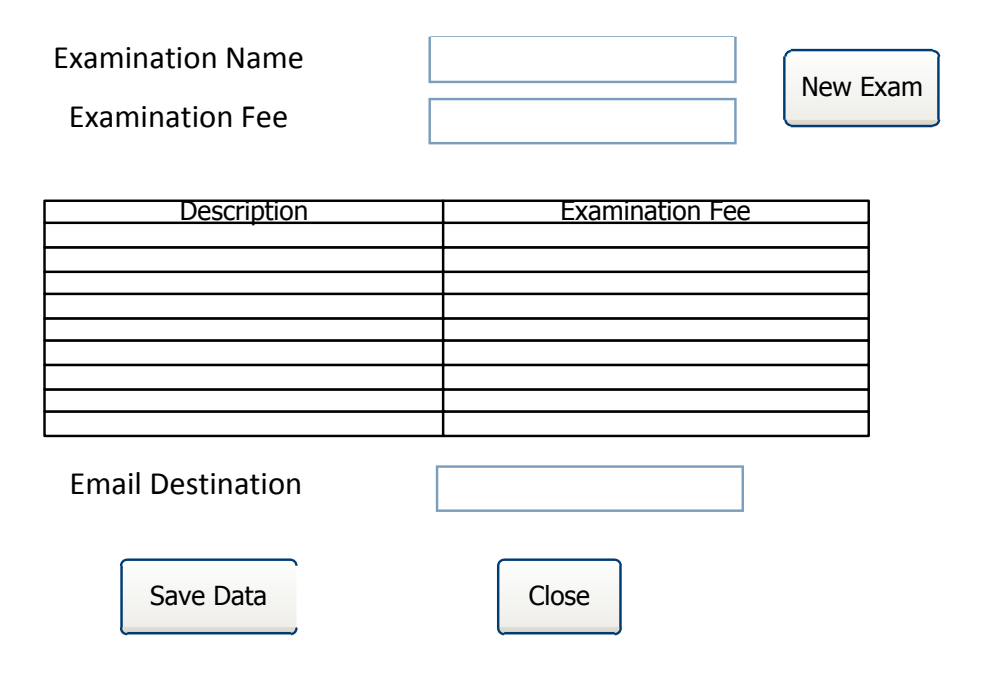

Gambar 3.15 Rancangan Form System Setting

# **3.7 Deskripsi Usecase Diagram**

# **3.7.1 Usecase Report Server**

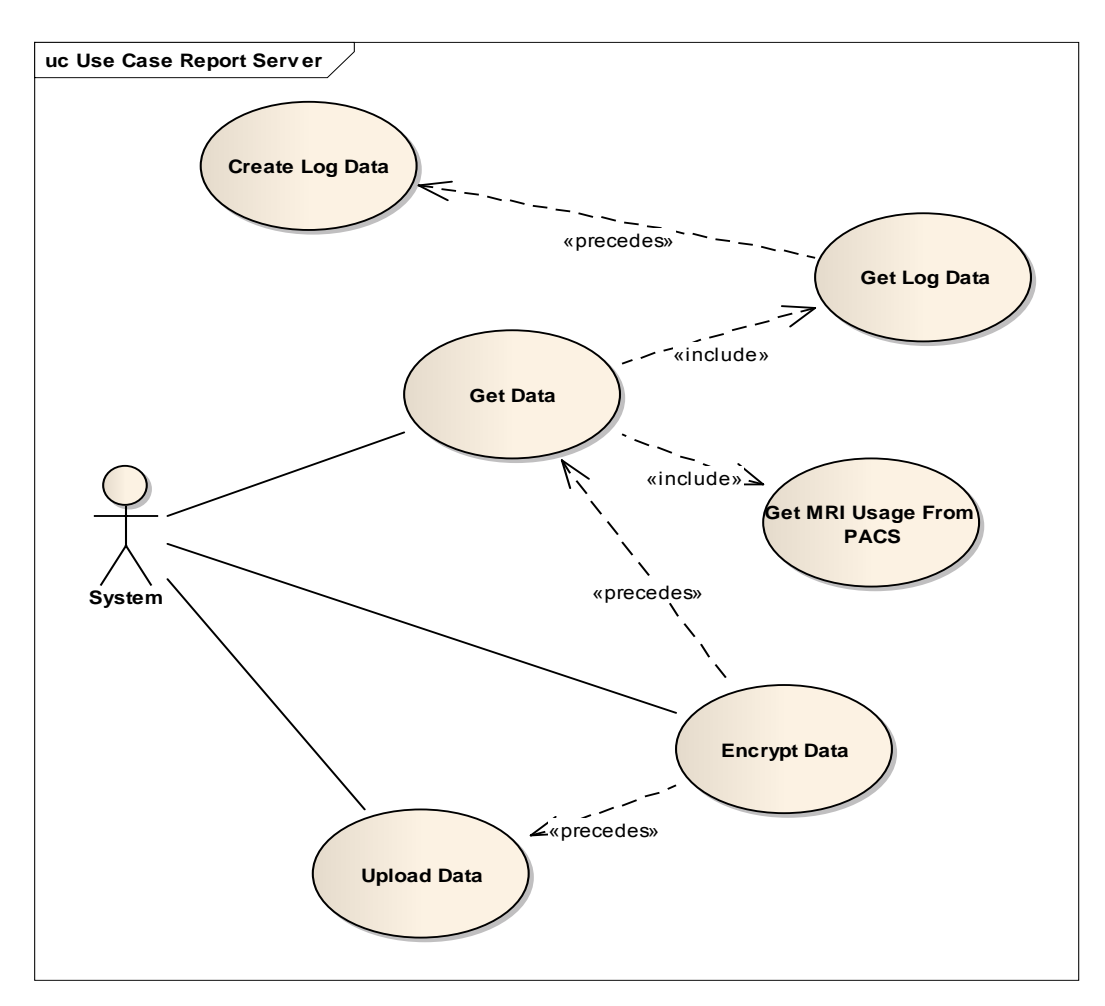

Gambar 3.16 Usecase Report Server Diagram

#### **3.7.2 Usecase Report Client**

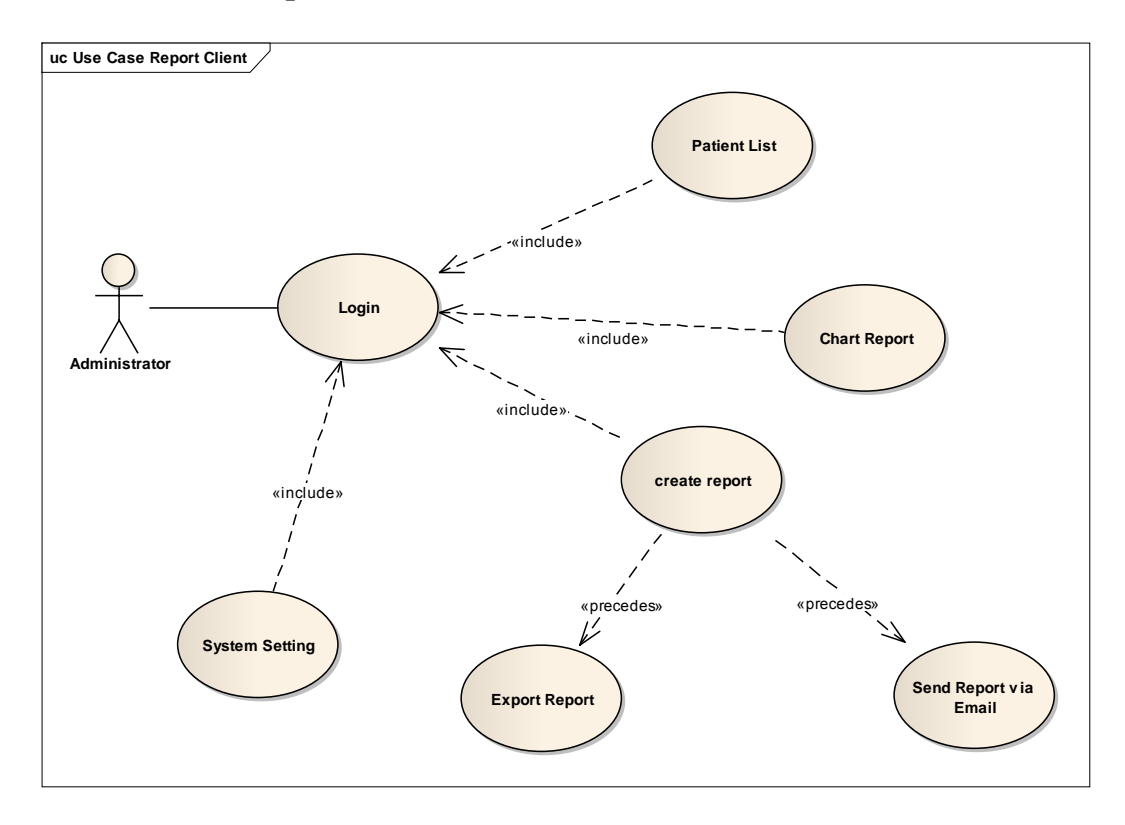

Gambar 3.17 Usecase Report Client Diagram

#### **3.7.2.1 User Login**

Basic Path: *User administrator* melakukan *login* dengan menginputkan *username* dan *password* serta menekan *button* OK untuk masuk ke aplikasi. Sistem akan mencocokkan apakah *username* dan *password* sudah sesuai. Setelah berhasil *login*, *user* akan langsung masuk ke halaman utama. *User administrator* juga dapat keluar dari aplikasi dengan menekan *button cancel*.

Alternate Path: Jika sistem menemukan ketidakcocokan antara *username* dan *password* yang diisikan *user administrator*, maka akan muncul pesan kesalahan *username* dan *password*. *User administrator* akan tetap berada di form *login*.

#### **3.7.2.2 User Access Patient List**

Basic Path: *User administrator* dapat melihat data pasien berdasarkan kriteria yang ditentukan oleh *user*. Pertama-tama user menginputkan kriteria data yang apa saja yang ingin ditampilkan. *User* dapat melihat data dengan cara menekan *button search*. Saat *user* menekan *button search*, sistem akan melakukan pembacaan data sesuai kriteria inputan untuk selanjutnya data tersebut akan ditampilkan.

Alternate Path: Jika sistem tidak menemukan data sesuai dengan kriteria yang diinputkan *user administrator*, maka akan keluar notifikasi bahwa data tidak ditemukan.

## **3.7.2.3 User Access Chart Report**

Basic Path: *User administrator* dapat memilih tenggang waktu periode tertentu data transaksi pemakaian alat MRI yang akan ditampilkan. Data transaksi pemakaian alat MRI ditampilkan dalam bentuk grafik.

### **3.7.2.4 User Access Detail Report**

Basic Path: *User administrator* dapat membuat laporan penggunaan alat MRI dengan memilih menu *Detail Report* yang ada pada panel menu. Pertama-tama user harus harus menentukan *filter* yang ada pada form *Detail Report*. Sebelum proses pengunduhan dilakukan proses *Check Filter* terlebih dahulu. Data yang diunduh pada proses *Download Dat*a berasal dari *Cloud Database*. Ada dua data yang diunduh secara bersamaan yaitu MRI *Usage Data* dan *Log file Data*. Setelah diunduh, MRI *Usage Data* harus melalui proses *decrypt* MRI *Usage* dan *Calculate* MRI *Usage*. Begitu pula dengan *Log File Data* harus melalui proses

*decrypt Log File* dan *Calculate Log File*. Proses *calculate* dilakukan untuk menghitung banyaknya jumlah penggunaan alat MRI pada laporan yang akan ditampilkan. Setelah data melalui proses *calculate* maka data siap ditampilkan secara melalui proses *Load Data* dalam bentuk laporan. Laporan yang sudah ditampilkan dapat dikirimkan via *email* dengan memilih *Send Report Via Email*. Laporan juga disimpan dalam bentuk *file* excel apabila telah melalui proses *Export to Excel*.

Alternate Path: Proses pembuatan laporan akan mengalami kendala apabila *user administrator* melakukan kesalahan saat pemilihan *filter*. Jika terjadi kesalahan saat proses *check filter* maka aplikasi akan melalukan *Send Error Message Input Doesn't Match*.

## **3.7.2.5 User Access System Setting**

Basic Path : *User administrator* dapat mengatur mengenai pengaturan dari aplikasi. System Settings ini berisi tentang pengaturan mengenai biaya sewa dari alat MRI yang akan ditampilkan pada laporan.

### **3.8 Perancangan Flow of Events**

#### **3.8.1 Flow of Events Form Login**

Normal *Flow of Events*:

- 1. Administrator membuka aplikasi.
- 2. Administrator menginputkan *username*.
- 3. Administrator menginputkan *password*.
- 4. Administrator menekan *button login*.

*Alternate Flows*:

2a. Administrator salah menginputkan *username*.

3a. Administrator salah menginputkan *password*.

## **3.8.2 Flow of Events Form Patient List**

Normal *Flow of Events*:

- 1. Administrator membuka *form patient list.*
- 2. Administrator menginputkan kriteria data yang ingin ditampilkan.
- 3. Administrator menekan button search.
- 4. Data ditampilkan sesuai kriteria yang telah diinputkan.

## *Alternate Flows*:

- 2a. Administrator menginputkan kriteria yang tidak valid.
- 3a. Administrator menekan button search tanpa menginputkan kriteria apapun.

## **3.8.3 Flow of Events Form Chart Report**

Normal *Flow of Events*:

- 1. Administrator membuka *form chart report.*
- 2. Administrator memilih kriteria data yang ingin ditampilkan.
- 3. Administrator menekan button search.
- 4. Data ditampilkan sesuai kriteria yang telah dipilih.

#### *Alternate Flows*:

2a. Administrator menginputkan kriteria yang tidak valid.

3a. Administrator menekan button search tanpa menginputkan kriteria apapun.

### **3.8.4 Flow of Events Form Detail Report**

Normal *Flow of Events*:

- 1. Administrator membuka *form detail report.*
- 2. Administrator menginputkan kriteria data yang ingin ditampilkan.
- 3. Administrator menekan button search.
- 4. Data ditampilkan sesuai kriteria yang telah diinputkan.

## *Alternate Flows*:

- 2a. Administrator menginputkan kriteria yang tidak valid.
- 3a. Administrator menekan button search tanpa menginputkan kriteria apapun.

#### **3.8.5 Flow of Events Form System Setting:**

Normal *Flow of Events*:

- 1. Administrator membuka *form system setting.*
- 2. Administrator menginputkan *new exam*.
- 3. Administrator menekan button *save*.
- 4. Data ditampilkan sesuai kriteria yang telah diinputkan.

#### **3.9 Perancangan Robustness Diagram**

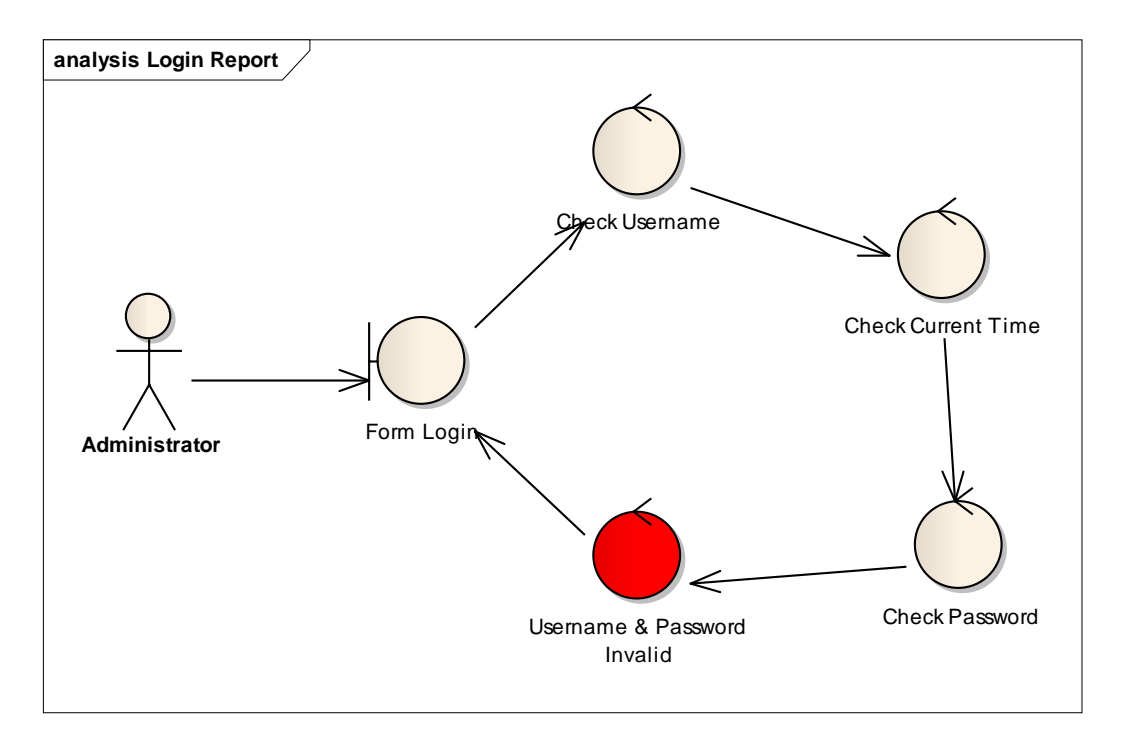

Gambar 3.18 Robustness Diagram Login Report Client

*User administrator* melakukan *login* dengan menginputkan *username* dan *password* serta menekan *button* OK untuk masuk ke aplikasi. Sistem akan mencocokkan apakah *username* dan *password* sudah sesuai. Setelah berhasil *login*, *user* akan langsung masuk ke halaman utama. *User administrator* juga dapat keluar dari aplikasi dengan menekan *button cancel*. Jika sistem menemukan ketidakcocokan antara *username* dan *password* yang diisikan *user administrator*, maka akan muncul pesan kesalahan *username* dan *password*. *User administrator* akan tetap berada di form *login*.

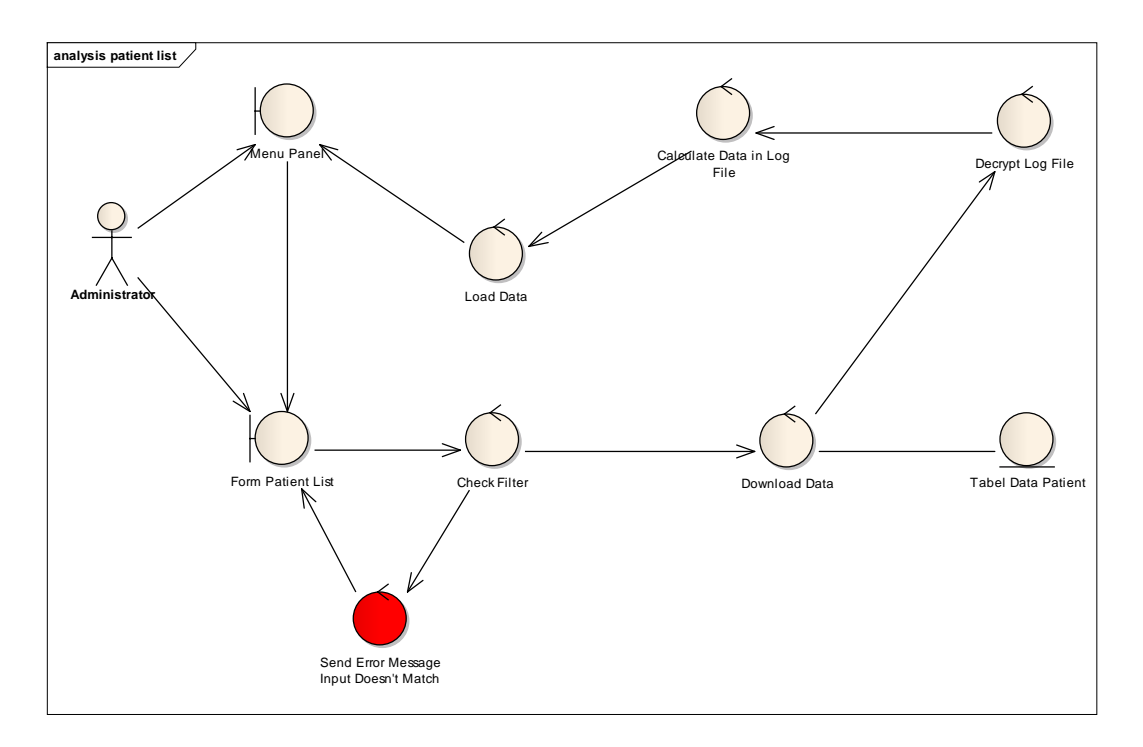

Gambar 3.19 Robustness Diagram Patient List

*User administrator* dapat melihat data pasien berdasarkan kriteria yang ditentukan oleh *user*. Pertama-tama user menginputkan kriteria data yang apa saja yang ingin ditampilkan. *User* dapat melihat data dengan cara menekan *button search*. Saat *user* menekan *button search*, sistem akan melakukan pembacaan data sesuai kriteria inputan untuk selanjutnya data tersebut akan ditampilkan. Jika sistem tidak menemukan data sesuai dengan kriteria yang diinputkan *user administrator*, maka akan keluar notifikasi bahwa data tidak ditemukan.

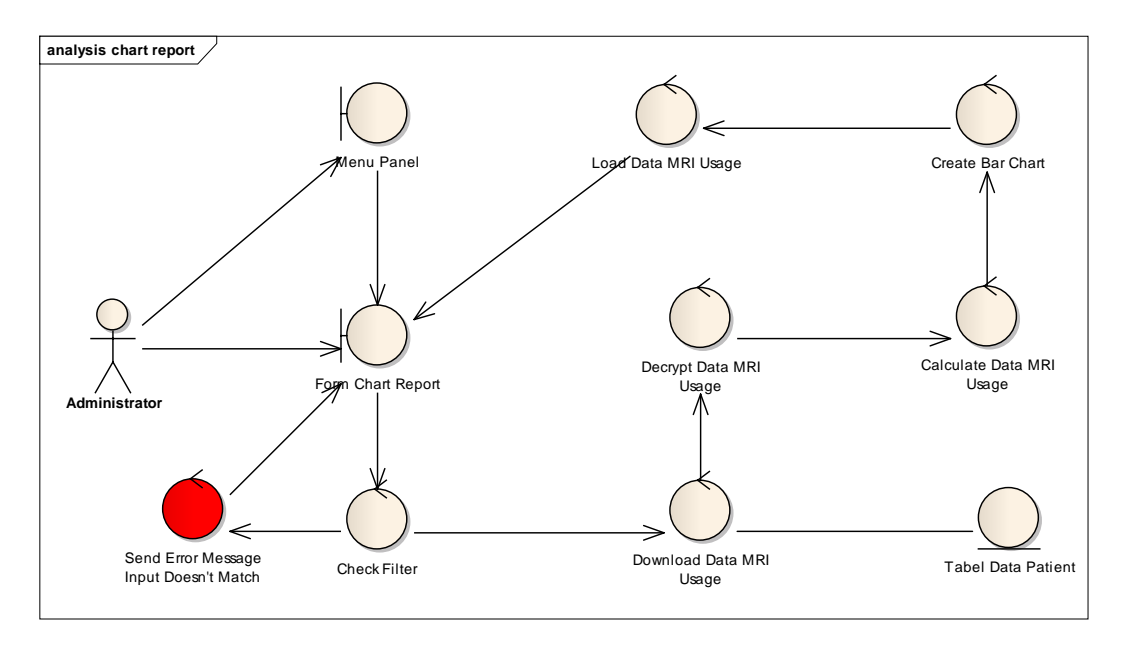

Gambar 3.20 Robustness Diagram Chart Report Report Client

*User administrator* dapat memilih tenggang waktu periode tertentu data transaksi pemakaian alat MRI yang akan ditampilkan. Data transaksi pemakaian alat MRI ditampilkan dalam bentuk grafik. Jika sistem tidak menemukan data sesuai dengan kriteria yang diinputkan *user administrator*, maka akan keluar notifikasi bahwa data tidak ditemukan.

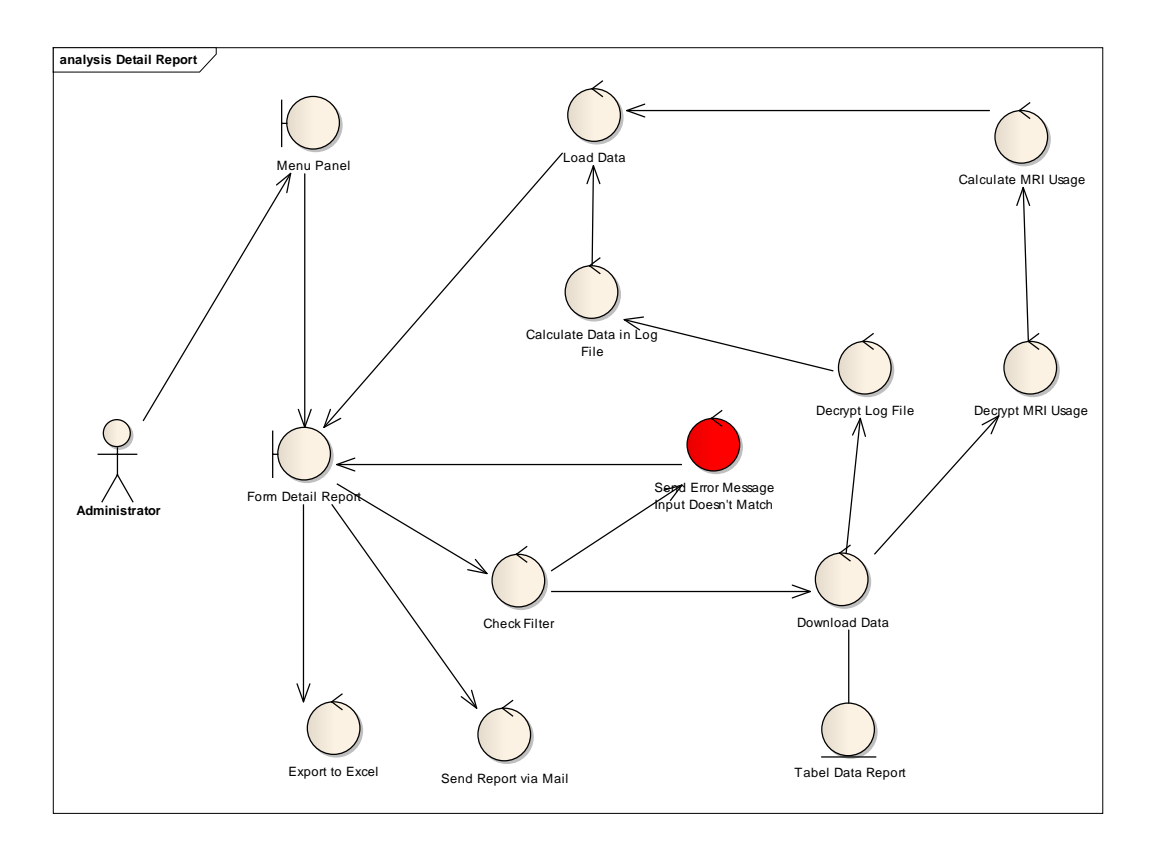

Gambar 3.21 Robustness Diagram Detail Report Report Client

*User administrator* dapat membuat laporan penggunaan alat MRI dengan memilih menu *Detail Report* yang ada pada panel menu. Pertama-tama user harus harus menentukan *filter* yang ada pada form *Detail Report*. Sebelum proses pengunduhan dilakukan proses *Check Filter* terlebih dahulu. Data yang diunduh pada proses *Download Dat*a berasal dari *Cloud Database*. Ada dua data yang diunduh secara bersamaan yaitu MRI *Usage Data* dan *Log file Data*. Setelah diunduh, MRI *Usage Data* harus melalui proses *decrypt* MRI *Usage* dan *Calculate* MRI *Usage*. Begitu pula dengan *Log File Data* harus melalui proses *decrypt Log File* dan *Calculate Log File*. Proses *calculate* dilakukan untuk menghitung banyaknya jumlah penggunaan alat MRI pada laporan yang akan ditampilkan. Setelah data melalui proses *calculate* maka data siap ditampilkan secara melalui proses *Load Data* dalam bentuk laporan. Laporan yang sudah

ditampilkan dapat dikirimkan via *email* dengan memilih *Send Report Via Email*. Laporan juga disimpan dalam bentuk *file* excel apabila telah melalui proses *Export to Excel*. Proses pembuatan laporan akan mengalami kendala apabila *user administrator* melakukan kesalahan saat pemilihan *filter*. Jika terjadi kesalahan saat proses *check filter* maka aplikasi akan melalukan *Send Error Message Input Doesn't Match*.

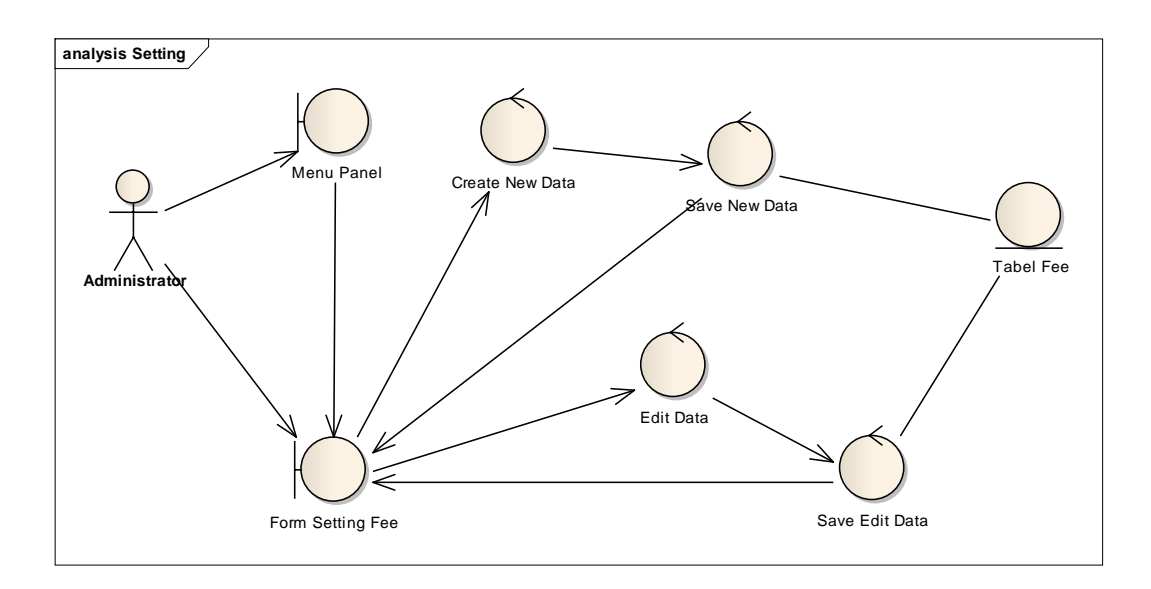

Gambar 3.22 Robustness Diagram System Setting Report Client

*User administrator* dapat mengatur mengenai pengaturan biaya dari aplikasi. System Settings ini berisi tentang pengaturan mengenai biaya sewa dari alat MRI yang akan ditampilkan pada laporan. Pertama-tama user membuka menu panel lalu form *setting fee*. Di dalam form *setting fee* apabila *user administrator* ingin membuat data biaya pemeriksaan baru maka akan terjadi proses *create new data*. Proses *create new data* dilanjutkan dengan proses *save new data* dan data akan tersimpan di dalam *Tabel Fee*. Selain *create new data*, proses lain yang dapat dilakukan adalah *edit data.* Proses edit data dilanjutkan dengan proses *save edit data* dan data akan tersimpan di dalam tabel *Fee*.

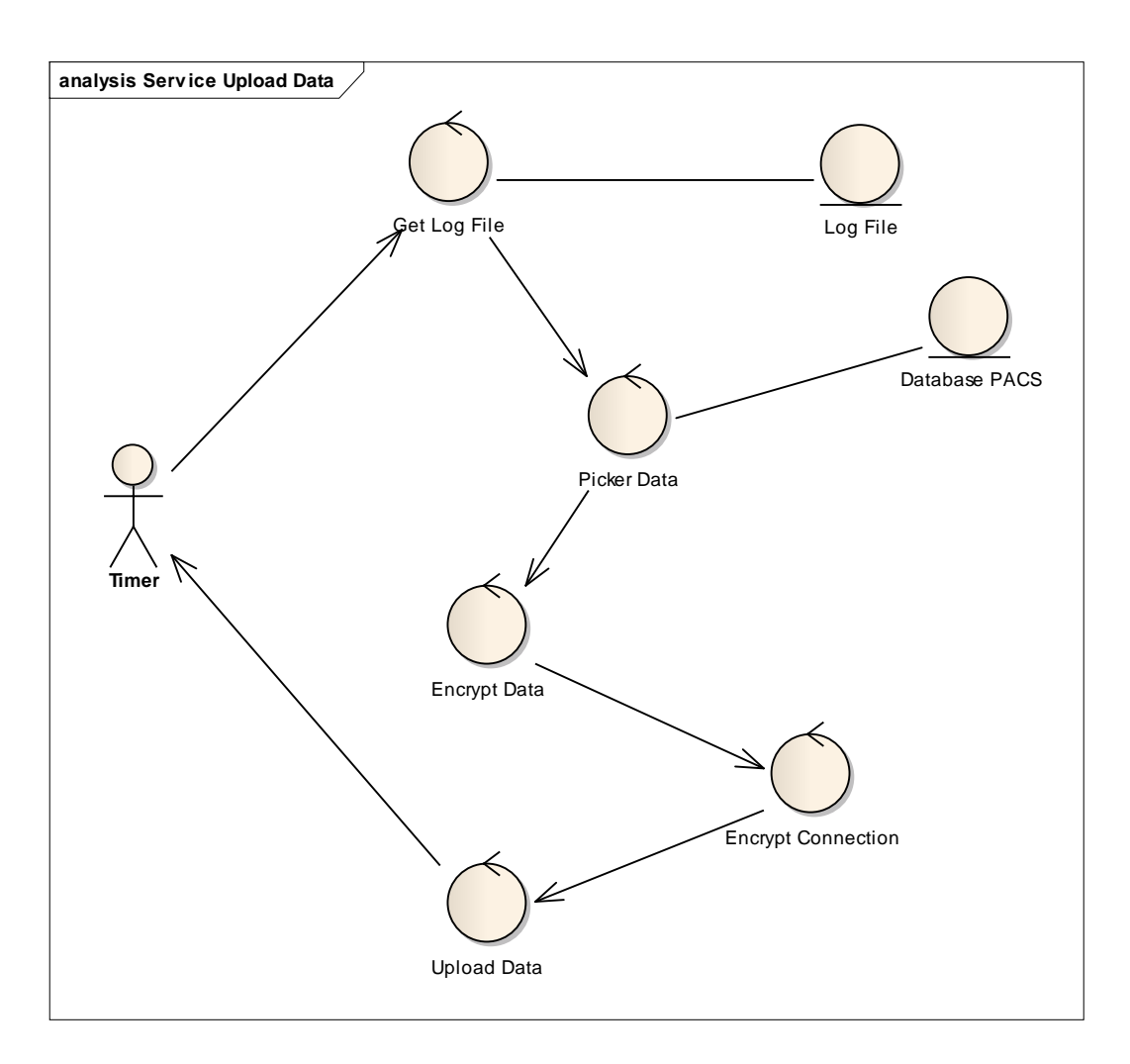

Gambar 3.23 Robustness Diagram Service Upload Data Report Server

User dalam robustness diagram pada gambar 3.19 adalah *timer* karena semua proses berjalan berdasarkan waktu yang telah ditentukan secara otomatis. Pertama-tama melakukan proses *Get Log File* terlebih dahulu. Proses bertujuan untuk mengambil data *log* yang ada di dalam *log file*. Apabila *log file* telah diambil, kemudian proses *Picker* Data dijalankan untuk mengambil data pasien yang ada di dalam *database* PACS. Setelah *log file* dan data pasien didapatkan maka selanjutnya kedua data tersebut akan dienkripsi melalui proses *Encrypt Data*. Sebelum diunggah ke dalam *cloud* maka koneksi pengunggahan harus dienkripsi. Proses pengenkripsian koneksi itu adalah proses *Encrypt Connection*. Langkah terakhir adalah *Upload Data* ke dalam *cloud*.

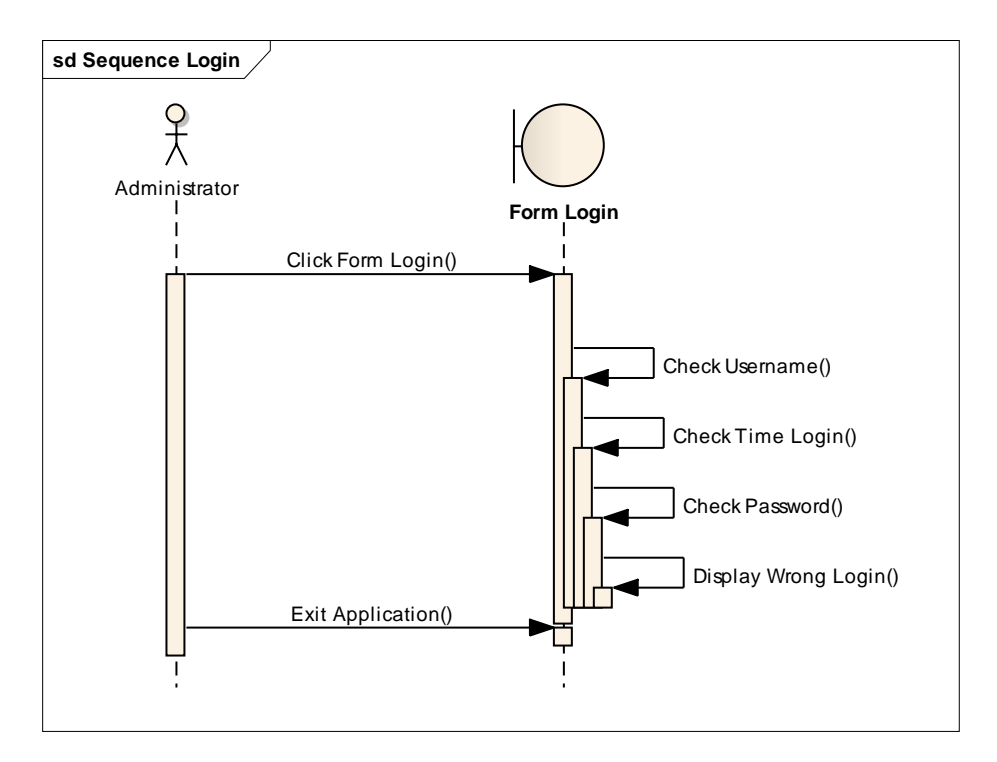

# **3.10 Perancangan Sequential Diagram**

Gambar 3.24 Sequential Diagram Form Login

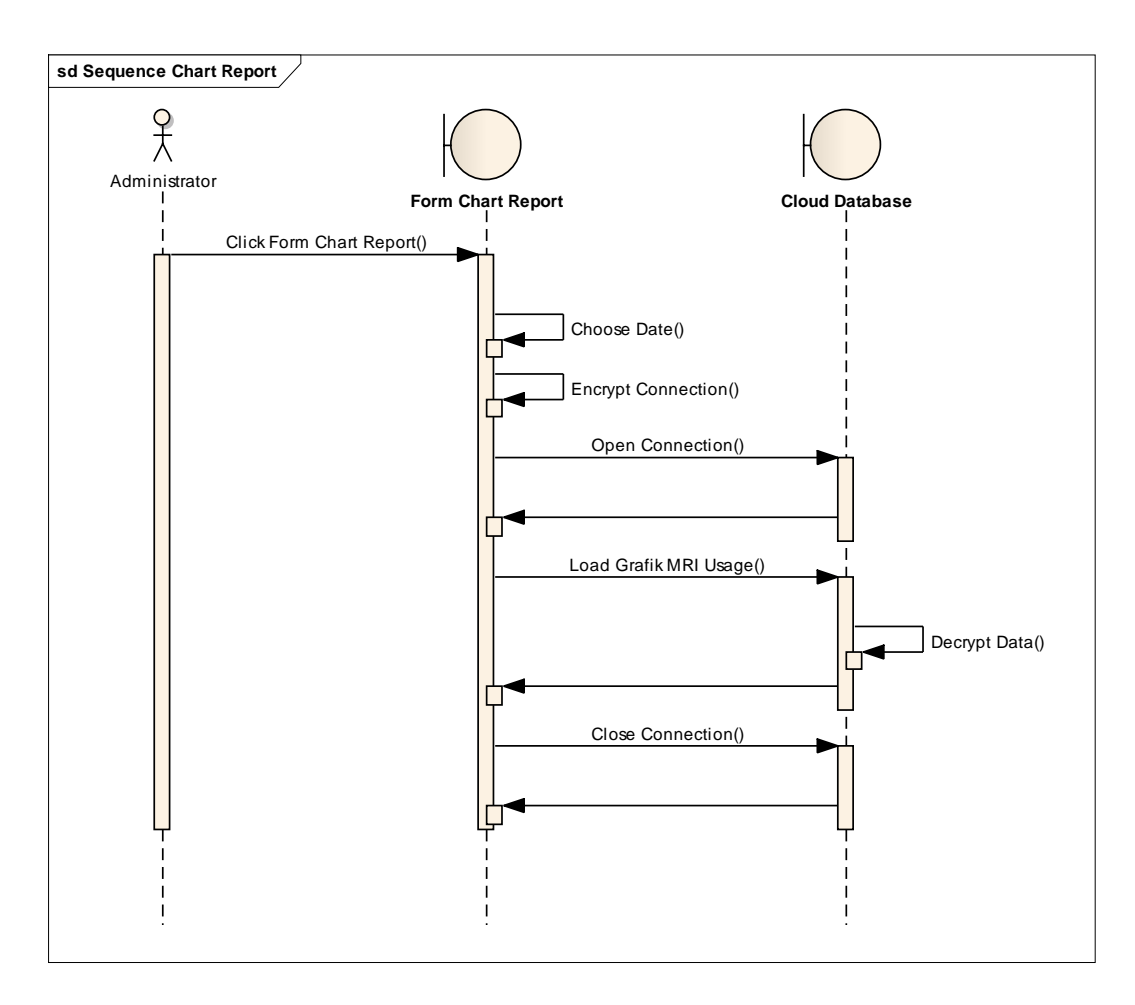

Gambar 3.25 Sequential Diagram Form Chart Report

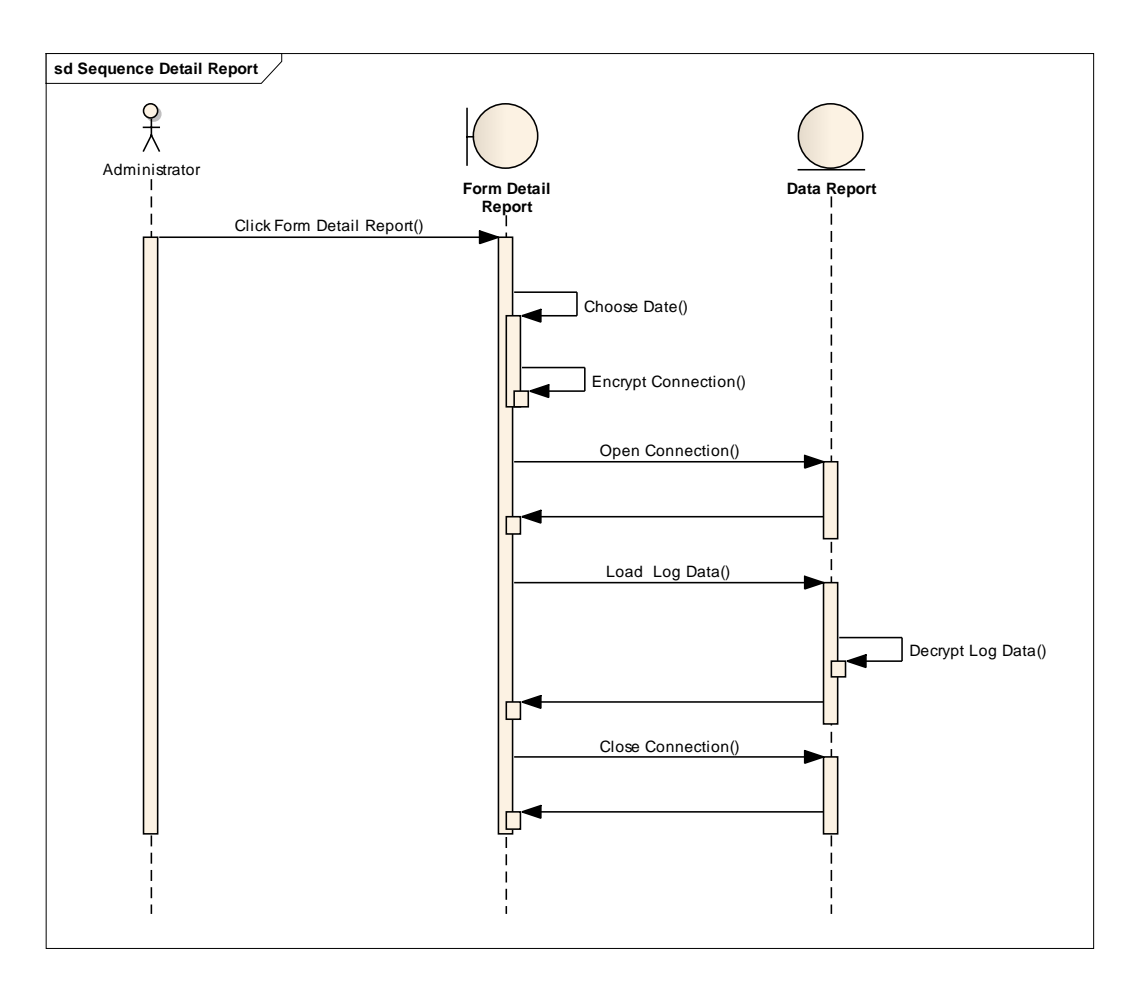

Gambar 3.26 Sequential Diagram Form Detail Report

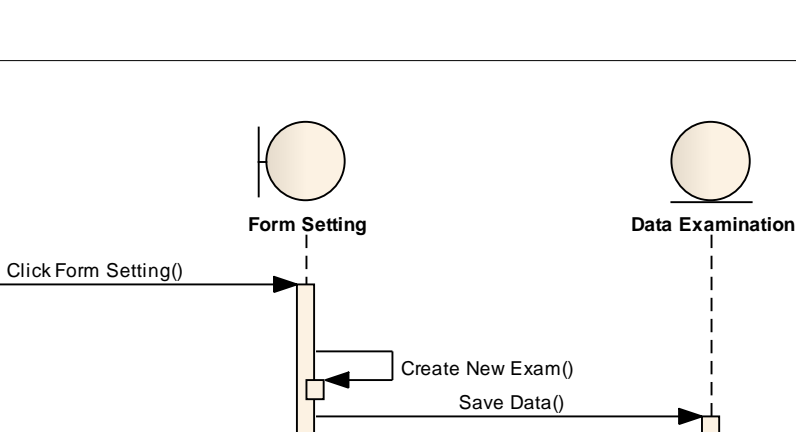

Show Data() Edit Exam Data() Save Data() Show Data() $\overline{1}$  $\overline{\phantom{a}}$ 

**sd Sequence Setting**

Administrator

 $x^2$ 

Gambar 3.27 Sequential Diagram Form Setting

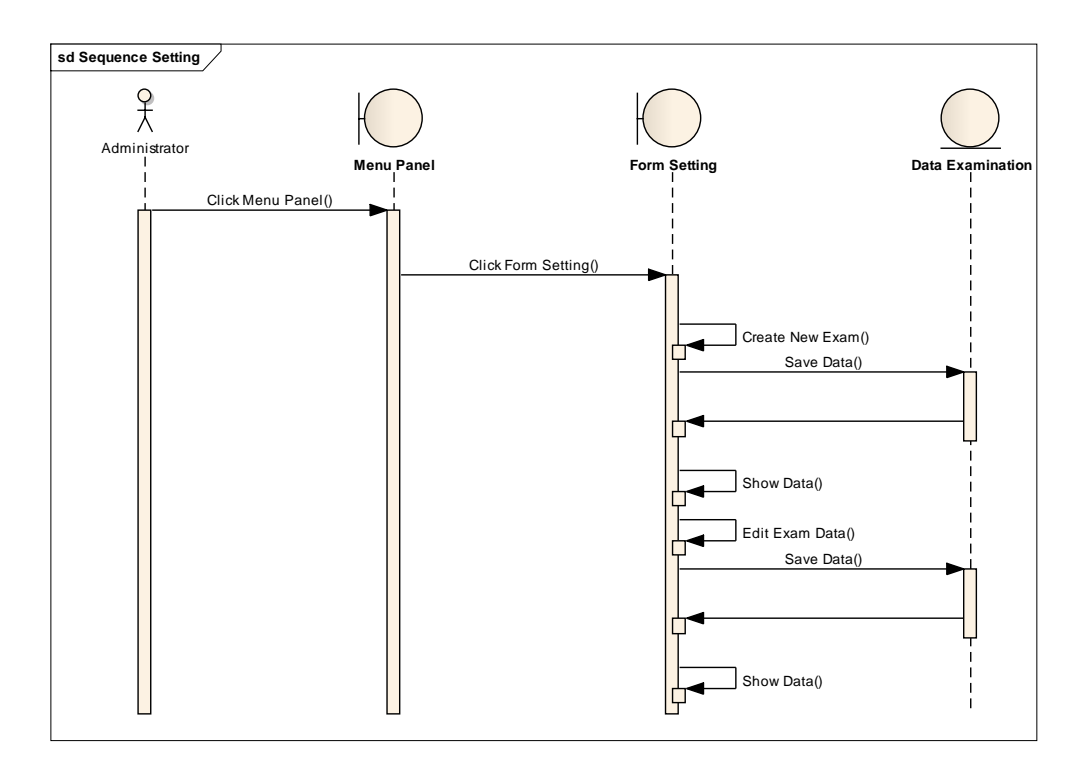

Gambar 3.28 Sequential Diagram Upload Data

## **3.11 Perancangan Testing**

Berdasarkan perancangan aplikasi yang telah dilakukan sebelumnya maka dibuatlah sebuah perancangan testing dari aplikasi tersebut. Perancangan testing ini akan digunakan pada saat testing aplikasi. Perancangan testing ini dibuat berdasarkan fungsi-fungsi yang dapat dilakukan oleh aplikasi.

Tabel 3.1. Perancangan Testcase

|    |                                                         |                                                               | <b>Hasil Yang</b>                                                                | <b>Hasil</b> |         |            |
|----|---------------------------------------------------------|---------------------------------------------------------------|----------------------------------------------------------------------------------|--------------|---------|------------|
| ID | Tujuan                                                  | Input                                                         | <b>Diharapkan</b>                                                                | OK           | NO<br>T | Keterangan |
|    | Menjalankan<br>service<br>telereportingSe<br>rviceB.jar | <b>Sistem</b><br>menjalankan<br>telereportingServic<br>eB.jar | Muncul message<br>"Loading Remote<br>Database Setting"<br>pada command<br>prompt |              |         |            |

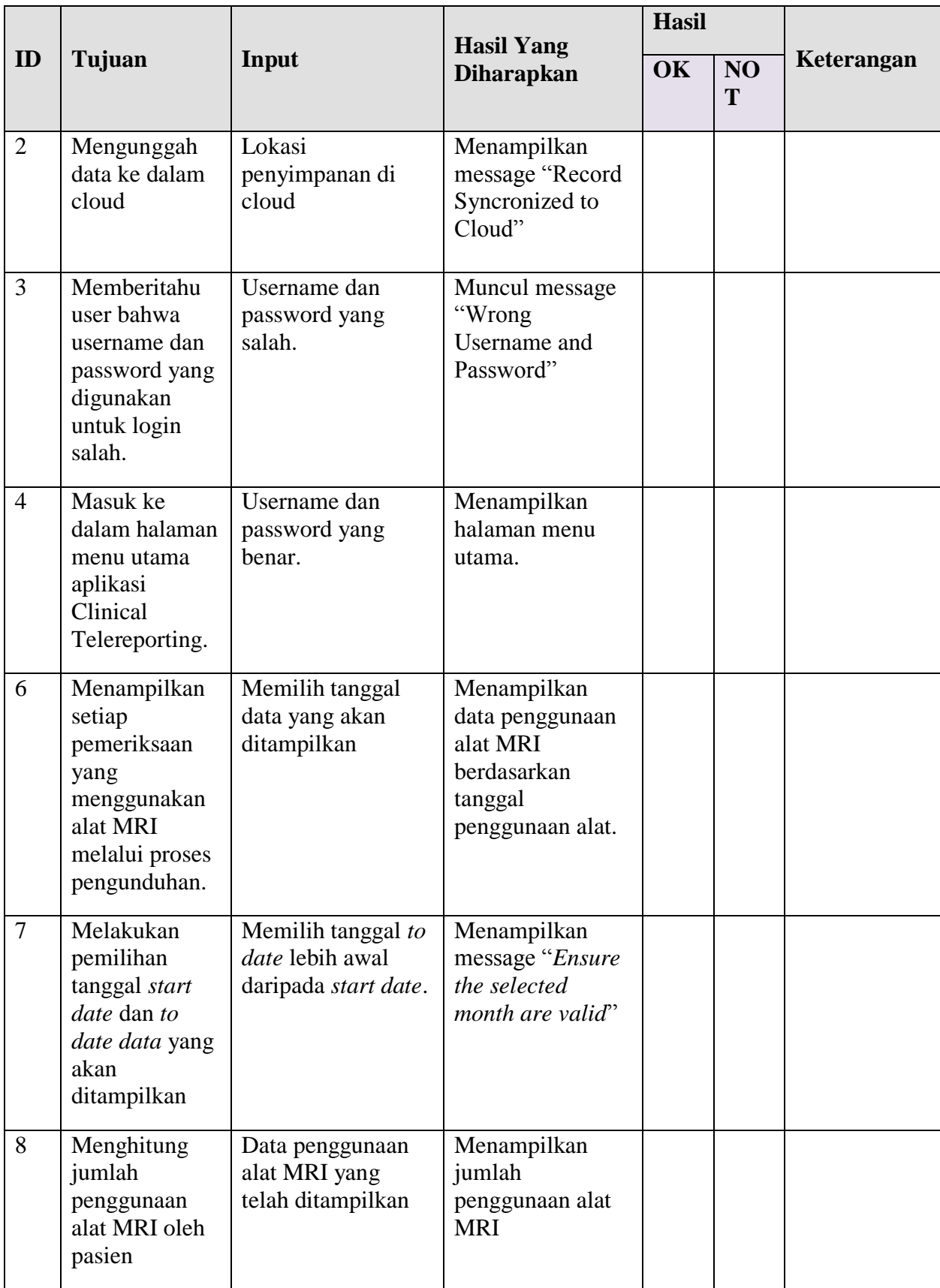

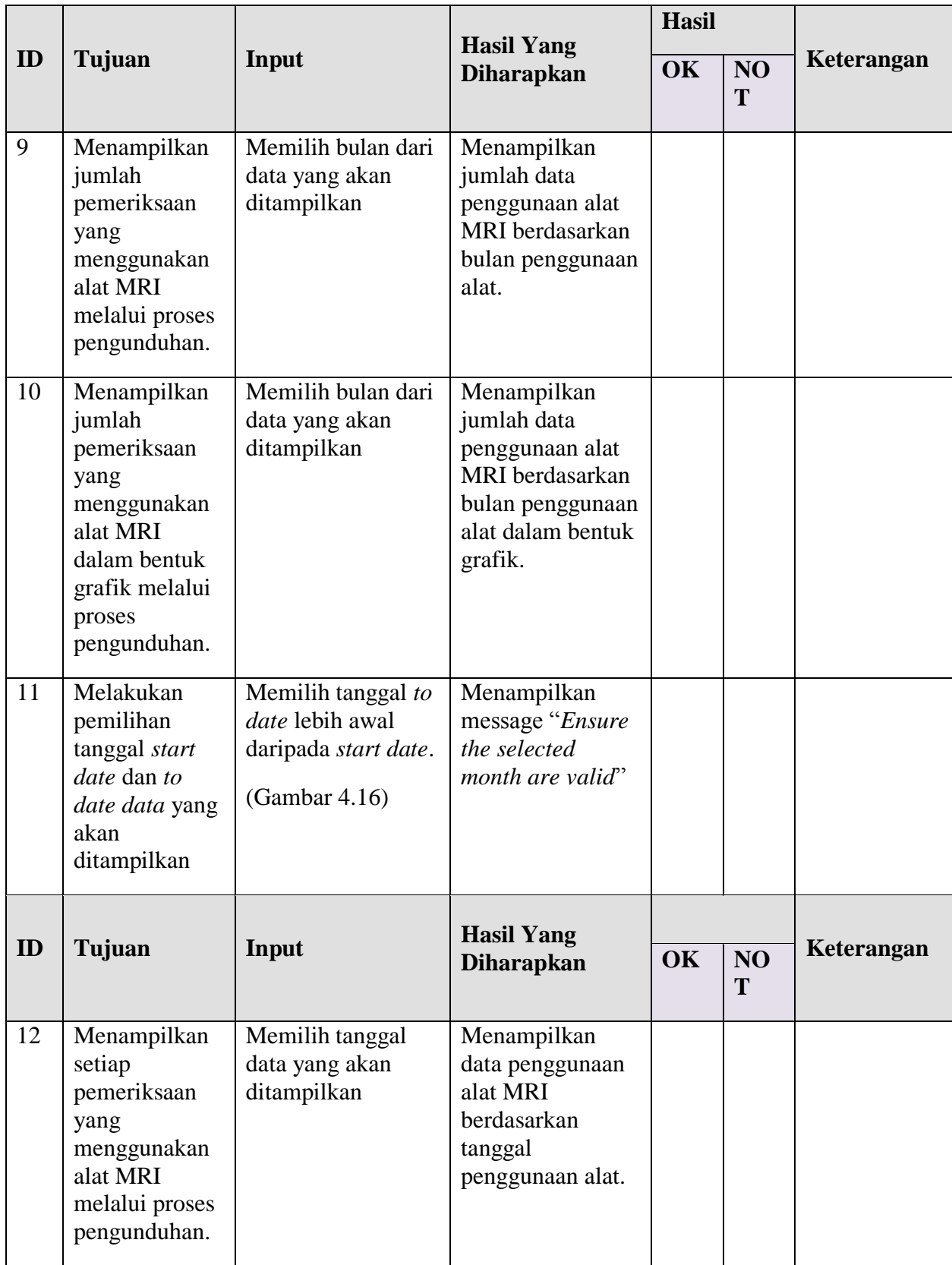

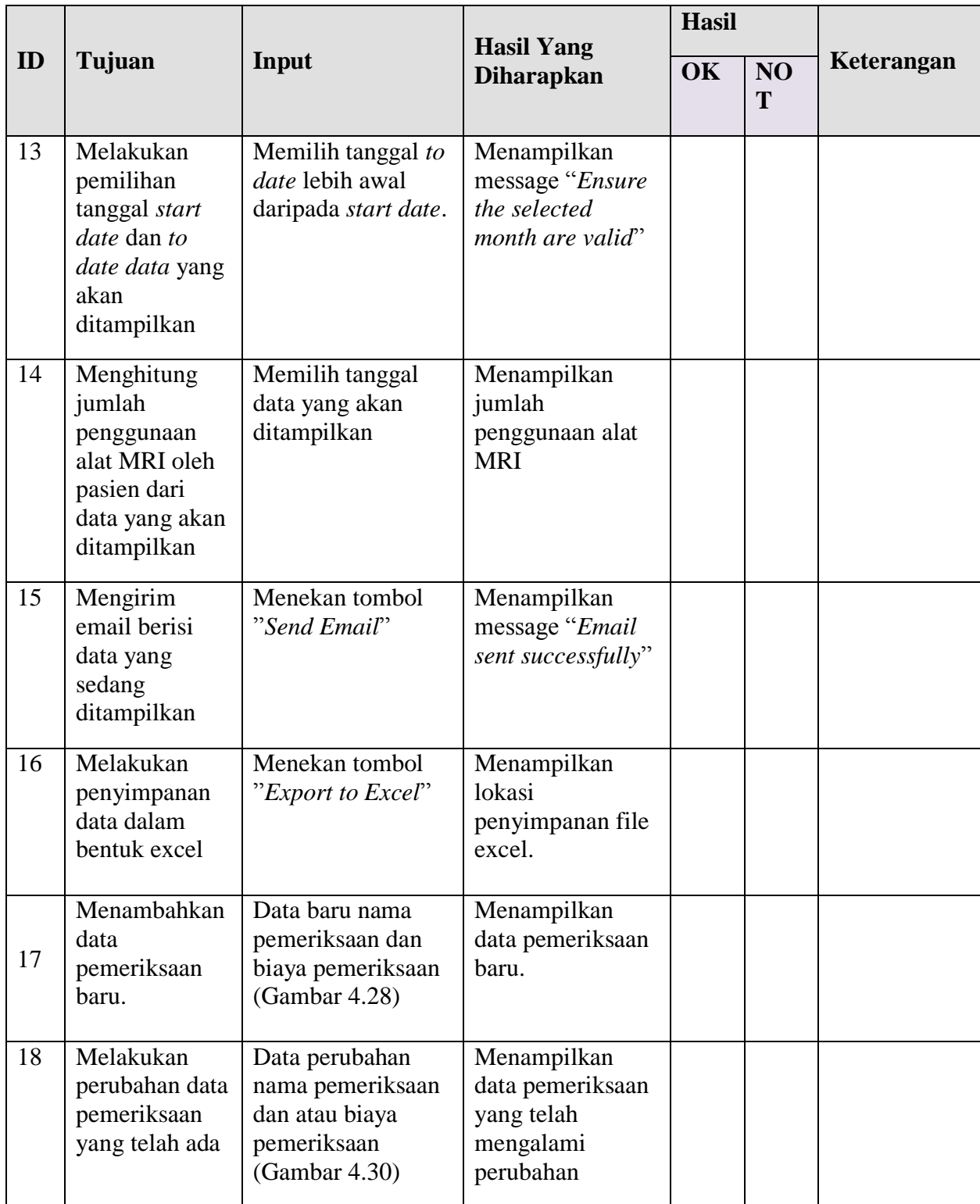
### **BAB IV**

# **TESTING DAN IMPLEMENTASI**

#### **4.1 Kebutuhan Sistem**

Dalam menjalankan sistem ini maka diperlukan perangkat keras dan perangkat lunak yang dengan kondisi dan persyaratan tertentu agar sistem dapat berjalan dengan baik. Adapun kebutuhan perangkat keras dan perangkat lunak adalah sebagai berikut.

# **4.1.1 Kebutuhan Perangkat Keras**

Adapun syarat kebutuhan dari *hardware* yang harus dipenuhi untuk menjalankan ketiga aplikasi tersebut adalah:

- 1. *Processor* Intel Core 2 Duo, sejenis atau diatasnya
- 2. *Memory* RAM DDR 2Gb atau lebih
- 3. Ruang kosong pada media penyimpanan sebesar 700Mb
- 4. *Mouse* dan *Keyboard*
- 5. Koneksi *Ethernet* dan *Internet*
- 6. *Display* / Layar tampilan dengan resolusi 1280x1024 dan kedalaman warna 24 bit

# **4.1.2 Kebutuhan Perangkat Lunak**

Kebutuhan perangkat lunak yang digunakan dalam pembuatan aplikasi ini adalah:

1. *Operating System* Windows 7.

- 2. Basis data untuk pengolahan data menggunakan SQL Server 2008
- 3. *IDE* yang digunakan dalam melakukan pemograman adalah *Visual Studio 2010* dengan menggunakan bahasa *visual basic .net*
- 4. Untuk perancangan sistem menggunakan *Altova Umodel 2013 Enterprise* dan *Sparx System Enterprise Architect 8.0*
- 5. *Microsoft .Net Framework 4.0*

### **4.2 Implementasi dan Hasil Testing Sistem**

Setelah kebutuhan perangkat keras dan perangkat lunak telah terpenuhi, maka tahap selanjutnya adalah melakukan implementasi sistem yang telah dibuat, serta melakukan pengujian dari fungsionalitas aplikasi dan kesesuaian data yang diproses melalui aplikasi telereporting.

Implementasi dan testing pada aplikasi telereporting akan dibagi menjadi dua bagian, yaitu:

- 1. Implementasi dan testing terhadap service telereportingServiceB.jar yang mempunyai fungsi sebagai pengunggah data ke cloud. Data pemeriksaan pasien yang diambil dari database PACS dan log data telah diunggah ke dalam cloud. Testing telah dilakukan pada Report Server.
- 2. Implementasi dan testing terhadap form-form yang terdapat pada Report Client. Form-form ini mempunyai fungsi dalam hal pelaporan log data, pelaporan transaksi pemeriksaan pasien, pelaporan transaksi pemeriksaan pasien dalam bentuk grafik, pengunduhan data, dan pengaturan harga pada Report Client.

**4.2.1 Implementasi dan Hasil Testing pada Report Server Aplikasi Telereporting**

# **4.2.1.1 Service telereportingServiceB.jar**

Data penggunaan alat Magnetic Resonance Imaging (MRI) yang berasal dari database PACS dan yang berasal dari Log Data dapat diunggah ke Cloud dengan cara menjalankan telereportingServiceB.jar terlebih dahulu seperti yang tampak pada gambar 4.1.

java -jar telereportingServiceB.jar

Gambar 4.1 Tampilan saat telereportingServiceB.jar sedang dijalankan

Loading remote database setting Remote path : z:\Manager.mdb Connected to remote path

Gambar 4.2 Tampilan Loading Setting File

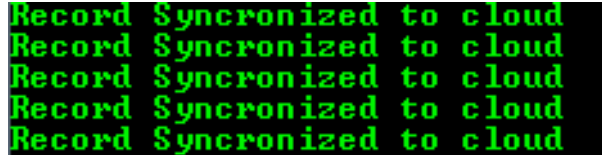

Gambar 4.3 Tampilan Proses Pengunggahan ke Cloud

| ID | Tujuan                                                  | Input                                                  | <b>Hasil Yang</b>                                                                | <b>Hasil</b> |            | Keterangan                         |
|----|---------------------------------------------------------|--------------------------------------------------------|----------------------------------------------------------------------------------|--------------|------------|------------------------------------|
|    |                                                         |                                                        | <b>Diharapkan</b>                                                                | OK           | <b>NOT</b> |                                    |
|    | Menjalankan<br>service<br>telereporting<br>ServiceB.jar | Sistem<br>menjalankan<br>telereportingServic<br>eB.jar | Muncul message<br>"Loading Remote<br>Database Setting"<br>pada command<br>prompt | ٦            |            | Terpenuhi<br>$\gamma$ (gambar 4.2) |

Tabel 4.1 Test Case Mengunggah Data ke Cloud

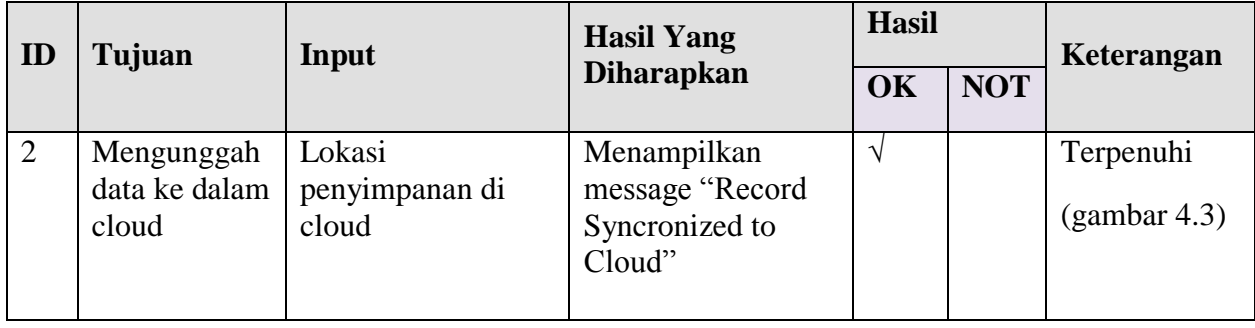

# **4.2.2 Implementasi dan Hasil Testing pada Report Client Aplikasi Telereporting**

User administrator sebagai pengguna aplikasi dapat menggunakan Report

Client dengan melakukan proses login terlebih dahulu.

# User Name Password Login Login Cancel

# **4.2.2.1 Report Client Login**

Gambar 4.4 Tampilan Halaman Login

Setelah user administrator menjalankan aplikasi Report Client, halaman yang pertama kali tampil adalah halaman *Login*, dengan isian *Username* dan *Password*. Serta dua buah tombol aksi, yaitu *Login* dan *Cancel*. User administrator dapat melakukan proses *login* dengan mengisikan *Username* dan *Password* yang sesuai , kemudian menekan tombol *Login*. Apabila data yang dimasukkan di kolom *Username* dan atau kolom *Password* salah maka akan tampil pesan kesalahan dari sistem. Sedangkan tombol *Cancel* digunakan untuk membatalkan proses *login* dan keluar dari aplikasi Report Client. Apabila proses *login* berhasil dilakukan, maka user administrator akan dihadapkan pada tampilan awal dari Aplikasi Report Client.

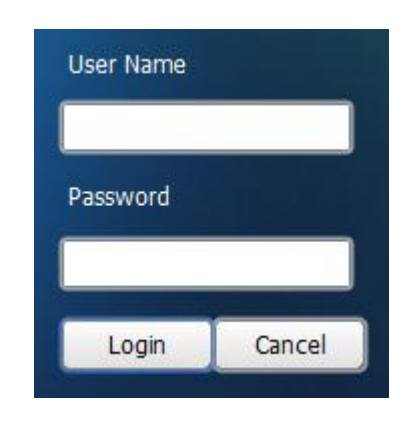

Gambar 4.5 Tampilan Message "Wrong Username and Password" Tidak Ada

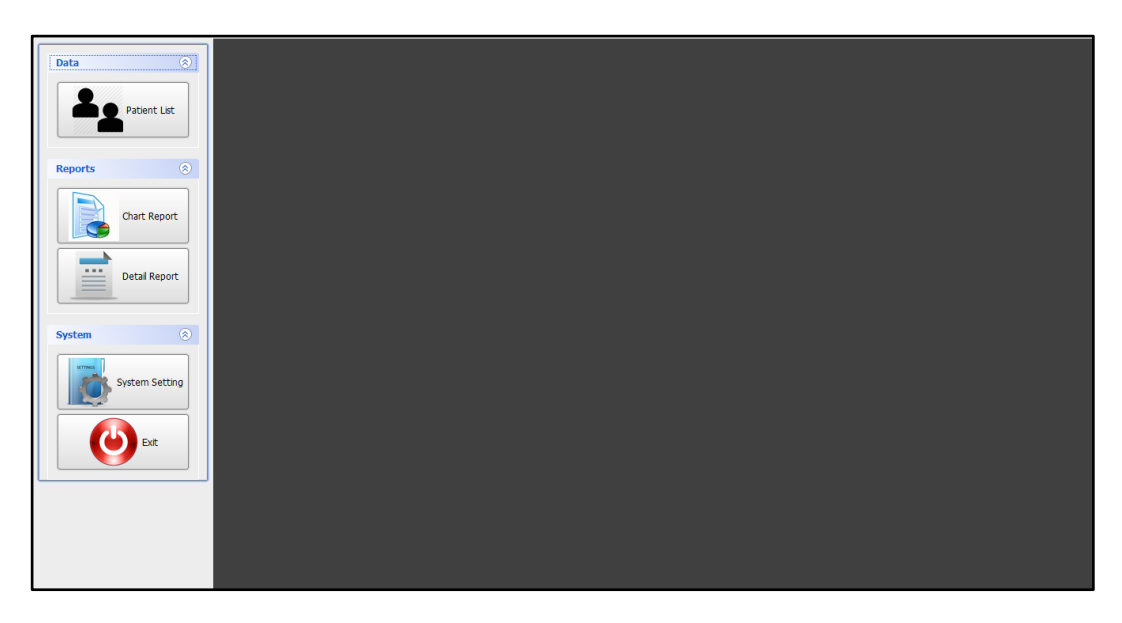

Gambar 4.6 Halaman Awal Aplikasi Telereporting

Pengujian dilakukan pada aspek *privacy* adalah ketika user administrator pertama kali ingin menjalankan aplikasi. Sebelum masuk ke dalam aplikasi, user administrator harus memasukkan *username* dan *password* pada halaman login. Pengguna yang tidak memiliki *username* dan *password* yang valid tidak dapat menggunakan aplikasi ini.

| ID             | Tujuan                                                                                              | Input                                   | <b>Hasil Yang</b>                                  | <b>Hasil</b> |            | Keterangan                         |
|----------------|----------------------------------------------------------------------------------------------------|-----------------------------------------|----------------------------------------------------|--------------|------------|------------------------------------|
|                |                                                                                                    |                                         | <b>Diharapkan</b>                                  | <b>OK</b>    | <b>NOT</b> |                                    |
| $\overline{3}$ | Memberitahu<br>user bahwa<br>username dan<br>password<br>yang<br>digunakan<br>untuk login<br>salah. | Username dan<br>password yang<br>salah. | Muncul message<br>"Wrong Username<br>and Password" |              | V          | Tidak<br>Terpenuhi<br>(gambar 4.5) |
| $\overline{4}$ | Masuk ke<br>dalam<br>halaman<br>menu utama<br>aplikasi<br>Clinical<br>Telereporting                 | Username dan<br>password yang<br>benar. | Menampilkan<br>halaman menu<br>utama.              | $\sqrt{}$    |            | Terpenuhi<br>(gambar 4.6)          |

Tabel 4.2 Test Case Form Login

# **4.2.2.2 Report Client Patient List**

*User* administrator dapat melihat data pasien yang telah disimpan di dalam cloud melalui menu *Patient List*. Menu *Patient List* dapat diakses dengan menekan tombol *Patient List* yang terdapat pada panel menu utama.

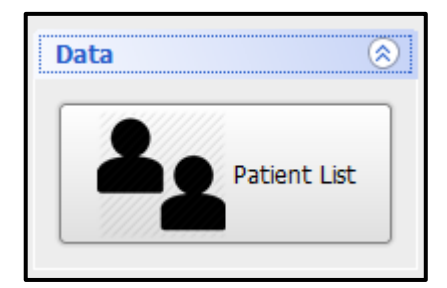

Gambar 4.7 Tombol Patient List

Setelah menekan tombol *Patient List*, maka akan muncul halaman *Patient*

*List*, seperti tampak pada gambar 4.8

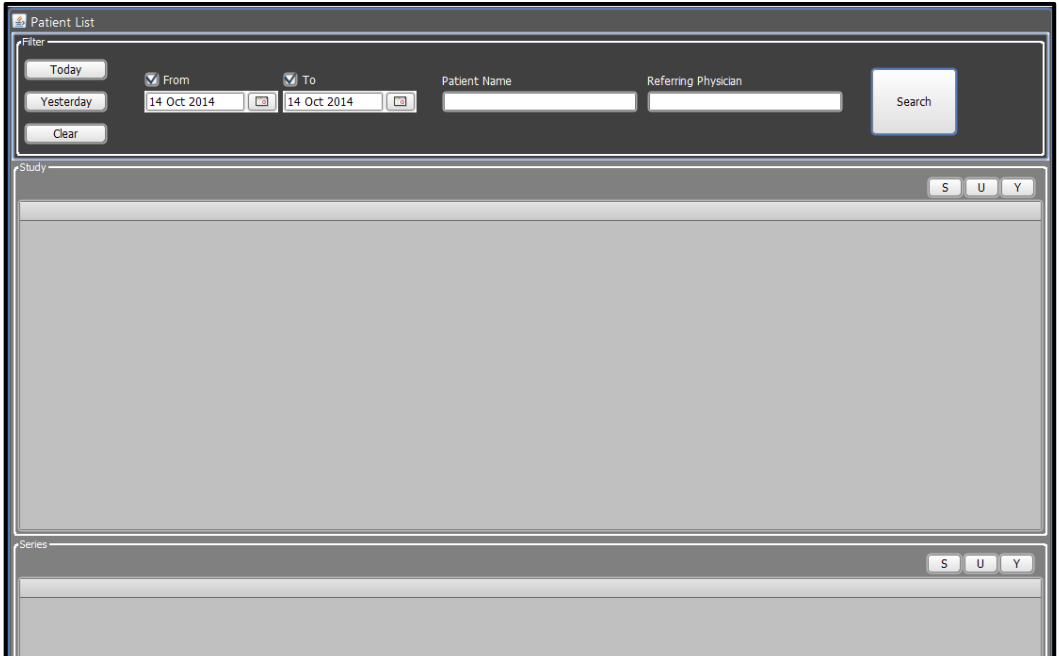

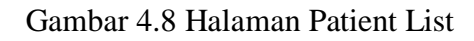

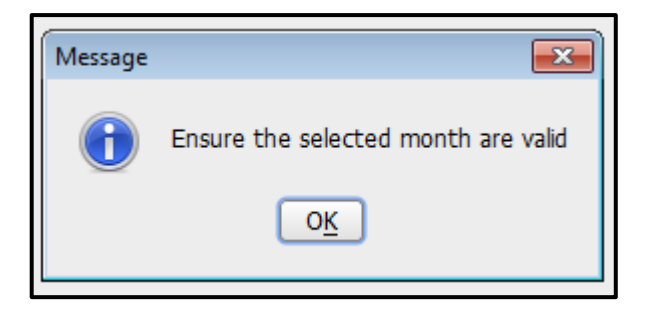

Gambar 4.9 Tampilan Message "Ensure the selected month are valid"

Tampilan awal pada panel *Study* di halaman *Patient List* masih kosong karena belum ada data yang diambil dari *database cloud*. Untuk menampilkan data yang telah tersimpan di dalam *cloud*, semua kolom *filtering* harus terisi terlebih dahulu. Kolom *filtering* disini adalah kolom *from date, to date, patient name*, dan *referring physician*. Setelah semua kolom *filtering* terisi data, kemudian dilanjutkan dengan menekan tombol *Search*. Saat tombol *Search* ditekan maka akan terjadi proses pengunduhan data dari *database cloud*. Selama proses pengunduhan data akan muncul *message* "*Fetching data from Cloud System*" seperti yang tampak pada gambar 4.10

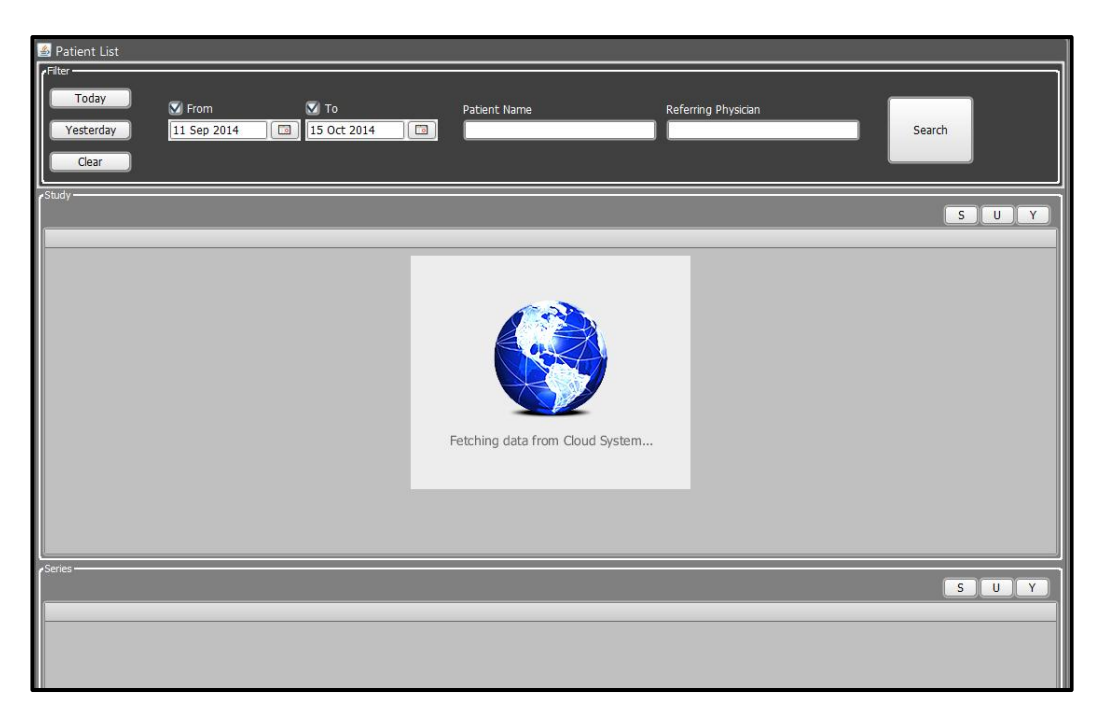

Gambar 4.10 Tampilan Message "Fetching fata from Cloud System"

Data yang telah diambil dari *database Cloud* akan ditampilkan dalam bentuk tabel yang terdiri dari Sembilan kolom yaitu: *Study UID*, *Patient Name*, *Assign To, Other Patient ID, Date of Birth, Sex, Accession Number, Study Date*, dan *Study Description*. Data ditampilkan secara berurutan berdasarkan tanggal pemeriksaan yang dilakukan oleh pasien. Tampilan data tersebut tampak seperti pada gambar 4.11 di bawah ini.

| 10<br>٠           |              | <b>AP</b><br><b>MAG</b> |                |                   |   |      |                  |                   |                   |
|-------------------|--------------|-------------------------|----------------|-------------------|---|------|------------------|-------------------|-------------------|
| Study UID         | Patient Name | Assign To               | OtherPatientDs | Date of Birth     |   | Sex: | Accession Number | Study Date        | Study Description |
| 239220003691      |              |                         |                | 1958-02-26 00:00: | м |      |                  | 2013-06-02 00:00  | MRI Abdoment      |
| 12 392 200036 91  |              |                         |                | 1990-07-31 00:00  | м |      |                  | 2013-06-02 00:00: | MRI Brain         |
| 1.2.392.200036.91 |              |                         |                | 1944-05-08 00:00  | ш |      |                  | 2013-06-03 00:00  |                   |
| 1 2 392 200036 91 |              |                         |                | 1958-02-26 00:00: | м |      |                  | 2013-06-03 00:00: | MRI Whole Spine   |
| 12 392 200036 91  |              |                         |                | 2010-03-13 00:00  | ш |      | CR201306270001   | 2013-06-27 00:00: | MRI Brain         |
| 1.2.360.11130182  |              |                         |                | 1975-11-18 00:00  | w |      | CR201306130001   | 2013-06-13 00:00  | MRI Abdoment      |
| 1.2.360.11130182  |              |                         |                | 1956-06-01 00:00  |   |      | CR201306070003   | 2013-06-07 00:00: | MRI Whole Spine   |
| 12360.11130182    |              |                         |                | 1973-11-20 00:00  | × |      | CR201306070004   | 2013-06-07 00:00  |                   |
|                   |              |                         |                |                   |   |      |                  |                   |                   |

Gambar 4.11 Tampilan Data Patient List

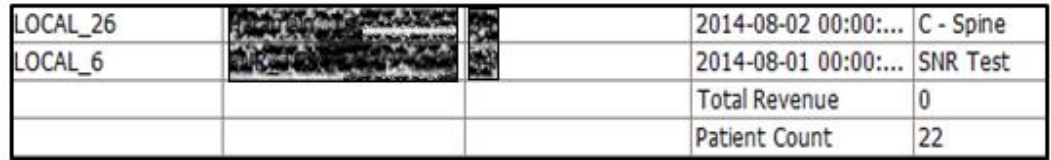

Gambar 4.12.Tampilan Jumlah Pasien Pengguna MRI

|    |                                                                                                    |                                                  | <b>Hasil Yang</b>                                                                     | <b>Hasil</b> |                |                                |
|----|----------------------------------------------------------------------------------------------------|--------------------------------------------------|---------------------------------------------------------------------------------------|--------------|----------------|--------------------------------|
| ID | Tujuan                                                                                                    | Input                                            | <b>Diharapkan</b>                                                                     | <b>OK</b>    | <b>NO</b><br>T | Keterangan                     |
| 5  | Menampilkan<br>setiap<br>pemeriksaan<br>yang<br>menggunaka<br>n alat MRI<br>melalui<br>proses<br>pengunduhan<br>$\bullet$ | Memilih tanggal<br>data yang akan<br>ditampilkan | Menampilkan data<br>penggunaan alat<br>MRI berdasarkan<br>tanggal<br>penggunaan alat. | $\sqrt{}$    |                | Terpenuhi<br>(gambar)<br>4.10) |

Tabel 4.3 Test Case Form Patient List

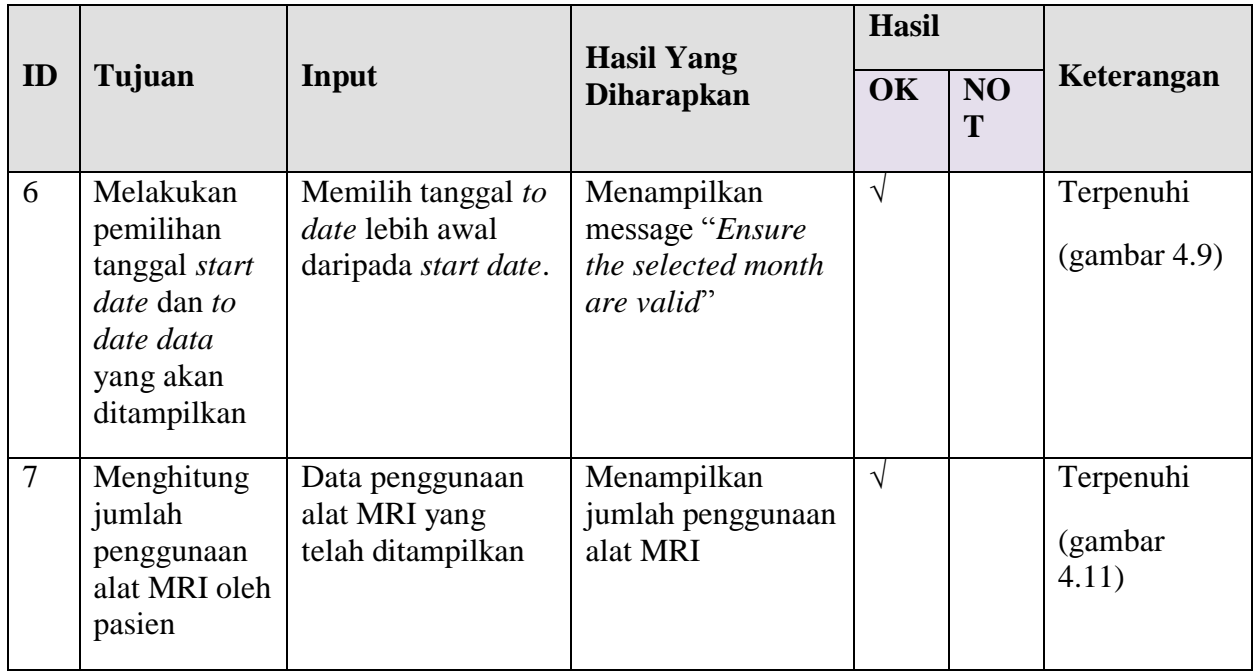

# **4.2.2.3 Report Client Chart Report**

*User administrator* dapat melihat jumlah penggunaan alat *Magnetic Resonance Imaging* (MRI) melalui menu *Chart Report*. Menu *Chart Report* dapat diakses dengan menekan tombol *Chart Report* yang terdapat pada panel menu utama.

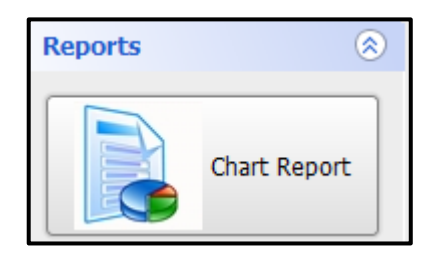

Gambar 4.13 Tampilan Menu Chart Report

Setelah menekan tombol *Chart Report*, maka akan muncul halaman *Chart*

*Report*, seperti tampak pada gambar 4.14

From  $\boxed{\text{January} \quad \rightarrow}$  To  $\boxed{\text{January} \quad \rightarrow}$  Create Chart

Gambar 4.14 Tampilan Awal Halaman Chart Report

Tampilan awal pada halaman *Chart Report* masih kosong karena belum ada data yang ditampilkan. Untuk menampilkan jumlah penggunaan alat MRI, user harus terlebih dahulu menentukan bulan apa yang datanya ingin ditampilkan. Setelah memilih bulan, kemudian dilanjutkan dengan menekan tombol *Create Chart*. Saat tombol *Create Chart* ditekan maka akan terjadi proses penghitungan data yang tersimpan di dalam *cloud*. Data yang diambil dari *cloud* akan ditampilkan seperti dalam bentuk grafik seperti yang tampak pada gambar 4.15

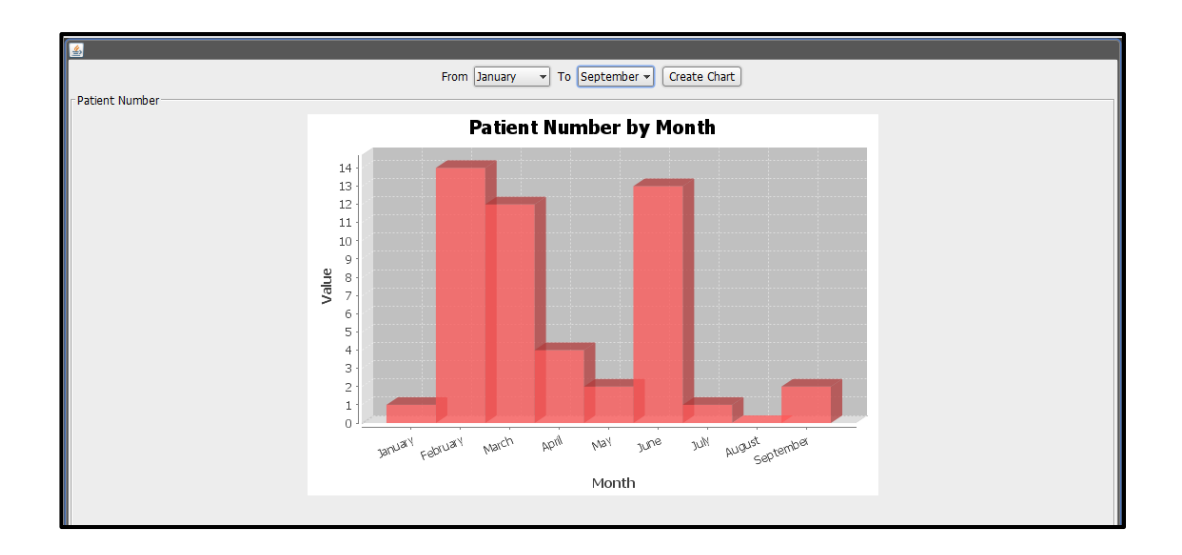

Gambar 4.15 Tampilan Data pada Halaman Chart Report

|    |                                                                                                    | <b>Hasil Yang</b>                                                              |                                                                                                    | <b>Hasil</b> |         |                               |
|----|----------------------------------------------------------------------------------------------------|--------------------------------------------------------------------------------|----------------------------------------------------------------------------------------------------|--------------|---------|-------------------------------|
| ID | Tujuan                                                                                                    | Input                                                                          | <b>Diharapkan</b>                                                                                                    | OK           | NO<br>T | Keterangan                    |
| 8  | Menampilkan<br>jumlah<br>pemeriksaan<br>yang<br>menggunaka<br>n alat MRI<br>melalui<br>proses<br>pengunduhan                           | Memilih bulan dari<br>data yang akan<br>ditampilkan                            | Menampilkan<br>jumlah data<br>penggunaan alat<br>MRI berdasarkan<br>bulan penggunaan<br>alat.                        | $\sqrt{ }$   |         | Terpenuhi<br>(gambar<br>4.15) |
| 9  | Menampilkan<br>jumlah<br>pemeriksaan<br>yang<br>menggunaka<br>n alat MRI<br>dalam bentuk<br>grafik<br>melalui<br>proses<br>pengunduhan | Memilih bulan dari<br>data yang akan<br>ditampilkan                            | Menampilkan<br>jumlah data<br>penggunaan alat<br>MRI berdasarkan<br>bulan penggunaan<br>alat dalam bentuk<br>grafik. | $\sqrt{}$    |         | Terpenuhi<br>(gambar<br>4.15) |
| 10 | Melakukan<br>pemilihan<br>tanggal start<br>date dan to<br>date data<br>yang akan<br>ditampilkan                                        | Memilih tanggal to<br>date lebih awal<br>daripada start date.<br>(Gambar 4.16) | Menampilkan<br>message "Ensure<br>the selected month<br>are valid"                                                   | $\sqrt{}$    |         | Terpenuhi<br>(gambar<br>4.17) |
| 11 | Melakukan<br>perhitungan<br>jumlah<br>pemeriksaan<br>yang paling<br>sering<br>dilakukan<br>alat MRI                                    | Memilih tanggal to<br>date lebih awal<br>daripada start date.<br>(Gambar 4.16) | Menampilkan<br>jumlah data<br>pemeriksaan<br>menggunaan alat<br><b>MRI</b> dalam bentuk<br>grafik.                   | $\sqrt{}$    |         | Terpenuhi<br>(gambar<br>4.18) |

Tabel 4.4 Test Case Form Chart Report

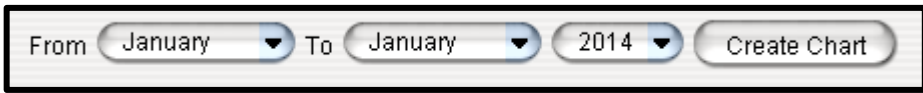

Gambar 4.16 Tampilan pemilihan From Date lebih awal daripada To Date

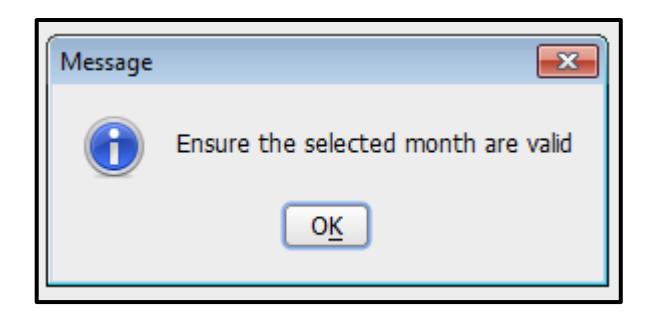

Gambar 4.17 Tampilan Message "Ensure the selected month are valid"

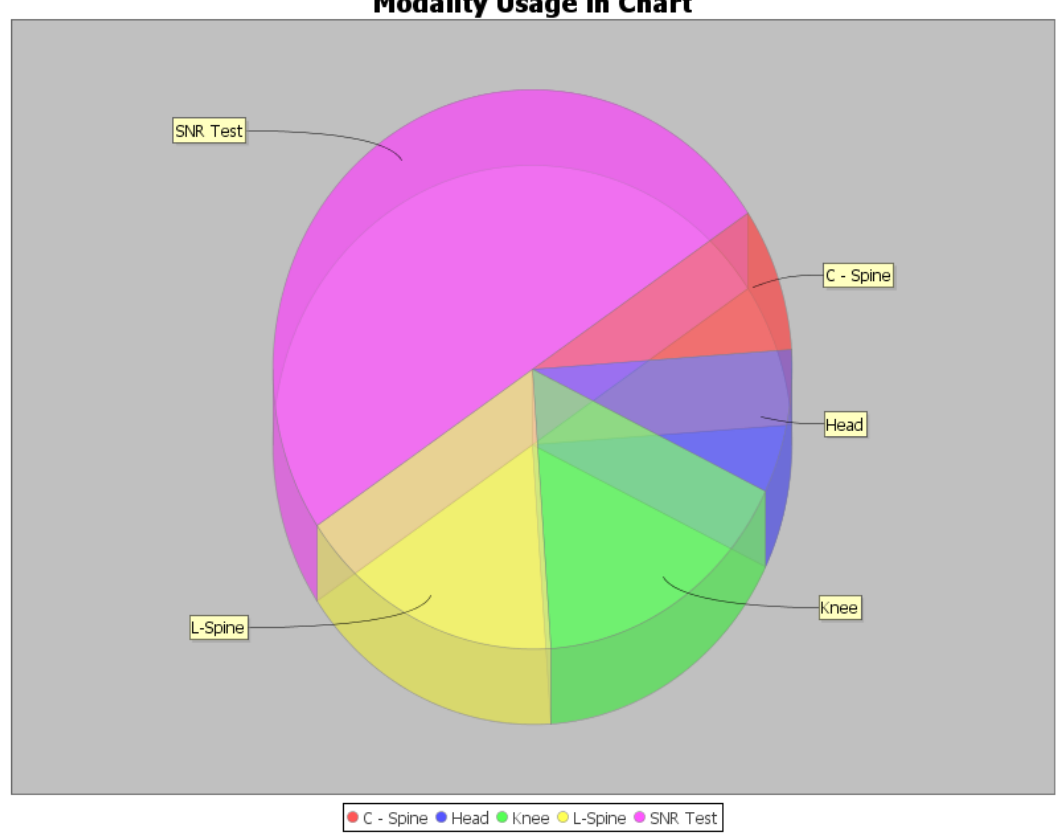

**Modality Usage in Chart** 

Gambar 4.18. Tampilan Modality Usage in Chart

#### **4.2.2.4 Form Detail Report**

User *administrator* dapat melihat detil dari penggunaan alat *Magnetic Resonance System* (MRI) melalui menu *Detail Report*. Menu *Detail Report* dapat diakses dengan menekan tombol *Detail Report* yang terdapat pada panel menu utama seperti pada gambar 4.19.

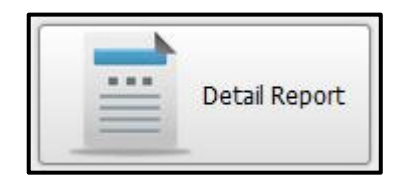

Gambar 4.19 Menu Detail Report

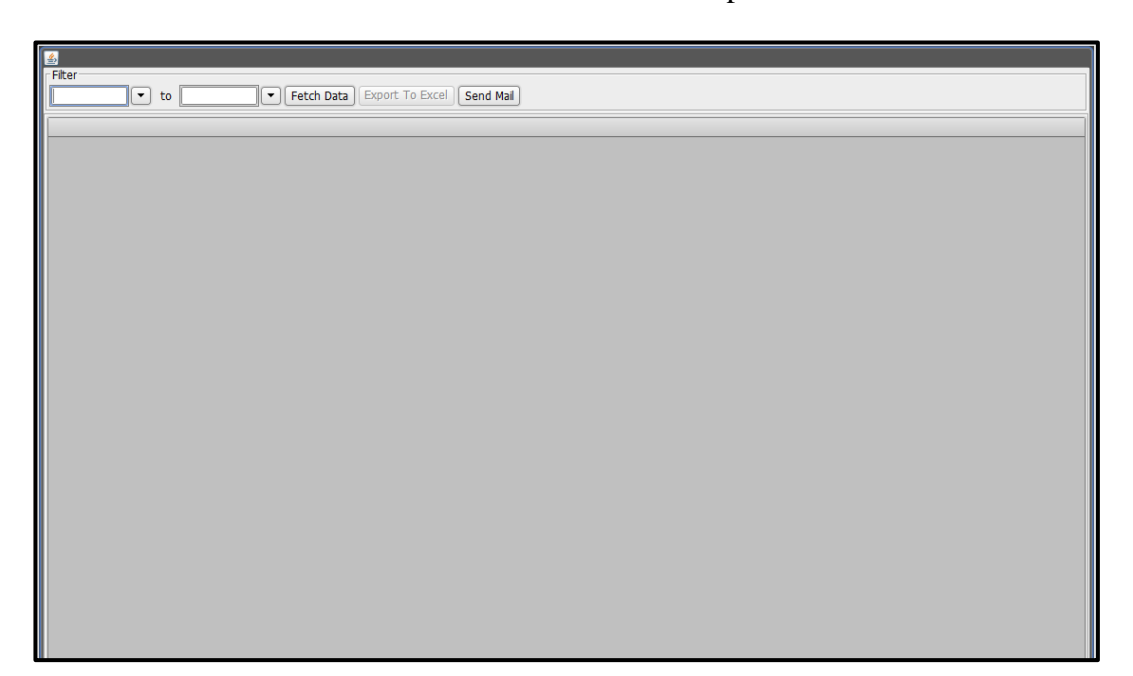

Gambar 4.20 Tampilan awal Form Detail Report

Tampilan awal halaman *Detail Report* digambarkan pada gambar 4.10. Tampilan awal pada halaman *Detail Report* masih kosong karena belum ada data yang diunduh dari *database cloud*. Untuk menampilkan data yang disimpan di dalam *cloud*, semua kolom *filtering* harus diisi terlebih dahulu. Kolom *filtering* adalah kolom *start date, to date, patient name*, dan *referring physician*. Pemilihan *start date* dan *to date* harus tepat, apabila pemilihan tanggal *to date* lebih awal daripada *start date* maka akan muncul *message* "*Ensure the selected month are valid"* seperti pada gambar 4.11. Setelah semua kolom *filtering* terisi data, dilanjutkan dengan menekan tombol *Search*. Saat tombol *Search* ditekan maka akan terjadi proses pengunduhan data dari *database cloud*. Gambar 4.12 menggambarkan *message* "*Fetching data from Cloud System*" yang muncul selama proses pengunduhan data dari *cloud* sedang berlangsung. Data yang telah diunduh melalui proses pengunduhan akan ditampilkan dalam bentuk tabel yang terdiri dari sembilan kolom.

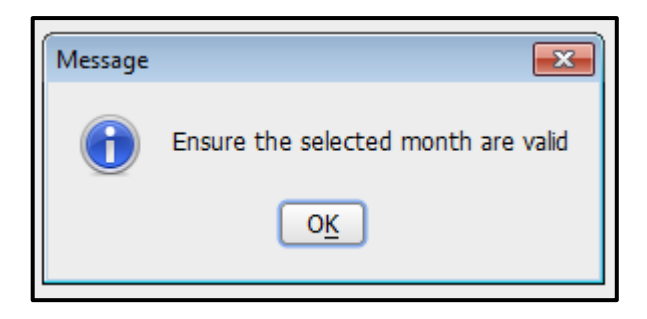

Gambar 4.21 Tampilan Message "Ensure the selected month are valid"

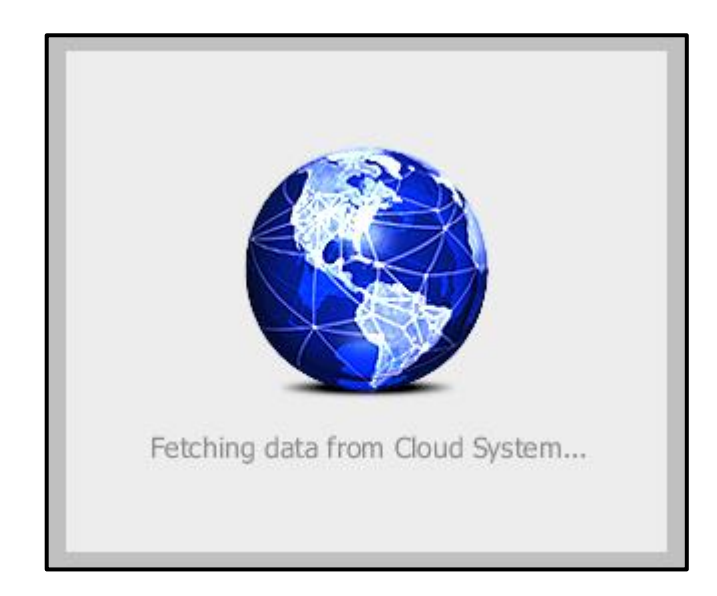

Gambar 4.22 Tampilan Message "Fetching Data From Cloud System"

|    |                                                                                                    | <b>Hasil Yang</b>                                             |                                                                                       | <b>Hasil</b> |         |                               |
|----|----------------------------------------------------------------------------------------------------|---------------------------------------------------------------|---------------------------------------------------------------------------------------|--------------|---------|-------------------------------|
| ID | Tujuan                                                                                                    | Input                                                         | <b>Diharapkan</b>                                                                     | OK           | NO<br>T | Keterangan                    |
| 12 | Menampilkan<br>setiap<br>pemeriksaan<br>yang<br>menggunaka<br>n alat MRI<br>melalui<br>proses<br>pengunduhan | Memilih tanggal<br>data yang akan<br>ditampilkan              | Menampilkan data<br>penggunaan alat<br>MRI berdasarkan<br>tanggal<br>penggunaan alat. | $\sqrt{ }$   |         | Terpenuhi<br>(gambar<br>4.23) |
| 13 | Melakukan<br>pemilihan<br>tanggal start<br>date dan to<br>date data<br>yang akan<br>ditampilkan              | Memilih tanggal to<br>date lebih awal<br>daripada start date. | Menampilkan<br>message "Ensure<br>the selected month<br>are valid"                    | $\sqrt{ }$   |         | Terpenuhi<br>(gambar<br>4.24) |
| 14 | Menghitung<br>jumlah<br>penggunaan<br>alat MRI oleh<br>pasien dari<br>data yang<br>akan<br>ditampilkan       | Memilih tanggal<br>data yang akan<br>ditampilkan              | Menampilkan<br>jumlah penggunaan<br>alat MRI                                          | $\sqrt{ }$   |         | Terpenuhi<br>(gambar<br>4.25) |
| 15 | Mengirim<br>email berisi<br>data yang<br>sedang<br>ditampilkan                                               | Menekan tombol<br>"Send Email"                                | Menampilkan<br>message "Email<br>sent successfully"                                   | $\sqrt{ }$   |         | Terpenuhi<br>(gambar<br>4.25  |
| 16 | Melakukan<br>penyimpanan<br>data dalam<br>bentuk excel                                                       | Menekan tombol<br>"Export to Excel"                           | Menampilkan<br>lokasi<br>penyimpanan file<br>excel.                                   | $\sqrt{ }$   |         | Terpenuhi<br>(gambar<br>4.26  |

Tabel 4.5 Test Case Form Detail Report

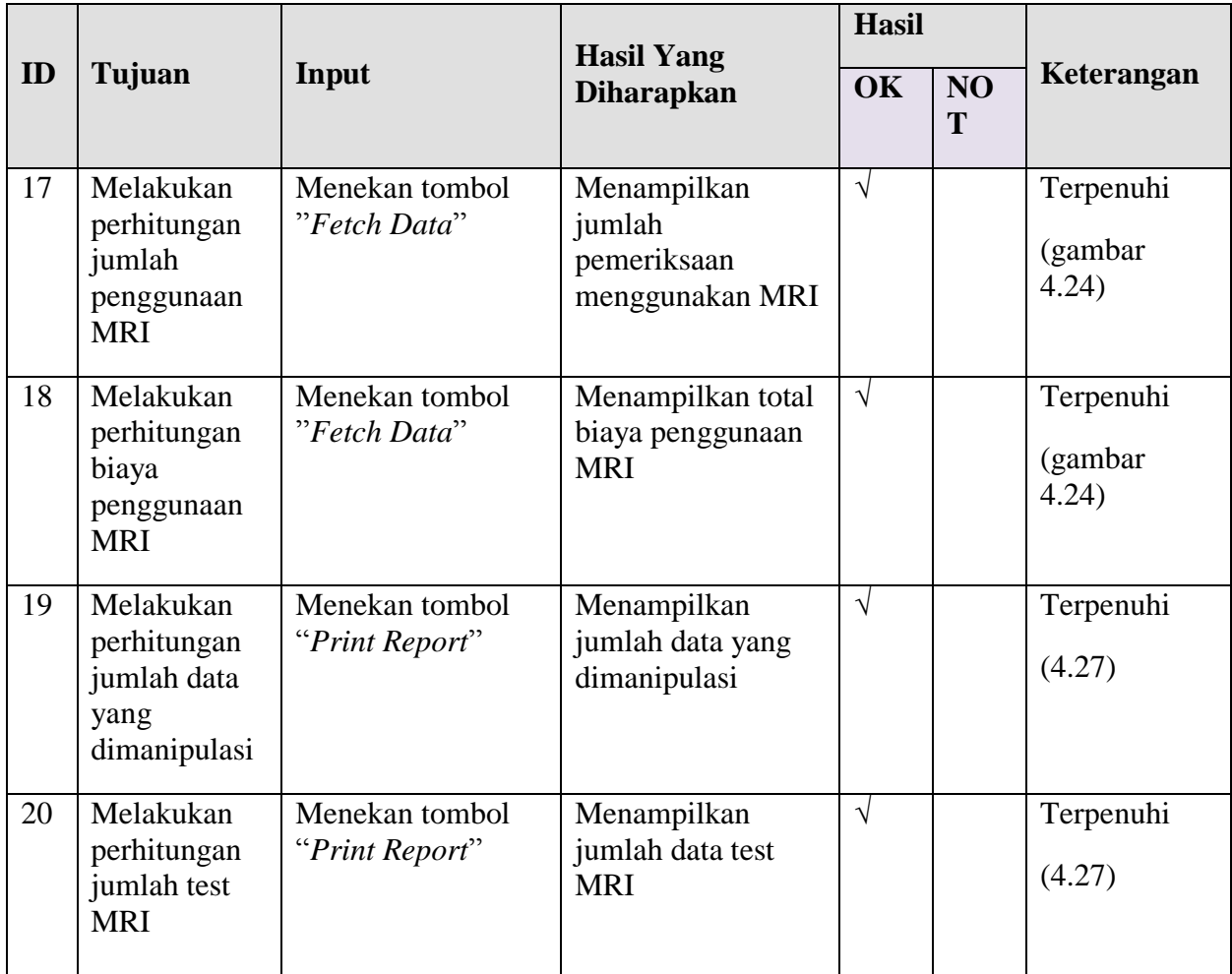

| Patient0           |    | PatientN: PatientAge StudyTime: Protocol Radiologi |  | <b>RePhy</b> | Description Exam Fee |        | PatientName |                       | StudyTime |
|--------------------|----|----------------------------------------------------|--|--------------|----------------------|--------|-------------|-----------------------|-----------|
| 2101150            | 38 | 2015-01-  Khee                                     |  |              |                      | 750000 |             | 2015-01-21 00:00:00.0 |           |
| LOCAL_6            |    | 2015-01- SNR Test                                  |  |              | ч.                   |        |             | 2015-01-15 00:00:00 0 |           |
| LOCAL_6            |    | 2015-01- SNR Test                                  |  |              |                      |        |             | 2015-01-12 00:00:00 0 |           |
| 1501150.           |    | 2015-01- Knee                                      |  |              |                      | 750000 |             | 2015-01-09 00:00:00 0 |           |
| 1201150.           |    | 2015-01- Head                                      |  |              |                      | 500000 |             | 2015-01-08 00:00:00.0 |           |
| LOCAL_6            |    | 2015-01- SNR Test                                  |  |              | 0                    |        |             | 2015-01-05 00:00:00.0 |           |
|                    |    | 2015-01-  SNR Test                                 |  |              |                      |        |             |                       |           |
| LOCAL_6<br>0901150 |    | 2015-01- C - Spine                                 |  |              |                      |        |             |                       |           |
| 0801150            |    | 2015-01-L-Spine                                    |  |              |                      |        |             |                       |           |
| LOCAL_6            |    | 2015-01-  SNR Test                                 |  |              |                      |        |             |                       |           |
| LOCAL_6            |    | 2015-01-  SNR Test                                 |  |              |                      |        |             |                       |           |
| 0501150            |    | 2015-01-L-Spine                                    |  |              |                      |        |             |                       |           |
|                    |    | Total Rev., 2000000                                |  |              |                      |        |             |                       |           |
|                    |    | Patient C., 13                                     |  |              |                      |        |             |                       |           |

Gambar 4.23 Tampilan Data Hasil Proses Pengunduhan

| PatientID          | PatientN PatientAge StudyTime Protocol Radiologi RefPhy |                    |  | Description Exam Fee |          |
|--------------------|---------------------------------------------------------|--------------------|--|----------------------|----------|
| 2101150            |                                                         | 2015-01- Knee      |  |                      | 750000   |
| LOCAL_6            |                                                         | 2015-01- SNR Test  |  |                      | 0        |
| LOCAL_6            |                                                         | 2015-01- SNR Test  |  |                      | Ū        |
| 1501150.           |                                                         | 2015-01- Knee      |  |                      | 750000   |
| 1201150            |                                                         | 2015-01- Head      |  |                      | 500000   |
| LOCAL <sub>6</sub> |                                                         | 2015-01- SNR Test  |  |                      | 0        |
| LOCAL <sub>6</sub> |                                                         | 2015-01- SNR Test  |  |                      | n        |
| 0901150            |                                                         | 2015-01- C - Spine |  |                      | n        |
| 0801150            |                                                         | 2015-01- L-Spine   |  | $LBP$ cc $H$ 0       |          |
| LOCAL_6            |                                                         | 2015-01- SNR Test  |  |                      | 0        |
| LOCAL_6            |                                                         | 2015-01- SNR Test  |  |                      | $\Omega$ |
| 0501150            |                                                         | 2015-01- L-Spine   |  |                      | 0        |
|                    |                                                         | Total Rev 2000000  |  |                      |          |
|                    |                                                         | Patient C., 13     |  |                      |          |

Gambar 4.24 Tampilan Jumlah Pasien dan Biaya Penggunaan MRI

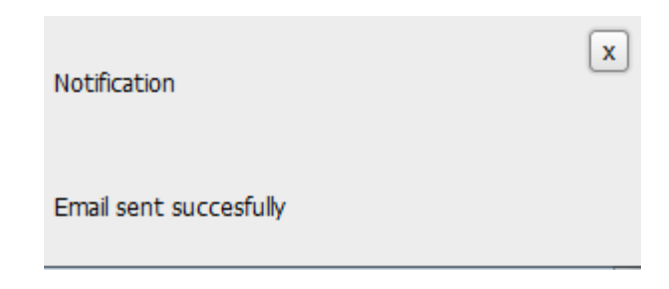

Gambar 4.25 Tampilan Message "Email sent successfully"

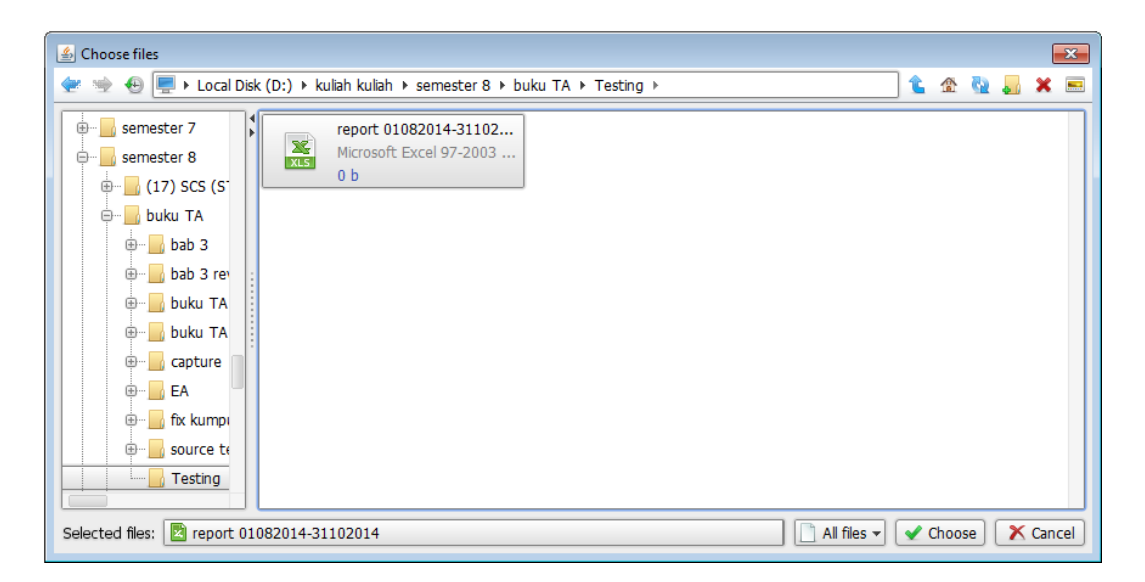

Gambar 4.26 Tampilan Proses Export to Excel

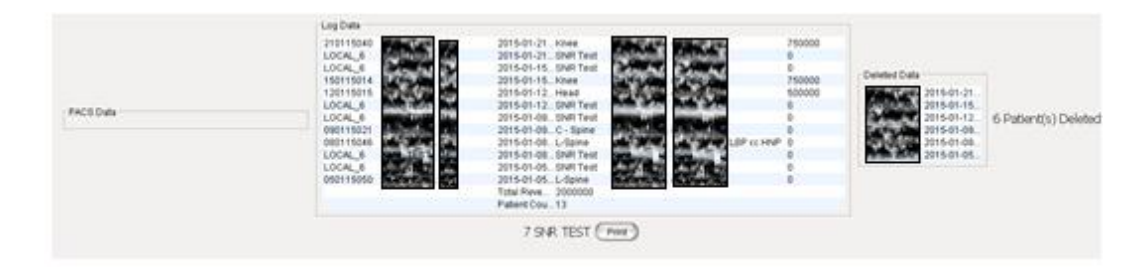

Gambar 4.27 Tampilan Laporan Data PACS, Log Data dan Deleted Data

# **4.2.2.5 Report Client System Setting**

User administrator dapat melakukan perubahan harga dengan menekan tombol Menu System Setting yang berada di menu panel.

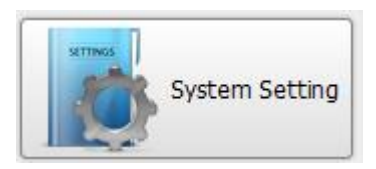

Gambar 4.28 Tampilan Menu System Setting

|    |                                                                    | Input                                                                                | <b>Hasil Yang</b>                                                    | <b>Hasil</b> |                |                               |
|----|--------------------------------------------------------------------|--------------------------------------------------------------------------------------|----------------------------------------------------------------------|--------------|----------------|-------------------------------|
| ID | Tujuan                                                             |                                                                                      | <b>Diharapkan</b>                                                    | <b>OK</b>    | <b>NO</b><br>T | Keterangan                    |
| 21 | Menambahka<br>n data<br>pemeriksaan<br>baru.                       | Data baru nama<br>pemeriksaan dan<br>biaya pemeriksaan<br>(Gambar 4.28)              | Menampilkan data<br>pemeriksaan baru.                                | $\sqrt{ }$   |                | Terpenuhi<br>(gambar<br>4.30) |
| 22 | Melakukan<br>perubahan<br>data<br>pemeriksaan<br>yang telah<br>ada | Data perubahan<br>nama pemeriksaan<br>dan atau biaya<br>pemeriksaan<br>(Gambar 4.30) | Menampilkan data<br>pemeriksaan yang<br>telah mengalami<br>perubahan | $\sqrt{ }$   |                | Terpenuhi<br>(gambar<br>4.33) |

Tabel 4.6 Test Case Form System Setting

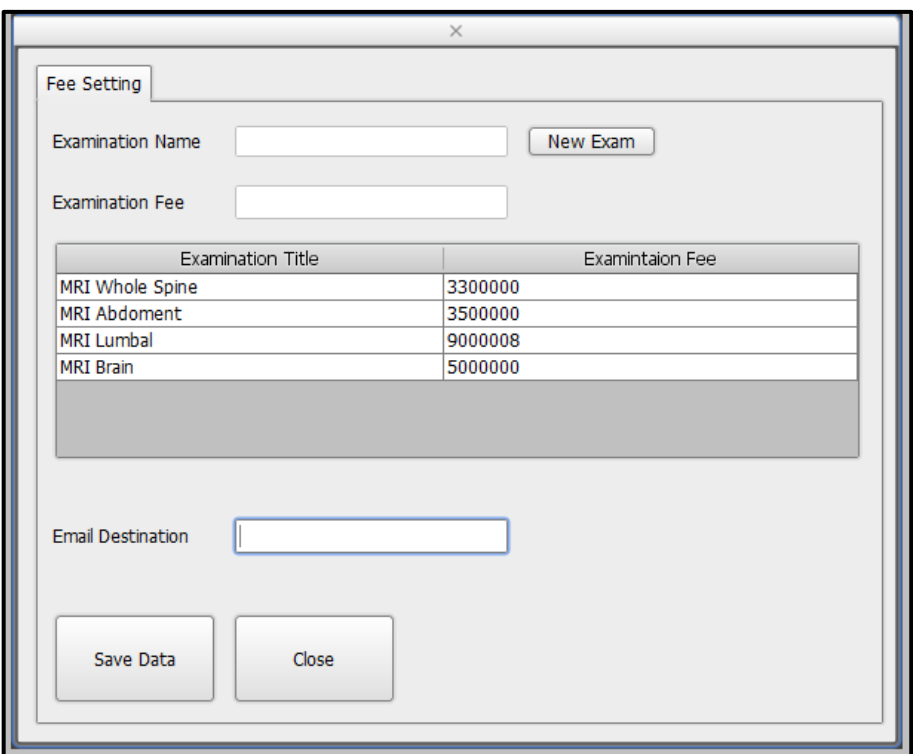

Gambar 4.29 Tampilan Halaman Awal System Setting

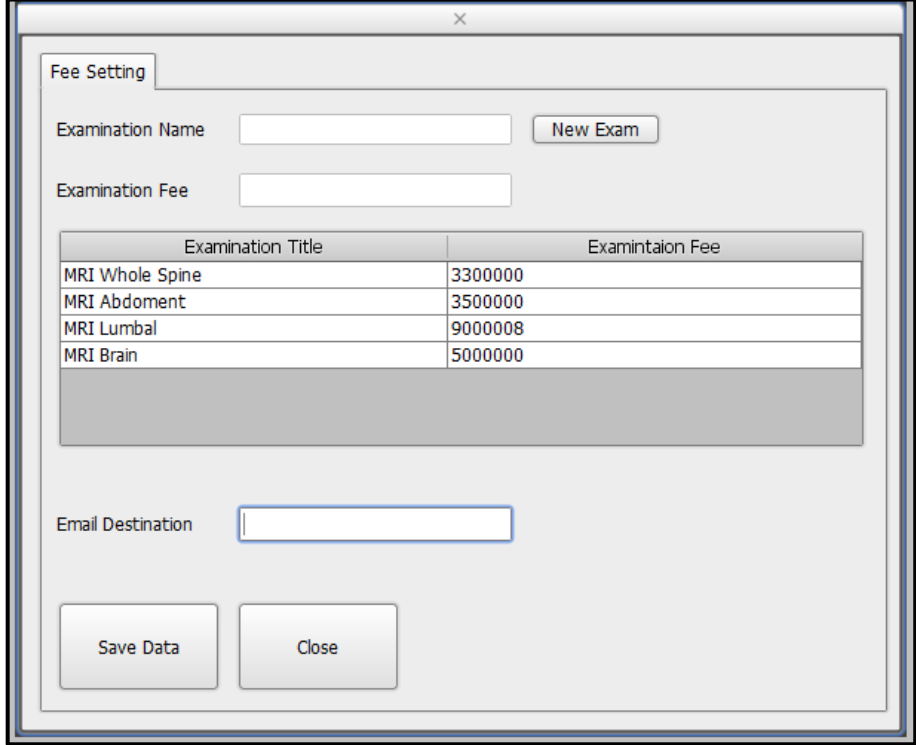

Gambar 4.30 Tampilan Input Data New Exam

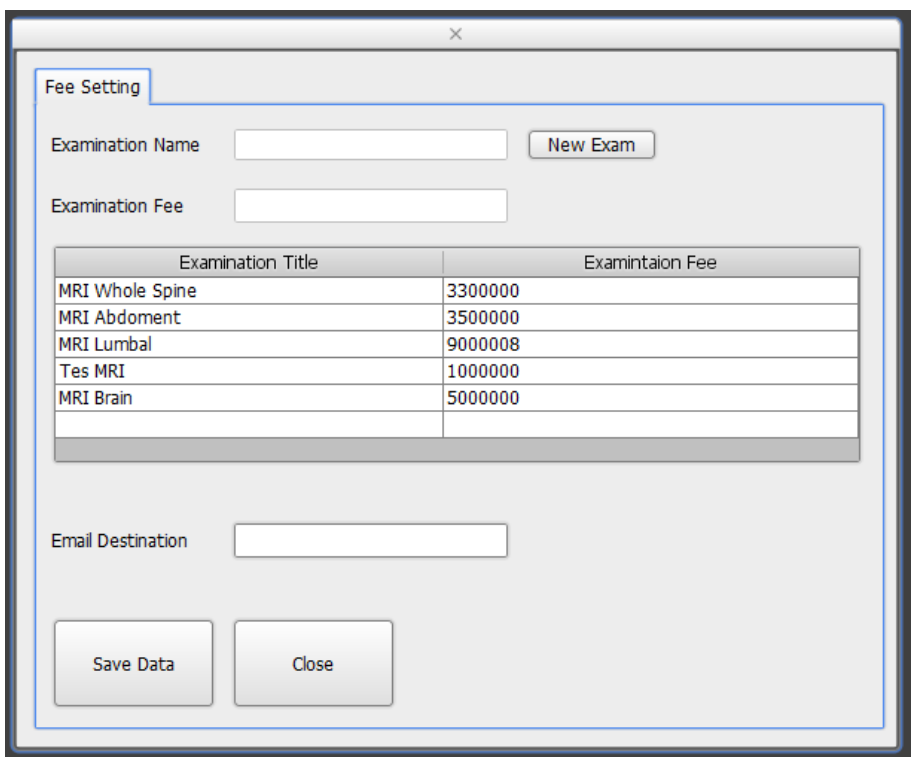

Gambar 4.31 Tampilan Data Baru Tersimpan

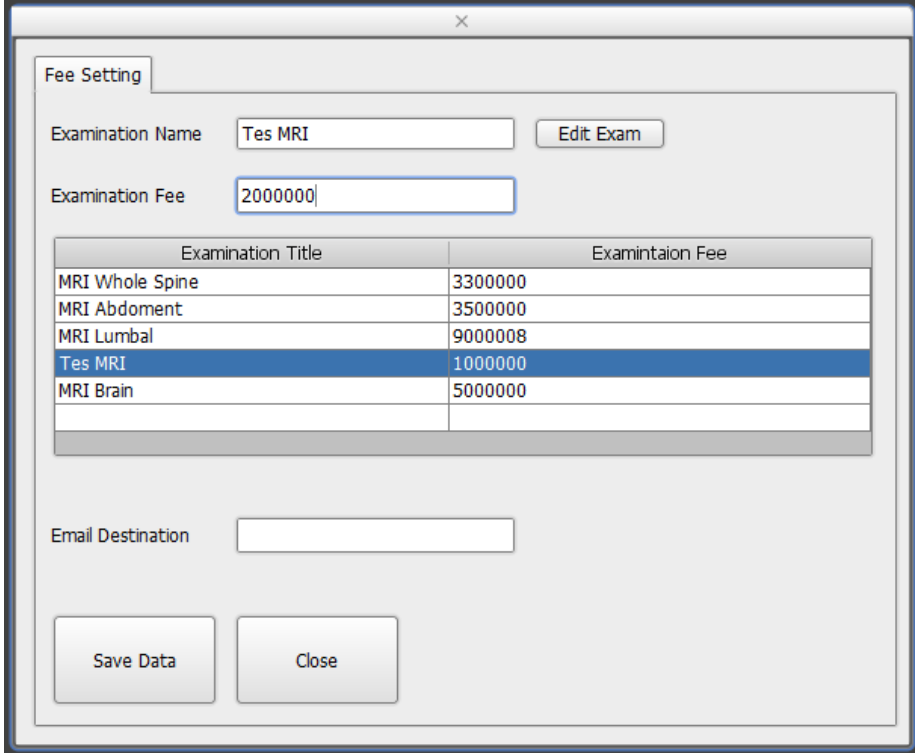

Gambar 4.32 Tampilan Edit Exam

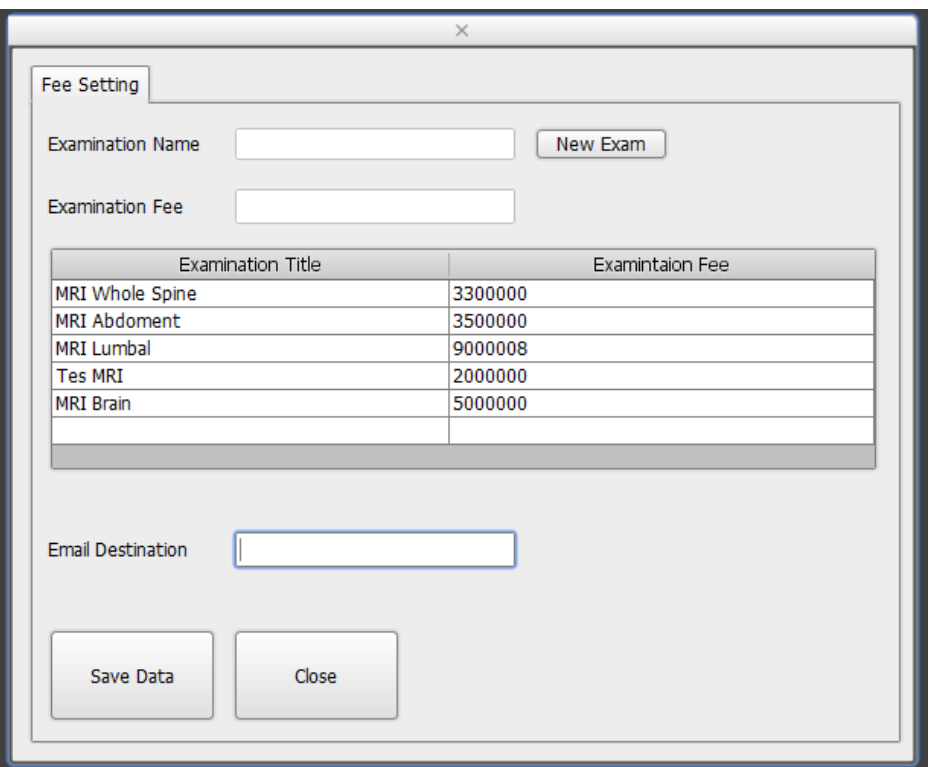

Gambar 4.33 Tampilan Perubahan Data Tersimpan

# **4.3 Analisis Hasil Testing**

Analisis hasil testing pada Aplikasi Clinical Telereporting yang telah diimplementasikan di Klinik Catur Warga Mataram akan dibagi menjadi dua bagian, yaitu:

- 1. Analisis hasil testing terhadap fungsionalitas *service* telereportingServiceB.jar dalam proses pengunggahan data ke *cloud*. Analisis hasil testing telah dilakukan pada service telereportingServiceB.jar.
- 2. Analisis hasil testing terhadap form-form yang terdapat pada *Report Client*. Form-form ini mempunyai fungsionalitas dalam hal pelaporan log data, pelaporan transaksi pemeriksaan pasien, pelaporan transaksi pemeriksaan pasien dalam bentuk grafik, pengunduhan data, dan

pengaturan harga pada *Report Client*. Analisis hasil testing telah dilakukan pada semua *form*.

3. Analisis hasil testing terhadap fungsionalitas utama *Report Client* dalam proses penampilan data *real* dan data yang telah dihapus. Analisis hasil testing telah dilakukan pada *Report Client form Detail Report*.

# **BAB V**

### **PENUTUP**

# **5.1 Kesimpulan**

Berdasarkan hasil analisis dan testing dari Aplikasi Clinical Telereporting dapat dinyatakan bahwa aplikasi tersebut layak dipergunakan. Hal tersebut didukung oleh beberapa pertimbangan dibawah ini:

- 1. Aplikasi Clinical Telereporting berbasis cloud computing dengan prinsip database as a service telah berhasil dibuat.
- 2. Berdasarkan hasil pengujian, sisi Report Server dari Aplikasi Clinical Telereporting telah berhasil membaca data dari Medview® PACS dan mengunggah data tersebut ke dalam Medview® Cloud.
- 3. Berdasarkan hasil pengujian, sisi Report Server dari Aplikasi telah berhasil membuat log data penggunaan alat MRI dan mengunggah data tersebut ke dalam Medview® Cloud.
- 4. Berdasarkan hasil pengujian, sisi Report Client dari Aplikasi Clinical Telereporting telah berhasil mengunduh dan menampilkan data yang berasal dari Medview® Cloud dan Medview® PACS.
- 5. Berdasarkan hasil pengujian, form Detail Report dari Report Client telah berhasil menampilkan data real dari log data dan data pemeriksaan dari Medview® PACS, serta telah berhasil menampilkan perbedaan data apabila terjadi manipulasi data.

## **DAFTAR PUSTAKA**

- Dumas, Joseph A., Redish, Janice C. 1999. *A Practical Guide to Usability Testing*. Portland: Intellect.
- Direktorat Jenderal Bina Upaya Kesehatan. 2014. *Data Rumah Sakit Online*  [\(http://202.70.136.52/rsonline/data\\_list.php?ctlSearchFor=&simpleSrchFie](http://202.70.136.52/rsonline/data_list.php?ctlSearchFor=&simpleSrchFieldsComboOpt=&simpleSrchTypeComboNot=&simpleSrchTypeComboOpt=Contains&a=integrated&id=1&criteria=and&type1=&value11=Kota+Mataram&field1=KAB%2FKOTA&option1=Equals¬1) [ldsComboOpt=&simpleSrchTypeComboNot=&simpleSrchTypeComboOp](http://202.70.136.52/rsonline/data_list.php?ctlSearchFor=&simpleSrchFieldsComboOpt=&simpleSrchTypeComboNot=&simpleSrchTypeComboOpt=Contains&a=integrated&id=1&criteria=and&type1=&value11=Kota+Mataram&field1=KAB%2FKOTA&option1=Equals¬1) [t=Contains&a=integrated&id=1&criteria=and&type1=&value11=Kota+M](http://202.70.136.52/rsonline/data_list.php?ctlSearchFor=&simpleSrchFieldsComboOpt=&simpleSrchTypeComboNot=&simpleSrchTypeComboOpt=Contains&a=integrated&id=1&criteria=and&type1=&value11=Kota+Mataram&field1=KAB%2FKOTA&option1=Equals¬1) [ataram&field1=KAB%2FKOTA&option1=Equals&not1=](http://202.70.136.52/rsonline/data_list.php?ctlSearchFor=&simpleSrchFieldsComboOpt=&simpleSrchTypeComboNot=&simpleSrchTypeComboOpt=Contains&a=integrated&id=1&criteria=and&type1=&value11=Kota+Mataram&field1=KAB%2FKOTA&option1=Equals¬1)). Diakses pada 27 Februari 2014.
- Flauto Alfredo, Romagnoli Luca, Dragoni, Aldo F. 2008. *An Open-Source Telereporting System Based on Rails*. EMMIT.
- Hall, Bill D., Abbott, George B., Doebbert Gwendolyn, Sander Jo, Walsh, Jane.1997. M. *Tele-reporting for Cost-Effective Public Health*. AIMA.
- Harnanto. 1994. *Analisa Laporan Keuangan*. Yogyakarta: BPFE.
- Huang, H.K. 2004. *PACS and Imaging Informatics Basic Principles And Applications*. Hoboken: John Wiley & Sons, Inc.
- Kurniawan, Yusuf. 2003. *Desain AES (Advanced Encryption Standard).* Bandung: Universitas Pasundan Bandung.
- Marks, Eric A., Lozano, Bob. 2010. *Executive's Guide to Cloud Computing*. New Jersey: John Wiley & Sons, Inc.
- NEMA. 2007. *Digital Imaging and Communications in Medicine (DICOM).* USA: NEMA.
- Revet, Bass. *DICOM Cook Book for Implementations in Modalities*. Nederland: Philips.
- Romeo. 2003. *Testing dan Implementasi Sistem Edisi Pertama.* Surabaya: STIKOM.
- Scaledb. 2014. Database as a Service (Dbaas). (http://www.scaledb.com/dbaasdatabase-as-a-service.php). Diakses pada 16 Februari 2015.
- Sommerville, Ian. 2001. *Software Engineering, 6th edition*. Lancaster: Pearson Education.
- Tong, Carrison. & Wong, Eric. 2009. *Governance of Picture Archiving and Communications System: Data Security and Quality Management of Filmless Radiology*. Hersey: Information Science Reference.
- Truong, Hong-Linh, Dustdar, Schahram. 2012. *DEMODS: A Description Model for Data-as-a-Service*. AINA.
- Umashanker, Srividhya. 2012. *Encryption and Decryption using AES Algorithm in JAVA. AES*. (http://techie-experience.blogspot.com/2012/10/encryptionand-decryption-using-aes.html) Diakses pada 7 Juni 2014.